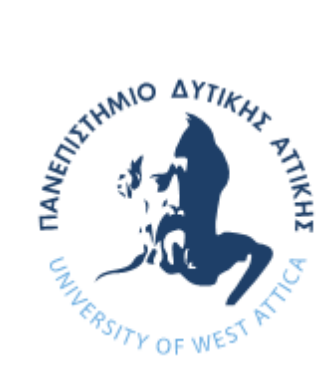

ΠΑΝΕΠΙΣΤΗΜΙΟ ΔΥΤΙΚΗΣ ΑΤΤΙΚΗΣ

ΣΧΟΛΗ ΜΗΧΑΝΙΚΩΝ

ΤΜΗΜΑ ΜΗΧΑΝΙΚΩΝ ΒΙΟΜΗΧΑΝΙΚΗΣ ΣΧΕΔΙΑΣΗΣ ΚΑΙ ΠΑΡΑΓΩΓΗΣ

# *ΘΕΜΑ ΔΙΠΛΩΜΑΤΙΚΗΣ ΕΡΓΑΣΙΑΣ*

"Σχεδιασμός και κατασκευή εκπαιδευτικού ρομπότ με τη χρήση της τρισδιάστατης εκτύπωσης "

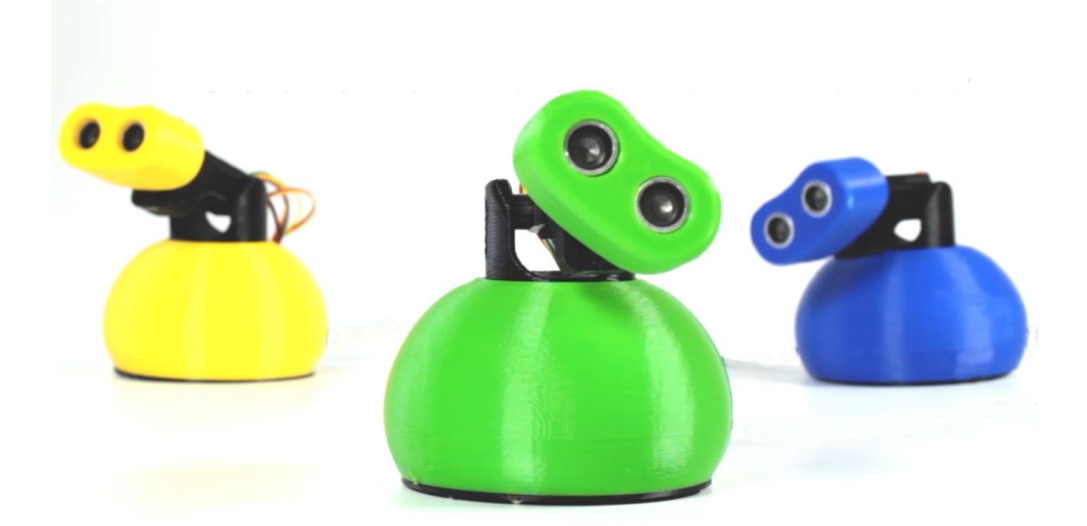

ΟΝΟΜΑ ΦΟΙΤΗΤΗ:

#### ΒΑΚΑΛΟΠΟΥΛΟΣ ΙΑΚΩΒΟΣ

#### ΕΠΙΒΛΕΠΩΝ ΚΑΘΗΓΗΤΗΣ:

ΑΒΡΑΑΜ ΧΑΤΖΟΠΟΥΛΟΣ

ΑΙΓΑΛΕΩ, ΙΟΥΝΙΟΣ 2022

Η παρούσα διπλωματική εργασία εγκρίθηκε ομόφωνα από την τριμελή εξεταστική επιτροπή, η οποία ορίστηκε από την Γ.Σ. του Τμήματος Μηχανικών Βιομηχανικής Σχεδίασης και Παραγωγής του Πανεπιστημίου Δυτικής Αττικής, σύμφωνα με το νόμο και τον εγκεκριμένο Οδηγό Σπουδών του τμήματος.

**Επιβλέπων:** Χατζόπουλος Αβραάμ Λέκτορας Εφαρμογών

#### **Επιτροπή Αξιολόγησης:**

**……………….……… ……………..……………… …..………………** Avraam Chatzopoulos Date: 2022.07.01 Digitally signed by Avraam Chatzopoulos

Λέκτορας Εφαρμογών Λέκτορας Εφαρμογών ΕΔΙΠ

Χατζόπουλος Αβραάμ Σκλαβούνου Ελένη Ορσαλία Δρόσος Χρήστος

Digitally signed by Eleni-Orsalia Sklavounou Date: 2022.07.03 18:28:30 +03'00'

Eleni-Orsalia **Sklavounou** 

Christos **Digitally signed by** Drosos Christos Drosos Date: 2022.07.06 10:35:21 +03'00'

# <span id="page-2-0"></span>**ΔΗΛΩΣΗ ΣΥΓΓΡΑΦΕΑ ΠΤΥΧΙΑΚΗΣ ΕΡΓΑΣΙΑΣ**

Ο/η κάτωθι υπογεγραμμένος Βακαλόπουλος Ιάκωβος του Δημητρίου, με αριθμό μητρώου 45060 φοιτητής του Πανεπιστημίου Δυτικής Αττικής της Σχολής Μηχανικών του Τμήματος Μηχανικών Βιομηχανικής Σχεδίασης και Παραγωγής, δηλώνω υπεύθυνα ότι:

«Είμαι συγγραφέας αυτής της πτυχιακής/διπλωματικής εργασίας και ότι κάθε βοήθεια την οποία είχα για την προετοιμασία της είναι πλήρως αναγνωρισμένη και αναφέρεται στην εργασία. Επίσης, οι όποιες πηγές από τις οποίες έκανα χρήση δεδομένων, ιδεών ή λέξεων, είτε ακριβώς είτε παραφρασμένες, αναφέρονται στο σύνολό τους, με πλήρη αναφορά στους συγγραφείς, τον εκδοτικό οίκο ή το περιοδικό, συμπεριλαμβανομένων και των πηγών που ενδεχομένως χρησιμοποιήθηκαν από το διαδίκτυο. Επίσης, βεβαιώνω ότι αυτή η εργασία έχει συγγραφεί από μένα αποκλειστικά και αποτελεί προϊόν πνευματικής ιδιοκτησίας τόσο δικής μου, όσο και του Ιδρύματος.

Παράβαση της ανωτέρω ακαδημαϊκής μου ευθύνης αποτελεί ουσιώδη λόγο για την ανάκληση του πτυχίου μου».

Ο/Η Δηλών/ούσα

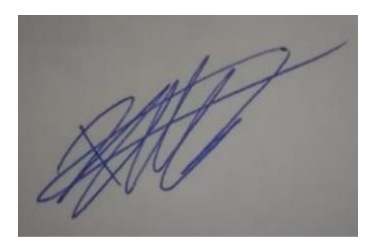

## <span id="page-3-0"></span>**ΠΕΡΙΛΗΨΗ**

Στην αγορά υπάρχουν πολλά εμπορικά κιτ ρομποτικών κατασκευών ή ρομπότ που αξιοποιούνται στην εκπαίδευση (και ιδιαίτερα στην εκπαιδευτική ρομποτική), ταξινομημένα σε δύο βασικές κατηγορίες: τα προγραμματιζόμενα ρομπότ που είναι συνήθως κινητά ρομπότ με τροχούς και τα κιτ κατασκευής ρομποτικής που είναι δομικά στοιχεία που συνδυάζονται για τη συναρμολόγηση ενός ρομπότ. Επιπλέον, στην αγορά υπάρχουν αρκετά ρομποτικά κιτ που ελέγχονται και προγραμματίζονται από δημοφιλείς μικροελεγκτές όπως το Micro:Bit, το Arduino και το Raspberry Pi. Σκοπός της διπλωματικής εργασίας είναι η σχεδίαση και κατασκευή ενός εκπαιδευτικού ρομπότ για χρήση στην πρωτοβάθμια εκπαίδευση που να δίνεται η δυνατότητα ανασχεδιασμού από τους μαθητές/χρήστες του, αξιοποιώντας λογισμικό τρισδιάστατης σχεδίασης π.χ. Tinkercad. Fusion. H κατασκευή του ρομπότ θα βασίζεται αποκλειστικά στην τρισδιάστατη εκτύπωση των σχεδίων, ώστε το ρομπότ να δύναται να κατασκευαστεί πλήρως με χρήση 3Δ εκτυπωτή. Τα προτεινόμενα σχέδια θα μπορούν να παραδοθούν σε μαθητές πρωτοβάθμιας εκπαίδευσης ώστε να μπορούν να τα επεξεργαστούν και να δημιουργήσουν τα δικά τους βασισμένα στα πρωτότυπα. Τα σχέδια αυτά θα ποικίλουν ως προς το στυλ και την εμφάνιση αλλά είναι έτσι δομημένα ώστε να μπορούν να εφαρμοστούν στην υπάρχουσα εκπαιδευτική ρομποτική πλατφόρμα (εκπαιδευτικό ρομπότ) ώστε να συνδυάσουν και να διδάξουν στα παιδιά τα πρώτα βήματα στον τομέα της 3D σχεδίασης και της ρομποτικής. Συμπληρωματικός στόχος της παρούσης διπλωματικής είναι η εισαγωγή των μαθητών στις νέες τεχνολογίες με έναν περισσότερο διασκεδαστικό τρόπο. Συγκεκριμένα τα εκπαιδευτικά αντικείμενα που καλούνται να γνωρίσουν είναι η 3D σχεδίαση μέσω των προγραμμάτων Tinkercad και Fusion 360 της Autodesk, και η 3D εκτύπωση με την χρήση του κατάλληλου εκτυπωτή.

## <span id="page-3-1"></span>**ΛΕΞΕΙΣ ΚΛΕΙΔΙΑ**

Εκπαιδευτικό Ρομπότ, Εκπαιδευτική Ρομποτική, 3D σχεδίαση, 3D εκτύπωση

## <span id="page-4-0"></span>**ABSTRACT**

There are many commercial robotic construction kits or robots on the market that are used in education (and particularly in educational robotics), classified into two main categories: programmable robots, which are usually mobile robots with wheels, and robotics construction kits, which are building blocks that are combined to assemble a robot. In addition, there are several robotic kits on the market that are controlled and programmed by popular microcontrollers such as the Micro:Bit, Arduino and Raspberry Pi. The aim of this thesis is to design and build an educational robot for use in primary education that can be redesigned by the students/users, utilizing 3D design software e.g. Tinkercad. Fusion. The construction of the robot will be based solely on 3D printing of the designs, so that the robot can be fully manufactured using a 3D printer. The proposed designs will be able to be delivered to primary school students so that they can edit them and create their own based on the prototypes. These designs will vary in style and appearance but are structured so that they can be applied to the existing educational robotics platform (educational robot) to combine and teach children the first steps in 3D design and robotics. A complementary goal of this thesis is to introduce students to new technologies in a more fun way. Specifically, the educational subjects they are invited to learn are 3D design through Autodesk's Tinkercad and Fusion 360, and 3D printing using the appropriate printer.

# <span id="page-4-1"></span>**ΚΕΥWORDS**

Educational Robot, Educational Robotics, 3D design, 3D printing

# <span id="page-5-0"></span>ΠΙΝΑΚΑΣ ΠΕΡΙΕΧΟΜΕΝΩΝ

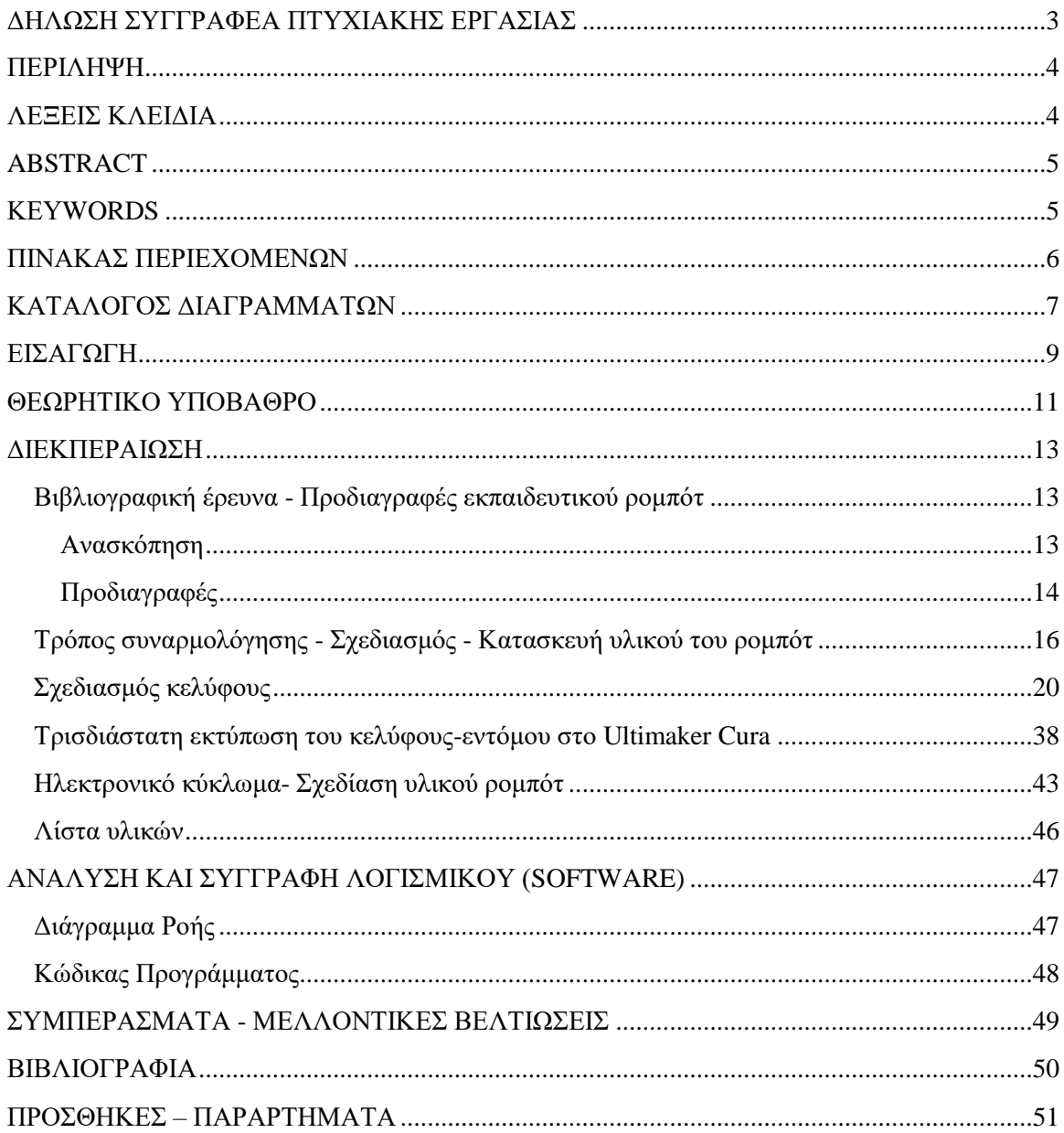

# <span id="page-6-0"></span>**ΚΑΤΑΛΟΓΟΣ ΔΙΑΓΡΑΜΜΑΤΩΝ**

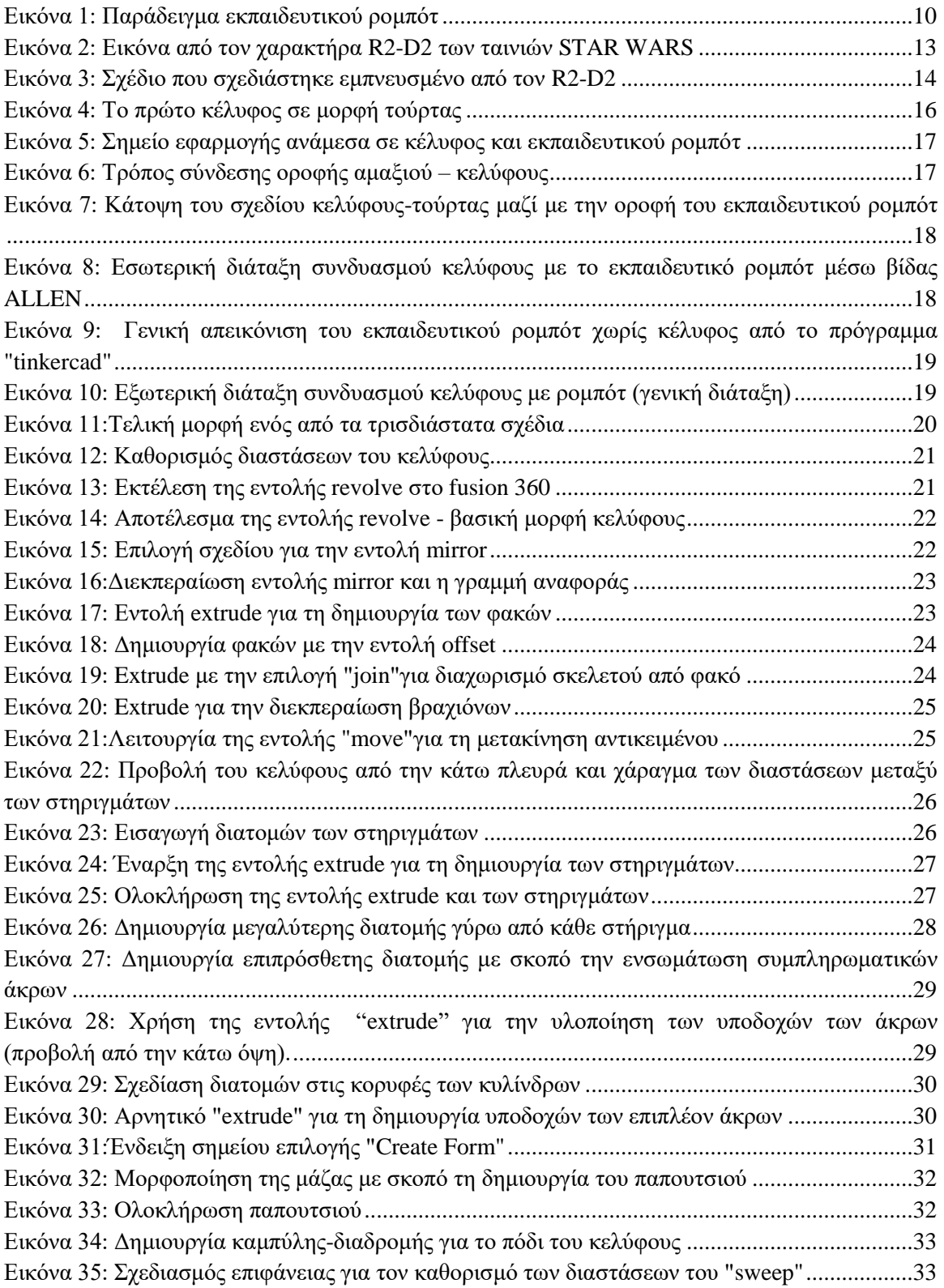

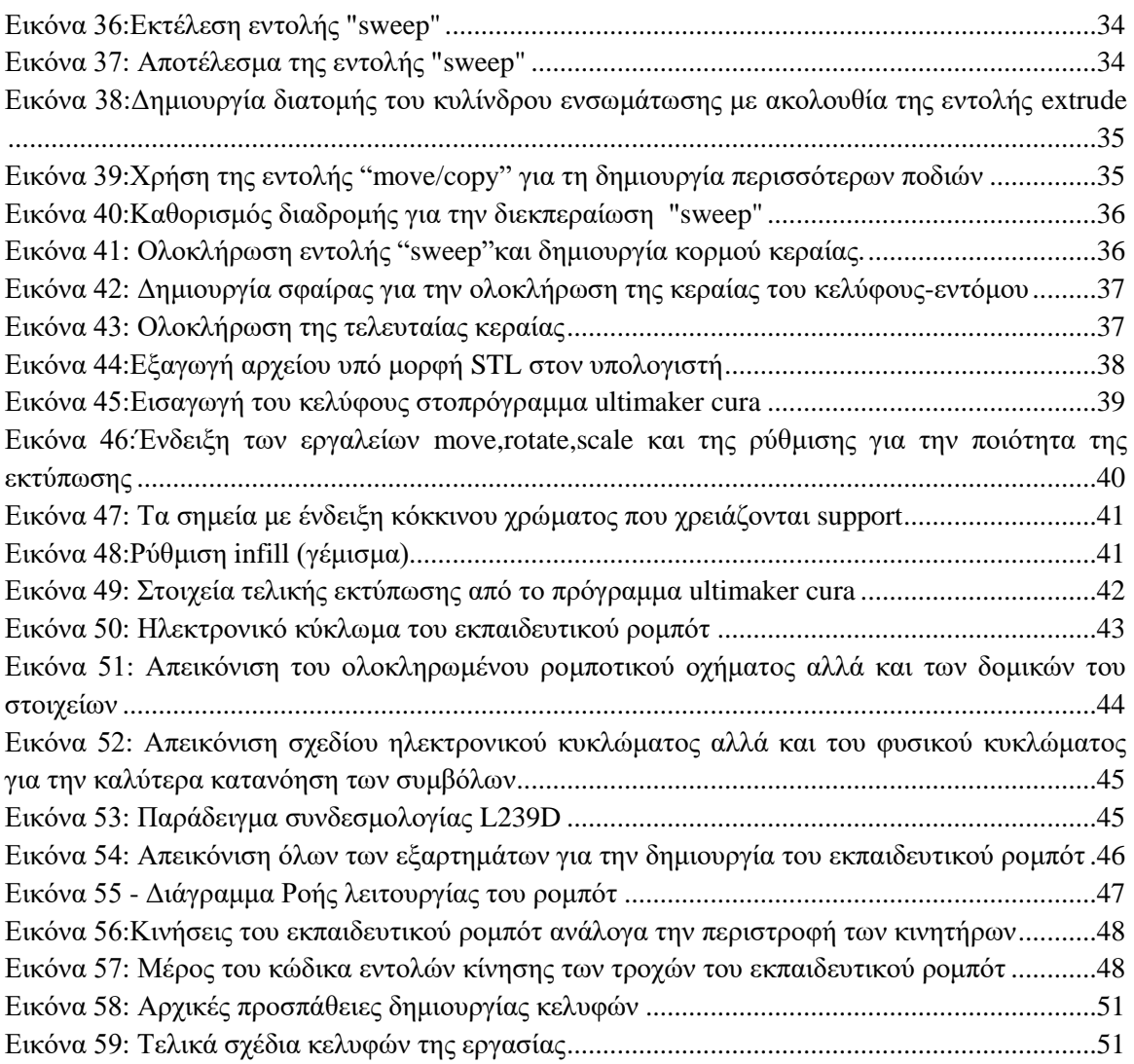

## <span id="page-8-0"></span>**ΕΙΣΑΓΩΓΗ**

Η αλματώδης ανάπτυξη της τεχνολογίας τα τελευταία χρόνια έχει επιφέρει τεράστιες αλλαγές στον κόσμο γύρω μας σε όλους ανεξαρτήτως τους τομείς. Η ρομποτική επιστήμη δεν αποτελεί φυσικά εξαίρεση, καθώς τα ρομπότ είναι ήδη ζωτικό κομμάτι της ιατρικής, της βιομηχανίας, της διασκέδασης, της καθημερινότητας, αλλά και της εκπαιδευτικής διαδικασίας.

Ειδικότερα, με την εισαγωγή της ρομποτικής στον χώρο της εκπαίδευσης, τονίζεται η ανάγκη να κατανοηθούν θέματα που άπτονται της τεχνολογίας από την μικρή ηλικία. Οι μαθητές καλούνται να συμμετέχουν ενεργά, εργαζόμενοι σε ομάδες, χρησιμοποιώντας ένα εκπαιδευτικό πακέτο ρομποτικής, με σκοπό να δώσουν λύση σε αυθεντικά προβλήματα από την καθημερινότητα. Αρωγός τους σε αυτή τη διαδικασία θα είναι φυσικά τα εκπαιδευτικά ρομπότ με διάφορες μεθόδους όπως συνδυαστικά ρομποτικά μέρη με τον μικροελεγκτή τους (συναρμολόγηση του ρομπότ) ή ή και αυτόνομα ρομπότ, τα οποία προγραμματίζονται από τους εκπαιδευόμενους ώστε να εκτελούν ορισμένες διαδικασίες (π.χ. κίνηση, έλεγχος μέσω αισθητηρίων κτλ.).

Έχοντας υπόψιν τα παραπάνω δεδομένα και υλοποιώντας ενδελεχή ανασκόπηση στο διαδίκτυο, προέκυψε η ανάγκη-ιδέα για την πραγματοποίηση της παρούσας εργασίας. Η ανασκόπηση κατέδειξε πως κύριες συνιστώσες της επιτυχούς σχεδίασης και κατασκευής εκπαιδευτικού ρομπότ είναι εκτός από το μηχανολογικό σχέδιο, η τήρηση αυστηρών διαστάσεων που θα πρέπει να έχει το σχέδιο για να εφαρμόζει σωστά στον ρομποτικό μηχανισμό. Επίσης από την έρευνα διαπιστώθηκε πως κοινός παρονομαστής για τα περισσότερα εκπαιδευτικά ρομπότ είναι η σχεδίαση με έναν παιχνιδιάρικό τρόπο, ελκυστικό για μαθητές προσχολικής ηλικίας.

Βασική πηγή έμπνευσης για την σχεδίαση των κελυφών ήταν πολλά κινούμενα σχέδια, ταινίες, σειρές και μικροπράγματα από την καθημερινότητα. Παράλληλα καθοριστικό ρόλο στον τρόπο σχεδίασης και δομής των σχεδίων, καθώς και στον τρόπο εκτύπωσης έπαιξα η μελέτη τεχνικών προδιαγραφών άλλων ρομπότ.

Θέμα της παρούσας εργασίας είναι η παρουσίαση κελυφών, σχεδιασμένων σε πρόγραμμα τρισδιάστατης σχεδίασης. Με τα συγκεκριμένα κελύφη, δίνεται η ευκαιρία στους μαθητές να δημιουργήσουν τις δικές τους ιδέες ώστε η γνώση να τους μεταλαμπαδευτεί πιο εύκολα και σαν παιχνίδι . Πιο συγκεκριμένα, τα παιδιά θα έχουν τη δυνατότητα να ανακατασκευάσουν αυτά τα κελύφη χρησιμοποιώντας ένα εύκολο και απλό για αυτά πρόγραμμα σχεδίασης, το tinkercad. Με αυτόν τον τρόπο, οι μαθητές μπορούν να προσθέσουν δικά τους κομμάτια στα κελύφη που θα εκφράζουν τους ίδιους αλλά και τις προσωπικότητές τους. Τα σχέδια που θα παραδοθούν θα αποτελέσουν πηγή έμπνευσης για τα παιδιά, τα οποία θα μπορούν να κατασκευάσουν τα δικά τους έργα αποκλειστικά με τη χρήση της τρισδιάστατης εκτύπωσης.

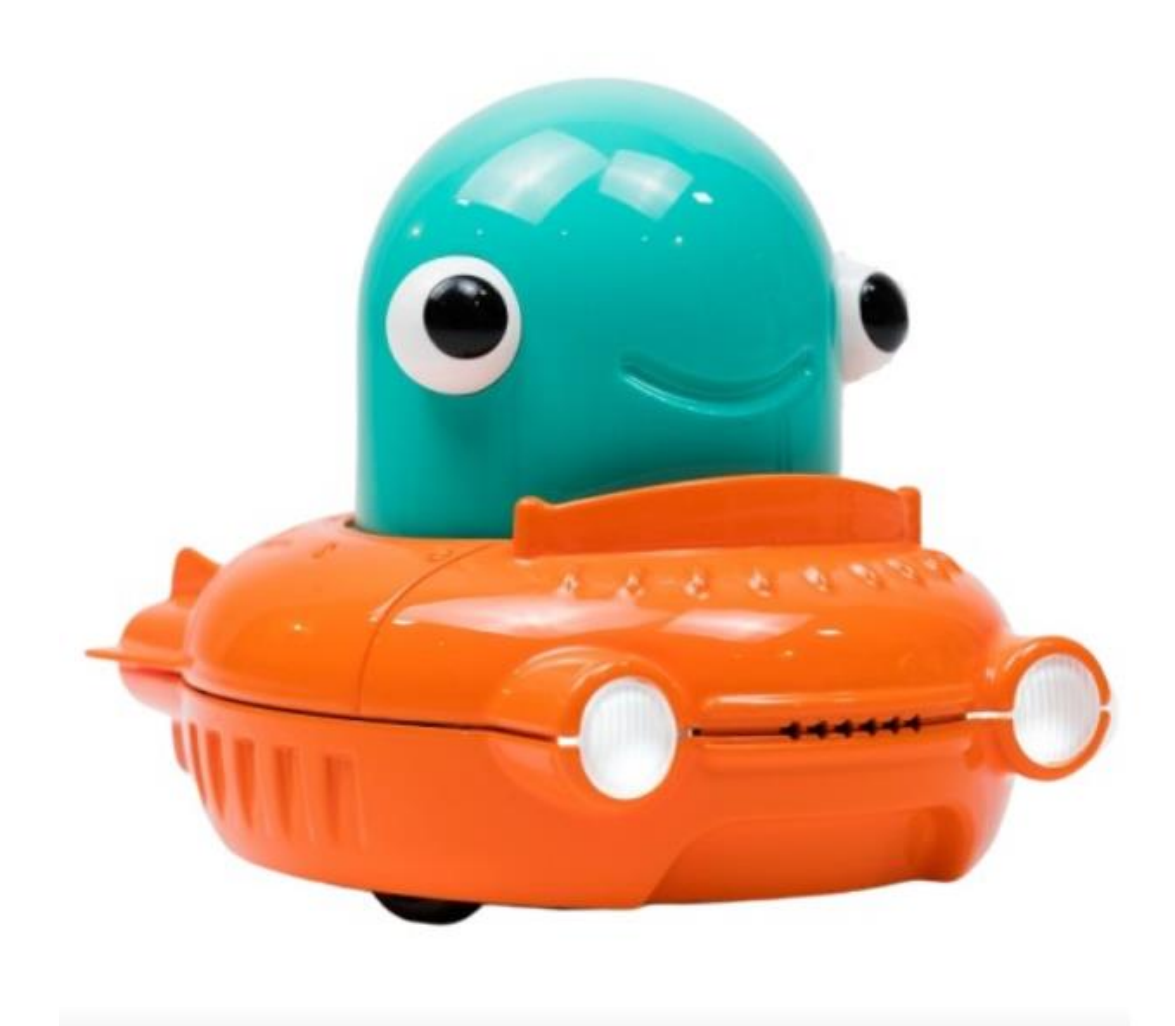

*Εικόνα 1: Παράδειγμα εκπαιδευτικού ρομπότ<sup>1</sup>*

<span id="page-9-0"></span> $\overline{a}$ 

<sup>&</sup>lt;sup>1</sup> https://grobotronics.com/tutobo-educational-robot-max-and-tobo.html (GROBOTRONICS, 2022)

# <span id="page-10-0"></span>**ΘΕΩΡΗΤΙΚΟ ΥΠΟΒΑΘΡΟ**

Στο παρόν τμήμα της εργασίας, θεωρήθηκε σκόπιμο να δοθούν οι ορισμοί των επιστημονικών που θα χρησιμοποιηθούν.

#### **Τρισδιάστατη εκτύπωση (3D printing)**

Ο όρος τρισδιάστατη εκτύπωση αφορά την μέθοδο προσθετικής κατασκευής κατά την οποία αλλεπάλληλες στρώσεις υλικού προστίθενται διαδοχικά προκειμένου να συντεθεί και να ολοκληρωθεί το επιθυμητό αντικείμενο. Το κύριο υλικό που χρησιμοποιείται στην τρισδιάστατη εκτύπωση είναι το πλαστικό (pla, abs, ptg κ.α.), χωρίς ωστόσο να αποκλείονται και άλλα είδη υλικών όπως τα κεραμικά και τα πολυμερή.

Πρόκειται για τεχνολογία συνεχώς αναπτυσσόμενη, η οποία δίνει λύσεις τόσο σε καθημερινές ανάγκες των ανθρώπων όσο και στον τομέα της ιατρικής. Συνεπώς είναι πολύ πιθανό, η συγκεκριμένη τεχνολογία με το πέρασμα των ετών να κατακτήσει τον τομέα της βιομηχανίας, δίνοντάς του μια νέα διάσταση όσων αφορά τις παραγωγικές διεργασίες.<sup>2</sup>

#### **Τρισδιάστατος εκτυπωτής (3D printer)**

Ο τρισδιάστατος εκτυπωτής είναι ένα μηχάνημα το οποίο μπορεί να δημιουργήσει στον πραγματικό κόσμο τα τρισδιάστατα ψηφιακά σχέδια που του δίνονται προς κατασκευή με την τεχνική των πολλαπλών στρώσεων. Ένα τέτοιο μηχάνημα μπορεί να χρησιμοποιηθεί από επαγγελματίες, ερασιτέχνες και χομπίστες. Υπάρχουν διάφορα είδη τέτοιων εκτυπωτών για την εξυπηρέτηση κάθε σκοπού. 3

#### **Εκπαιδευτική Ρομποτική**

Η εκπαιδευτική ρομποτική είναι μια νέα μέθοδος, στην οποία συνδυάζονται στοιχεία ανάπτυξης λογισμικού, τεχνητής νοημοσύνης, μηχανολογίας και μελέτης ανθρώπινης συμπεριφοράς. Η εκπαιδευτική ρομποτική επιτρέπει στα άτομα και ιδιαίτερα στους μικρούς μαθητές να λαμβάνουν τη γνώση στο βαθμό που αυτοί αλληλεπιδρούν με το αντικείμενο της μελέτης τους.

Η εκπαιδευτική ρομποτική επιτρέπει στους μαθητές να μάθουν με διαφορετικούς τρόπους με στόχο να διευκολύνουν τις δεξιότητες και τις στάσεις των μαθητών για ανάλυση και λειτουργία των ρομπότ. Όμως η ρομποτική στην τάξη έχει και άλλα οφέλη. Αρχικά, ο προγραμματισμός γίνεται εύκολος και διασκεδαστικός καθώς ενισχύονται οι δεξιότητες των μαθητών αναπτύσσοντας τις γνώσεις τους μέσω της δημιουργίας, του σχεδιασμού της συναρμολόγησης και της λειτουργίας του ρομπότ. Επίσης, η ρομποτική στην τάξη προωθεί τα επίπεδα μάθησης για μαθητές με ειδικές ανάγκες καθώς τους βοηθά να βιώσουν τη δική του μαθησιακή εμπειρία μέσω μιας προσαρμοσμένης διαδρομής. Παράλληλα, η ρομποτική προετοιμάζει τους μαθητές για το

<sup>2</sup> (wikipedia, τρισδιάστατη εκτύπωση wikipedia, 2022)

<sup>3</sup> (wikipedia, 3D εκτυπωτής , 2022)

ανταγωνιστικό εργατικό δυναμικό του αύριο. Στη πρώιμη παιδική ηλικία, είναι η κατάλληλη στιγμή να καλλιεργηθεί το ενδιαφέρον των μαθητών για κωδικοποίηση, ρομποτική και μηχανική. Κύριο χαρακτηριστικό των παιδιών αυτής της ηλικίας είναι η μάθηση μέσω της ανακάλυψης και εξερεύνησης περιβάλλοντος τους. Αναπόσπαστο κομμάτι του περιβάλλοντος μας τα τελευταία χρόνια είναι η τεχνολογία και άρα η ενσωμάτωση της ρομποτικής στην προσχολική εκπαίδευση αποτελεί ζητούμενο. Για τα παιδιά στο νηπιαγωγείο, η ρομποτική θα πρέπει να παρουσιαστεί με διασκεδαστικό και ψυχαγωγικό τρόπο τηρώντας φυσικά κανόνες ασφάλειας ώστε τα παιδιά να ενθαρρυνθούν να εξερευνήσουν την επιστήμη και να μάθουν προγραμματισμό και μηχανική<sup>4</sup>

 $\overline{a}$ 

<sup>4</sup> (Ευαγγελία, 2020)

# <span id="page-12-0"></span>**ΔΙΕΚΠΕΡΑΙΩΣΗ**

### <span id="page-12-1"></span>**Βιβλιογραφική έρευνα - Προδιαγραφές εκπαιδευτικού ρομπότ**

#### <span id="page-12-2"></span>**Ανασκόπηση**

Έχοντας ως απώτερο στόχο την ανάπτυξη πρωτότυπων σχεδίων στον τομέα της εκπαιδευτικής ρομποτικής πραγματοποιήθηκε ερευνά διαφόρων πηγών. Αρχικά, ήταν να απαραίτητο να γίνουν δεκάδες αναζητήσεις στο διαδίκτυο για εκπαιδευτικά ρομπότ που είναι ενεργά στο κόσμο της εκπαίδευσης αλλά και το ποιες παροχές προσφέρουν. Πιο συγκεκριμένα, εντοπίστηκε μια πληθώρα παραδειγμάτων, η οποία μπορεί να παρέχει τα ουσιαστικά εφόδια για την κατανόηση και την έναρξη μιας διαδικασίας όπως η δημιουργία κελυφών για το εκπαιδευτικό ρομπότ. Παρατηρώντας τα διάφορα αυτά ρομπότ γίνεται αντιληπτό πως το καθένα από αυτά παρέχει διαφορετικά εφόδια στους χρήστες, ωστόσο όλα τους εξυπηρετούν τον ίδιο σκοπό, την μάθηση. Έτσι, κρίθηκε απαραίτητο να γίνει έρευνα και για το τι θα ενεργοποιούσε το ενδιαφέρον των μαθητών. Αυτό που ελκύει τους μικρότερους μαθητές στο να ασχοληθούν με ένα τέτοιο ρομπότ είναι το ίδιο το ρομπότ να φαίνεται οικείο προς αυτούς. Συνήθως τα παιδιά σε τέτοιες ηλικίες αρέσκονται στα παιχνίδια βγαλμένα από καρτούν ή και ταινίες επιστημονικής φαντασίας. Για αυτό το λόγο λοιπόν, τα σχέδια των κελυφών που παρουσιάζονται έχουν έναν αστείο χαρακτήρα ή είναι εμπνευσμένα από κάποιο καρτούν ή ταινία. Για παράδειγμα, το κέλυφος που παρουσιάζεται παρακάτω είναι εμπνευσμένο από τις ταινίες «STAR WARS» και συγκεκριμένα από τον χαρακτήρα R2-D2 που είναι ένα ρομπότ.

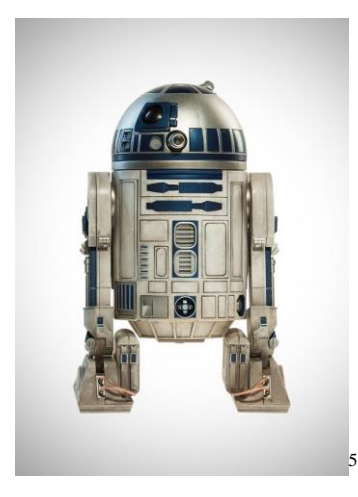

*Εικόνα 2: Εικόνα από τον χαρακτήρα R2-D2 των ταινιών STAR WARS*

<span id="page-12-3"></span> $\overline{a}$ 5 (https://gr.pinterest.com/pin/610871136927424875/, 2020)

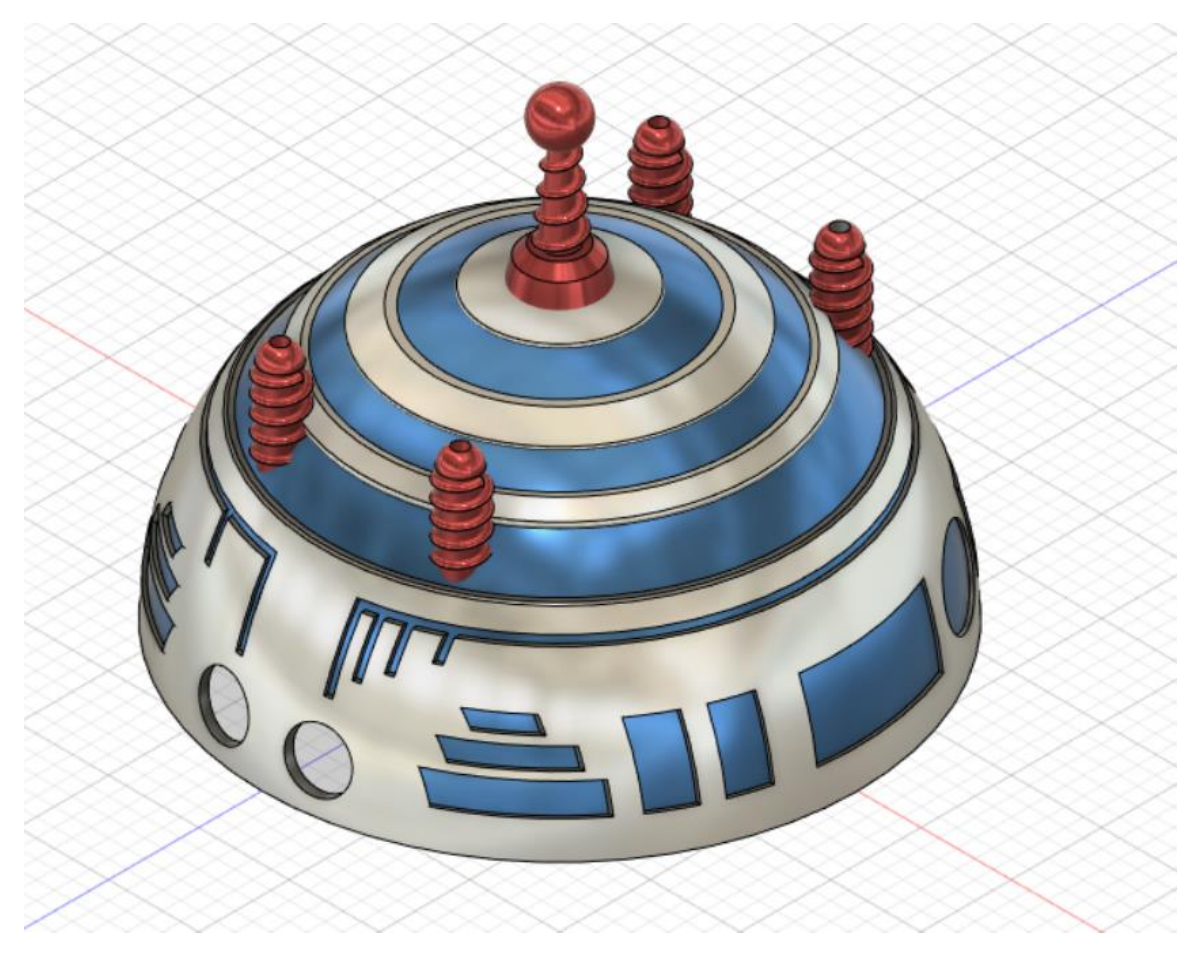

*Εικόνα 3: Σχέδιο που σχεδιάστηκε εμπνευσμένο από τον R2-D2*

<span id="page-13-1"></span>Ερευνώντας λοιπόν όχι μόνο το πεδίο των εκπαιδευτικών ρομπότ, αλλά και απλά παιχνίδια για παιδιά, όπως οχήματα τηλεκατευθυνόμενα και άλλα, γίνεται εύκολα αντιληπτό ότι κατά κύριο λόγο οι μορφές αυτές χαρακτηρίζονται από λιτότητα και φαιδρότητα και δεν έχουν ιδιαίτερα σημεία που ενδεχομένως να είναι εύθραυστα. Αυτό ήταν ένας καθοριστικός παράγοντας για τον τρόπο της σχεδίασης όλων των κελυφών αυτής της εργασίας.

### <span id="page-13-0"></span>**Προδιαγραφές**

Για τη δημιουργία ενός νέου προϊόντος απαιτείται πρώτα να γίνει έρευνα για να εξασφαλιστεί ότι η συγκεκριμένη κατασκευή θα εξυπηρετεί τις ανάγκες των καταναλωτών για τους οποίους προορίζεται. Είναι λοιπόν αναγκαίο, να διεξαχθούν οι προδιαγραφές για την λειτουργικότητα της κατασκευής. Στη περίπτωση του εκπαιδευτικού ρομπότ, μέσω έρευνας και στατιστικών στοιχείων διεξήχθησαν τα ακόλουθα. Πρώτα από όλα, το εκπαιδευτικό ρομπότ θα πρέπει να είναι προγραμματιζόμενο από ειδική πλατφόρμα που να έχει εύκολη προσβασιμότητα από συσκευές όπως smartphone, tablet, pc κτλ, όπως αναφέρει το 54% των ατόμων που ερωτήθηκαν. Επίσης, από το συντριπτικό ποσοστό των γονέων (92%) εδραιώθηκε ότι το λογισμικό του εκπαιδευτικού ρομπότ θα πρέπει να είναι τύπου ανοιχτού κώδικα, δηλαδή να μπορούν οι μαθητές μέσω ειδικής πλατφόρμας να προγραμματίζουν τις κινήσεις του ρομπότ ξανά και ξανά και γενικά να είναι προσβάσιμο για τον καθένα. Με αυτόν τον τρόπο οι μαθητές εισέρχονται στον κόσμο του

προγραμματισμού και μαθαίνουν να χειρίζονται τη γλώσσα μιας μηχανής. Οι περισσότερες γλώσσες προγραμματισμού έχουν μια κοινή λογική σύνταξης (εντολές υπόθεσης (if , if not) ,εντολές επανάληψης κτλ). Αυτό σημαίνει ότι μαθαίνοντας μια τέτοια γλώσσα, οι μαθητές αποκτούν ταυτόχρονα μια οικειότητα με οποιαδήποτε γλώσσα προγραμματισμού με την οποία ενδεχομένως να ασχοληθούν στο μέλλον. Όσο για τον τρόπο κατασκευής του τελικού προϊόντος, το μεγαλύτερο ποσοστό (50%) απάντησαν ότι προτιμούν τη χρήση της τρισδιάστατης εκτύπωσης. Δεν είναι καθόλου παράλογο, οι γονείς και γενικότερα οι άνθρωποι της εκπαίδευσης να επιθυμούν να εντάξουν τεχνολογίες σαν την τρισδιάστατη εκτύπωση στο χώρο της μάθησης. Με την τεχνολογία αυτή να εισέρχεται στον πεδίο της εκπαίδευσης, ανοίγονται νέοι ορίζοντες για τους μαθητές διευρύνοντας έτσι τις γνώσεις στον κόσμο των μηχανών που εξυπηρετούν τον άνθρωπο. Τέλος, όσον αφορά το κόστος, οι έρευνες έδειξαν πως το μεγαλύτερο ποσοστό επιθυμεί το όριο ολόκληρης της κατασκευής μαζί με τα ηλεκτρονικά εξαρτήματα να ανέρχεται στο ποσό των 50€ το μέγιστο  $^6$ .

 $\overline{a}$ 

<sup>2 (</sup>Χατζόπουλος, 2021)

### <span id="page-15-0"></span>**Τρόπος συναρμολόγησης - Σχεδιασμός - Κατασκευή υλικού του ρομπότ**

Για να ολοκληρωθεί το σχέδιο του κελύφους, το οποίο θα ενώνεται με το ρομπότ θα πρέπει να ληφθούν σοβαρά υπόψη οι διαστάσεις οι οποίες παρέχονται. Οι διαστάσεις του εκπαιδευτικού ρομπότ είναι συγκεκριμένες και παρουσιάζονται παρακάτω. Εκτός από τη διάσταση, ένα άλλο στοιχείο που θα πρέπει να σημειωθεί είναι το βάρος του τελικού κελύφους. Γενικότερα, το εκπαιδευτικό ρομπότ πρέπει να είναι όσο το δυνατόν πιο ελαφρύ γίνεται, έτσι ώστε ο μηχανισμός ισχύος (τροφοδοσία) να είναι εξίσου απλός. Αφού, λοιπόν, καθοριστεί ο τρόπος σύνδεσηςσυναρμολόγησης κελύφους με εκπαιδευτικό ρομπότ, θα είναι εφικτό να διευκρινιστούν οι διαστάσεις και το βάρος που θα χρειαστούν. Παρακάτω ακολουθεί το σχέδιο των διαστάσεων του εκπαιδευτικού ρομπότ και του σχεδίου ενός από τα κελύφη.

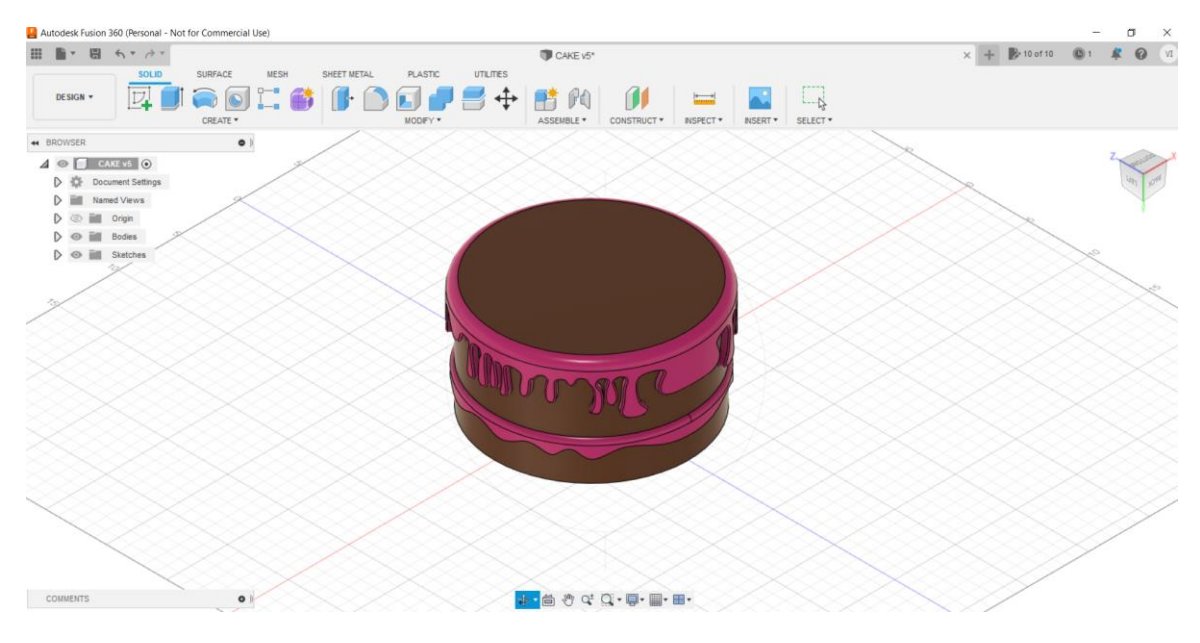

<span id="page-15-1"></span>*Εικόνα 4: Το πρώτο κέλυφος σε μορφή τούρτας*

Οι διαστάσεις του κελύφους-τούρτας όπως και όλων των άλλων σχημάτων, σχεδιάστηκαν σύμφωνα με τη κορυφή του εκπαιδευτικού ρομπότ όπου θα εφαρμόζουν. Οι διαστάσεις της κορυφής που θα συνδέεται το κέλυφος φαίνονται στο παρακάτω σχήμα.

| ■→ 图 ちゃみゃ<br>田  |                                                                    |                                          |              | CAKE V5*                         |                                        | $\propto$                                                                   |                     | KidBot_no-shell v5* |                           | $\times$ +           |                | 影10 of 10 B1 & Q VI |                |
|-----------------|--------------------------------------------------------------------|------------------------------------------|--------------|----------------------------------|----------------------------------------|-----------------------------------------------------------------------------|---------------------|---------------------|---------------------------|----------------------|----------------|---------------------|----------------|
| DESIGN -        | SOLID<br>$\cup$                                                    | SURFACE<br>$\odot$<br>$\sim$<br>CREATE * | MESH<br>FORM | SHEET METAL<br>$\geq$<br>MODEY * | <b>PLASTIC</b><br>$\frac{32}{2}$<br>T. | UTLITIES<br>SKETCH<br>$\checkmark$<br>$=$<br>$\frac{1}{2}$<br>CONSTRAINTS * | $A \wedge Q \vee Q$ | $\rightarrow$       | $\frac{1}{2}$<br>NSPECT * | INSERT *<br>SELECT * | FINSH SKETCH * |                     |                |
| * BROWSER       |                                                                    | $\bullet$ :                              |              |                                  |                                        |                                                                             |                     |                     |                           |                      |                |                     |                |
|                 | $\triangleright$ $\odot$ $\blacksquare$ KidBot_no-shell v5 $\odot$ |                                          |              |                                  |                                        |                                                                             | 12.50               |                     |                           |                      |                |                     | TOP            |
|                 |                                                                    |                                          |              |                                  |                                        | 10.50                                                                       |                     |                     |                           |                      |                |                     |                |
|                 |                                                                    |                                          |              |                                  |                                        |                                                                             |                     |                     |                           |                      |                |                     |                |
|                 |                                                                    |                                          |              |                                  |                                        |                                                                             |                     |                     |                           |                      |                |                     | ETCH           |
|                 |                                                                    |                                          |              |                                  |                                        |                                                                             |                     |                     |                           |                      |                |                     |                |
|                 |                                                                    |                                          |              |                                  |                                        |                                                                             |                     |                     |                           |                      |                |                     | 딒              |
|                 |                                                                    |                                          |              |                                  |                                        |                                                                             |                     |                     |                           |                      |                |                     |                |
|                 |                                                                    |                                          |              |                                  |                                        |                                                                             |                     |                     |                           |                      |                |                     |                |
|                 |                                                                    | S<br>$\sim$                              |              |                                  | m                                      |                                                                             | m                   |                     |                           |                      |                |                     |                |
|                 |                                                                    |                                          |              |                                  |                                        |                                                                             |                     |                     |                           |                      |                |                     |                |
|                 |                                                                    |                                          |              | 5.000                            |                                        |                                                                             |                     |                     |                           |                      |                |                     |                |
|                 |                                                                    |                                          |              |                                  |                                        |                                                                             |                     |                     |                           |                      |                |                     |                |
|                 |                                                                    |                                          |              |                                  |                                        |                                                                             |                     |                     |                           |                      |                |                     |                |
|                 |                                                                    |                                          |              |                                  |                                        |                                                                             |                     |                     | $\delta$                  | l fu<br>icn          | $\frac{1}{6}$  |                     | $\overline{5}$ |
|                 |                                                                    |                                          |              |                                  |                                        |                                                                             |                     |                     |                           |                      |                |                     |                |
|                 |                                                                    |                                          |              |                                  |                                        |                                                                             |                     |                     |                           |                      |                |                     |                |
|                 |                                                                    |                                          |              |                                  |                                        |                                                                             |                     |                     |                           |                      |                |                     |                |
| <b>COMMENTS</b> |                                                                    | $\bullet$ )                              |              |                                  |                                        | +· 茴香 Q Q · 四 · 圖 · 圖 ·                                                     |                     |                     |                           |                      |                |                     |                |

<span id="page-16-0"></span>*Εικόνα 5: Σημείο εφαρμογής ανάμεσα σε κέλυφος και εκπαιδευτικού ρομπότ*

Οι διαστάσεις 12,50Χ7,50 είναι οι εξωτερικές διαστάσεις, ενώ οι 10,50Χ5,00 είναι οι αποστάσεις μεταξύ των στηριγμάτων (κολώνες) του κελύφους και του αμαξιού .

Ο τρόπος τοποθέτησης του κελύφους πάνω στην οροφή του εκπαιδευτικού οχήματος φαίνεται παρακάτω:

<span id="page-16-1"></span>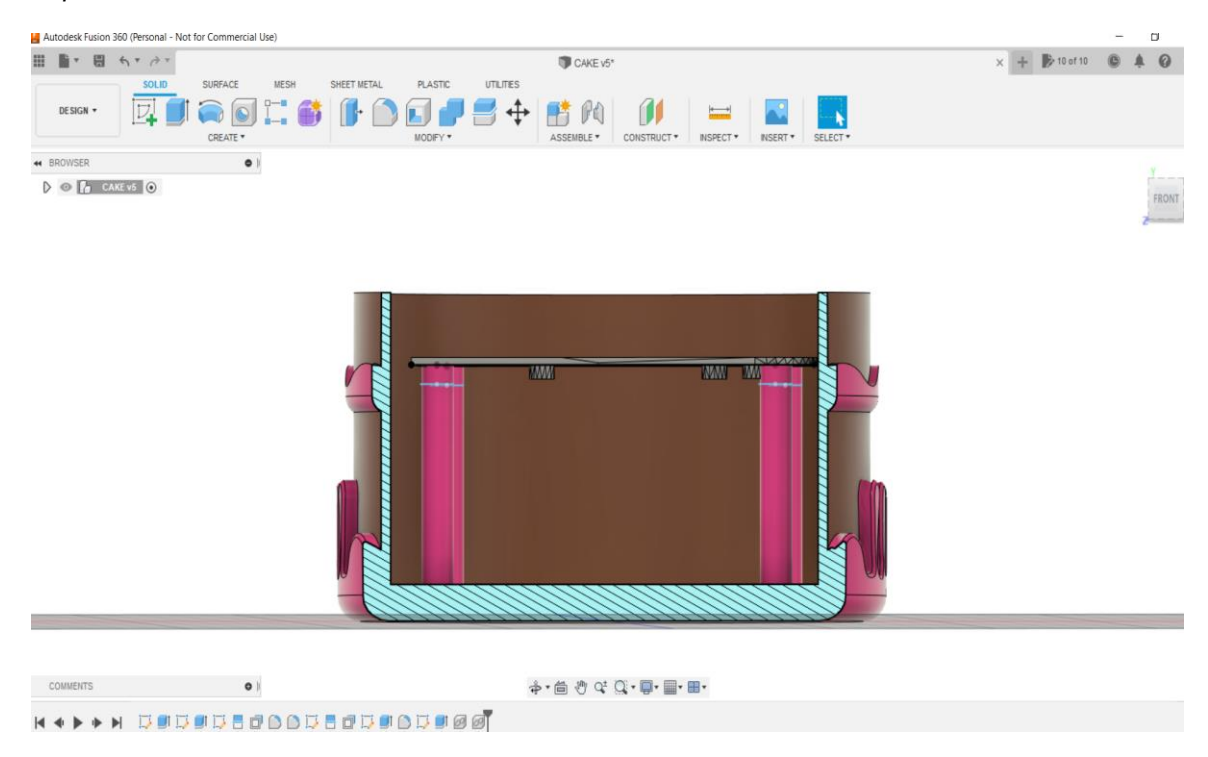

*Εικόνα 6: Τρόπος σύνδεσης οροφής αμαξιού – κελύφους*

Μια σημαντική προδιαγραφή είναι ο τρόπος της ένωσης των δύο συστημάτων. Στις τέσσερις γωνίες της κορυφής του οχήματος υπάρχουν αντίστοιχα και τέσσερις τρύπες με διατομή 0,41cm έτσι ώστε να εισέρχεται μέσω αυτών και να βιδώνει με τα στηρίγματα του κελύφους βίδα allen (DIN 912-ALLEN ΜΕ ΚΕΦΑΛΙ Μ4Χ25 – ΙΝΟΧ).

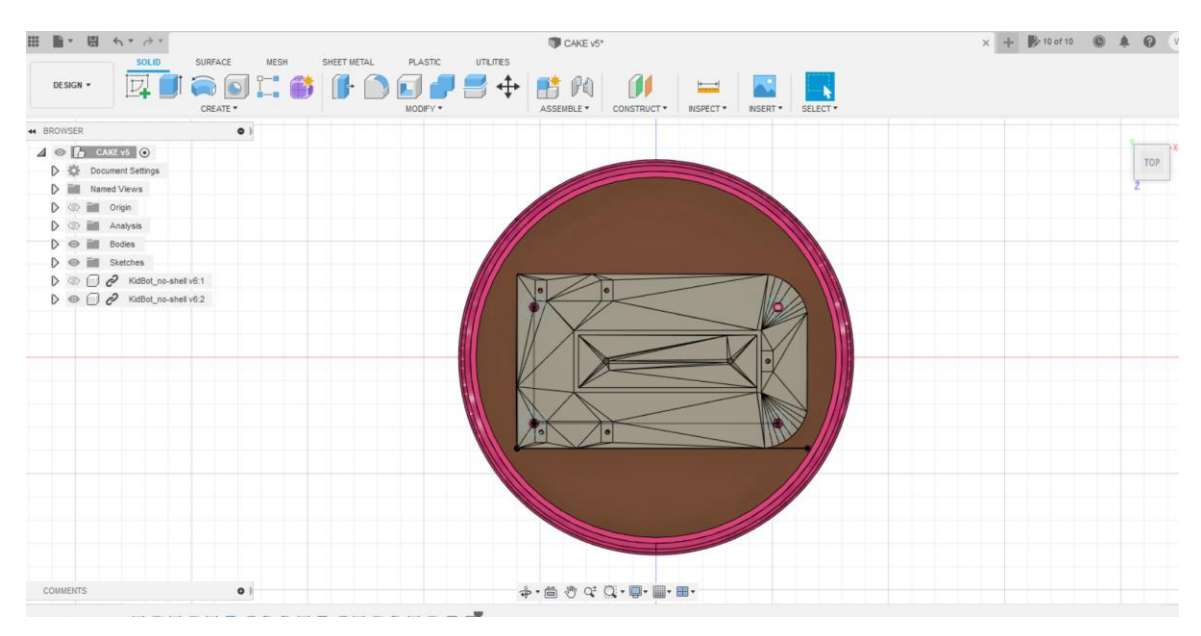

<span id="page-17-0"></span>*Εικόνα 7: Κάτοψη του σχεδίου κελύφους-τούρτας μαζί με την οροφή του εκπαιδευτικού ρομπότ*

Στις παρακάτω εικόνες φαίνεται το ολοκληρωμένο σχέδιο κέλυφος-εκπαιδευτικό ρομπότ εσωτερικά και εξωτερικά ώστε να γίνει ξεκάθαρος ο τρόπος σύνδεσης.

<span id="page-17-1"></span>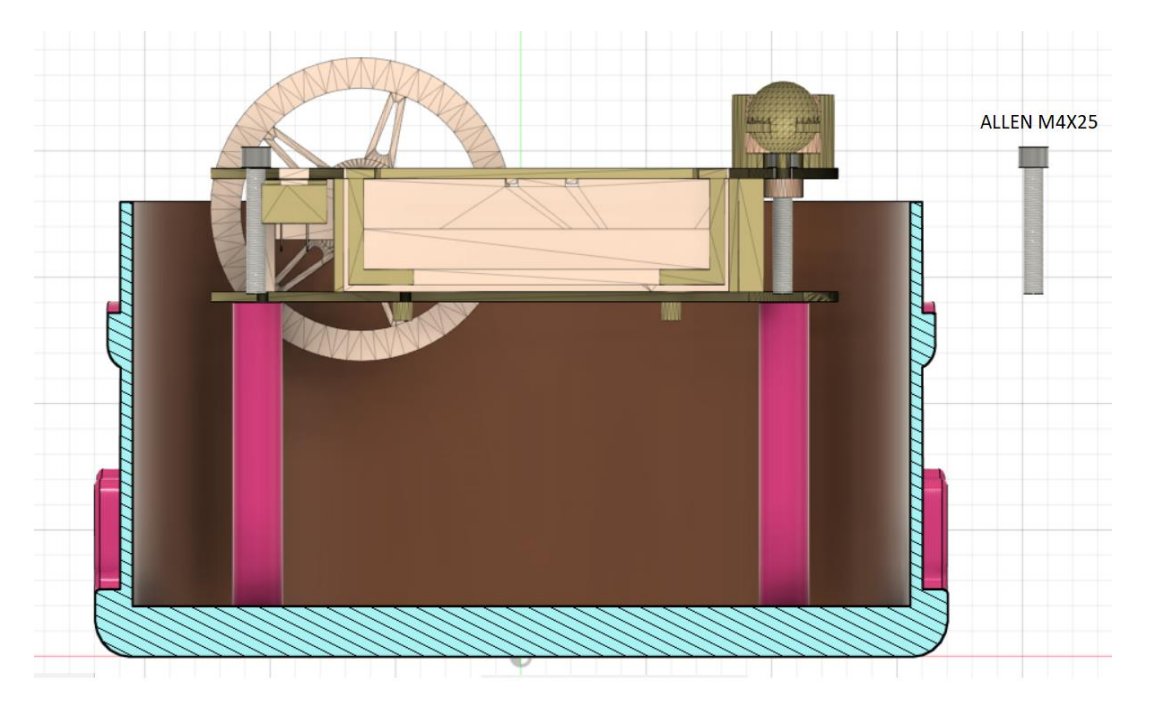

*Εικόνα 8: Εσωτερική διάταξη συνδυασμού κελύφους με το εκπαιδευτικό ρομπότ μέσω βίδας ALLEN*

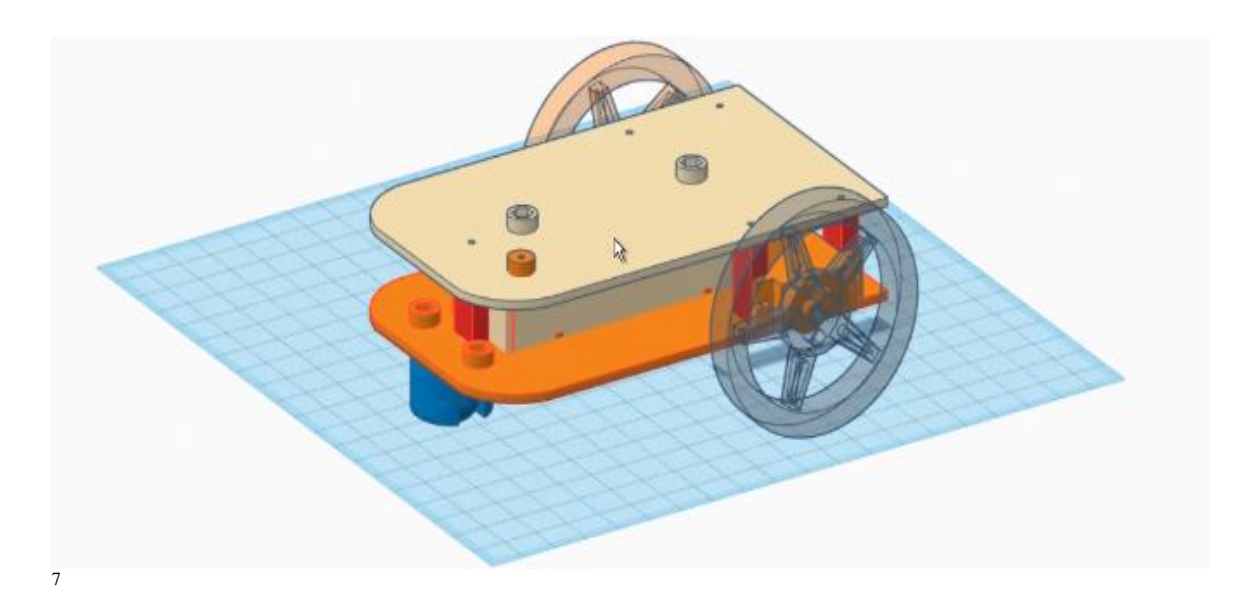

*Εικόνα 9: Γενική απεικόνιση του εκπαιδευτικού ρομπότ χωρίς κέλυφος από το πρόγραμμα "tinkercad"*

<span id="page-18-0"></span>Μια γενική προβολή του κελύφους-εκπαιδευτικού ρομπότ κρίνεται απαραίτητη για την κατανόηση του τελικού σχεδίου, έτσι όπως θα παραδοθεί στους μαθητές. Με αυτόν τον τρόπο, στους μαθητές δίνεται ένα σημείο αναφοράς για το πώς θα πρέπει να μοιάζει η τελική κατασκευή της δικής τους εργασίας.

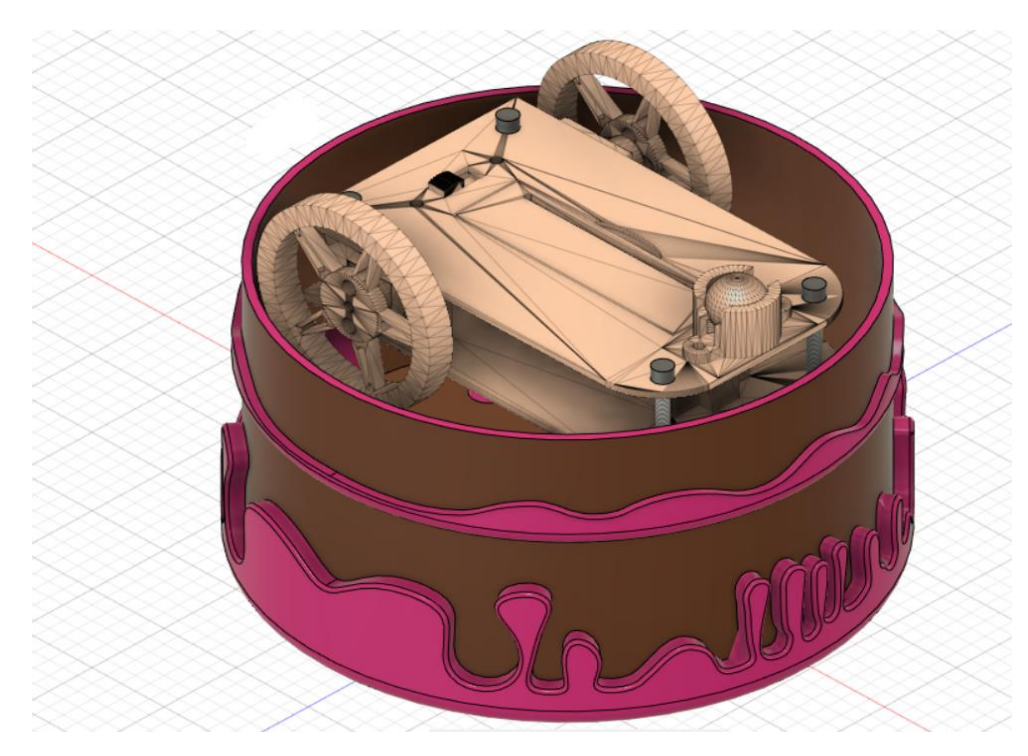

*Εικόνα 10: Εξωτερική διάταξη συνδυασμού κελύφους με ρομπότ (γενική διάταξη)*

<span id="page-18-1"></span> 7 (Χατζόπουλος, 2021)

Το κέλυφος θα πρέπει να εξέχει για κάποια εκατοστά από το έδαφος για να μην υπάρχει τριβή με το δάπεδο κατά την κίνηση με τους τροχούς. Οι μαθητές θα έχουν την ευκαιρία να αυξομειώνουν τους πυλώνες σύνδεσης κελύφους-ρομποτικού αμαξιού, ώστε να καθορίζουν οι ίδιοι το επιθυμητό ύψος κατά το οποίο θα απέχει το κέλυφος από το δάπεδο.

## <span id="page-19-0"></span>**Σχεδιασμός κελύφους**

Εφόσον έχει κατανοηθεί ο τρόπος σύνδεσης του κελύφους με το ρομποτικό εκπαιδευτικό αμάξι ,κρίνεται απαραίτητη η αναφορά στο κομμάτι του τρόπου της δημιουργίας ενός από τα κελύφη. Το κέλυφος για το οποίο θα δείξουμε τον τρόπο σχεδιασμού στο πρόγραμμα σχεδίασης fusion 360 φαίνεται παρακάτω.

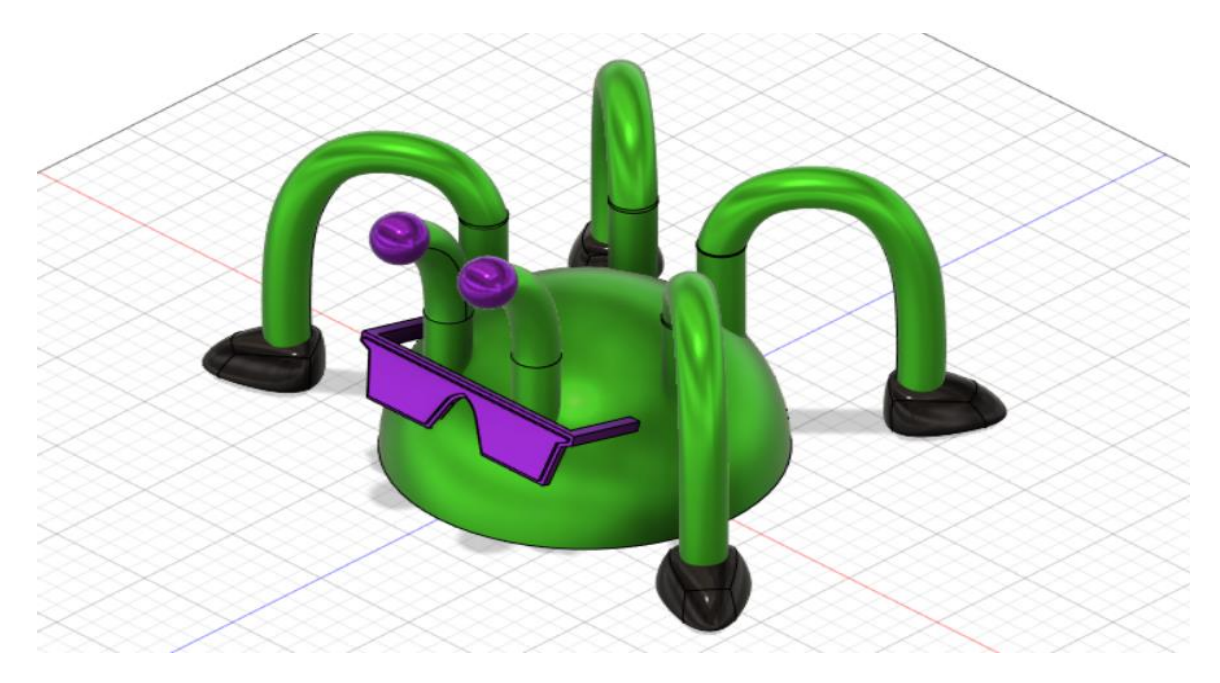

*Εικόνα 11:Τελική μορφή ενός από τα τρισδιάστατα σχέδια*

<span id="page-19-1"></span>Το σχέδιο απεικονίζει ένα κέλυφος-έντομο με πόδια και με γυαλιά ηλίου που προσδίδουν μια πιο χιουμοριστική πινελιά στο κέλυφος. Λόγω μεγάλων διαστάσεων του σχεδίου (ξεπερνούν τις διαστάσεις των απλών εκτυπωτών) τα πόδια θα είναι αποσπώμενα και μπορούν να εκτυπωθούν με ξεχωριστή εκτύπωση. Με αυτόν τον τρόπο, το σχέδιο αυτό, λειτουργεί ως ένα καλό παράδειγμα για τους μαθητές , οι οποίοι δε χρειάζεται να περιοριστούν μόνο στο κέλυφος, αλλά να δημιουργήσουν πρόσθετα κομμάτια , τα οποία να κουμπώνουν επάνω σε ειδικές υποδοχές, ώστε να δημιουργούν διάφορες μορφές για το ήδη υπάρχον κέλυφος. Πιο συγκεκριμένα, στους μαθητές δίνεται η ευκαιρία να εξελίσσουν συνεχώς τις δημιουργίες, αλλά και τις γνώσεις τους, καθώς με κάθε νέα σχεδίαση ανεβαίνει και το επίπεδο των ικανοτήτων τους στη σχεδίαση. Τέλος, σε κελύφη με τέτοιο μέγεθος θα πρέπει να λαμβάνεται σοβαρά υπόψιν το τελικό βάρος. Θα πρέπει να γίνει κατανοητό από τους μαθητές ,πάντα με τη βοήθεια του δασκάλου, πως όσο πιο βαρύ είναι το φορτίο του εκπαιδευτικού ρομπότ τόσο περισσότερο θα επιβαρύνεται η κίνησή του και εν τέλει θα απαιτείται μεγαλύτερη ισχύς. Αυτό δεν είναι απαραίτητα λάθος, διότι εμπλουτίζει τις γνώσεις των μαθητών με εφόδια ως προς την επίλυση ποικίλων ηλεκτρονικών προβλημάτων.

Όσον αφορά τώρα τον σχεδιασμό του κελύφους η διαδικασία είναι η εξής:

#### *Βασικό κέλυφος*

Αρχικά προσδιορίζουμε τις διαστάσεις του κελύφους.

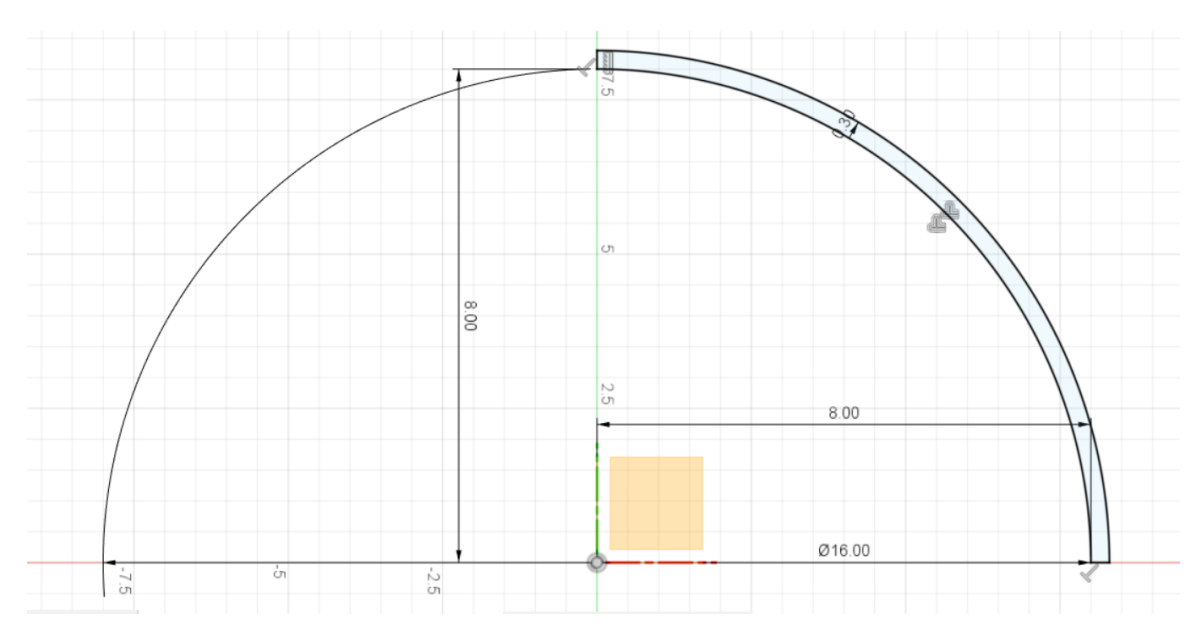

<span id="page-20-0"></span>*Εικόνα 12: Καθορισμός διαστάσεων του κελύφους*

Όπως βλέπουμε στη παραπάνω εικόνα, η διατομή του κελύφους είναι 16cm, το ύψος είναι 8 cm και το πάχος του είναι 0,3 cm . Οι διαστάσεις μπορούν να διακυμανθούν αναλόγως την ικανότητα εκτύπωσης μεγέθους του εκάστοτε εκτυπωτή.

Έπειτα, εκτελώντας την εντολή revolve 360 μοιρών δώσαμε μορφή στο σχέδιο μας και υλοποιήσαμε το βασικό μας κέλυφος.

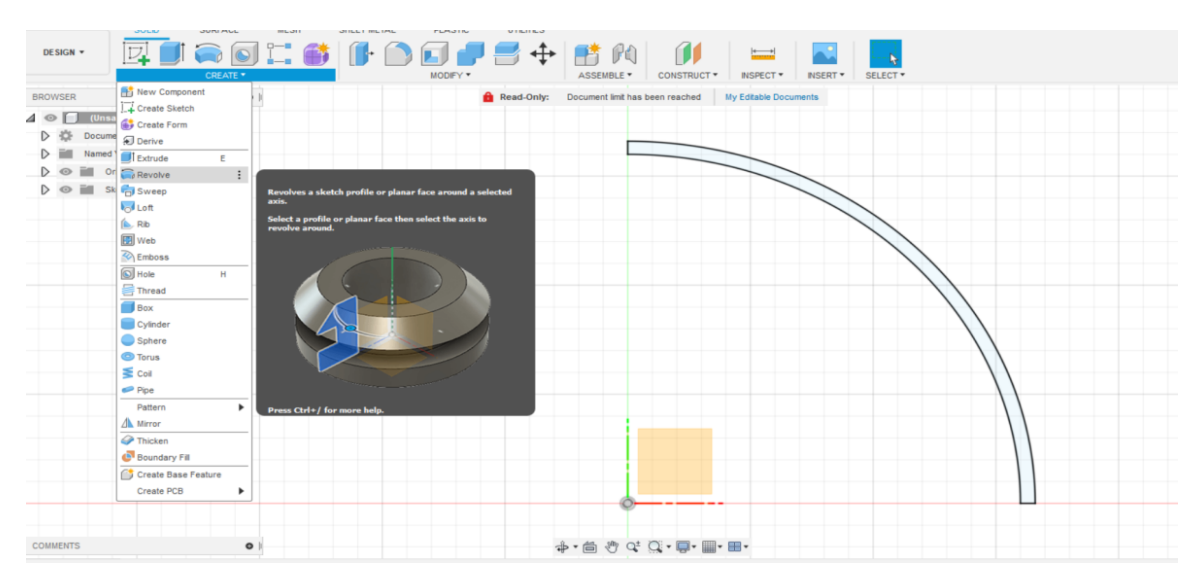

<span id="page-20-1"></span>*Εικόνα 13: Εκτέλεση της εντολής revolve στο fusion 360*

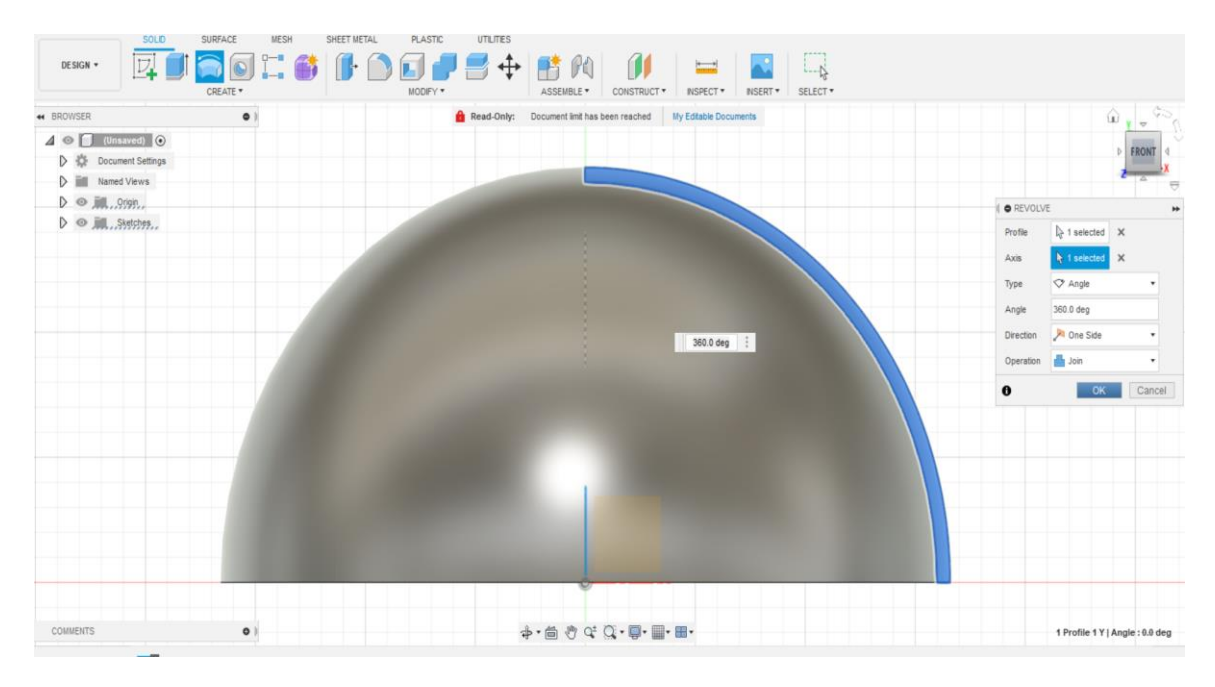

<span id="page-21-0"></span>*Εικόνα 14: Αποτέλεσμα της εντολής revolve - βασική μορφή κελύφους*

Σε αυτή τη βασική μορφή θα καλούνται να δημιουργήσουν τα δικά τους σχέδια οι μαθητές μεταμορφώνοντάς την με διάφορους τρόπους, είτε ακόμα και να ενσωματώνουν πρόσθετα μέρη από την φαντασία τους.

#### *Γυαλιά*

Η δημιουργία των γυαλιών ηλίου για το κέλυφος είναι ένας ανεξάρτητος παράγοντας που δεν θα επηρεάσει το σχέδιο του κελύφους οπότε μπορούν να δημιουργηθούν οποτεδήποτε ανάμεσα στην υλοποίηση των κύριων μερών του κελύφους. Έτσι μπορούμε να προχωρήσουμε στο κομμάτι της δημιουργίας των γυαλιών στο επόμενο βήμα. Πρώτα θα σχεδιάσουμε τον έναν φακό σε 2d σχέδιο με καθορισμένες καθορισμένες διαστάσεις.

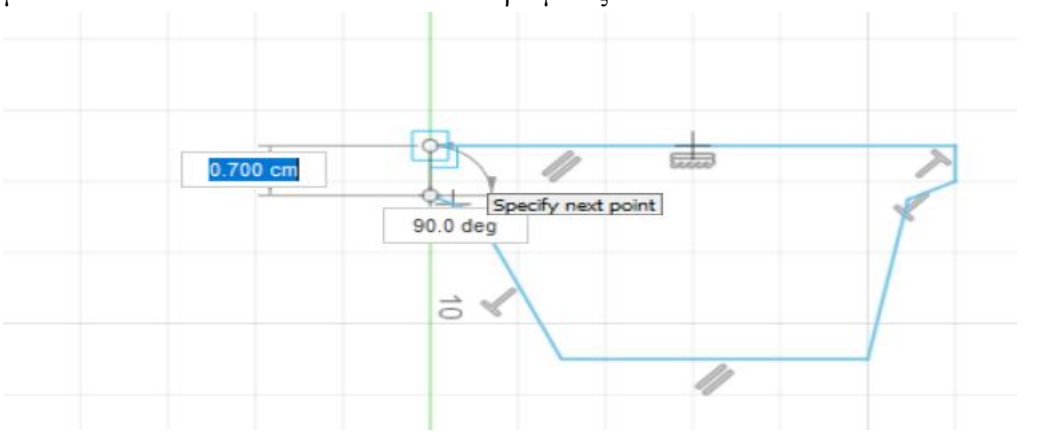

<span id="page-21-1"></span>*Εικόνα 15: Επιλογή σχεδίου για την εντολή mirror*

Αμέσως μετά θα χρησιμοποιήσουμε την εντολή "mirror" . Με την εντολή αυτή, επιλέγουμε ένα σχέδιο (sketch - 2d σχέδιο) και σύμφωνα με την γραμμή αναφοράς, δημιουργούμε ένα ίδιο, αλλά αντίθετο σχέδιο από την άλλη πλευρά της γραμμής αναφοράς.

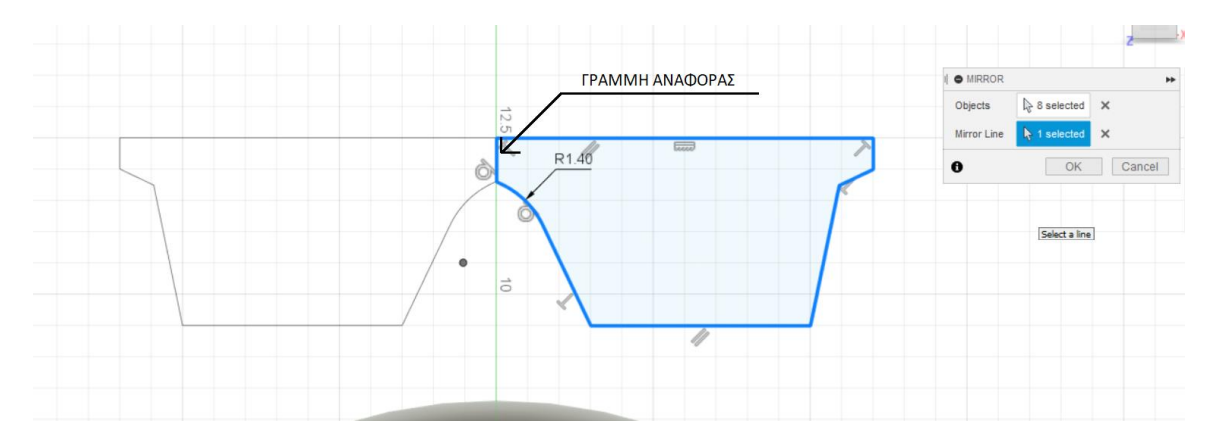

<span id="page-22-0"></span>*Εικόνα 16:Διεκπεραίωση εντολής mirror και η γραμμή αναφοράς*

Εφόσον έχει δημιουργηθεί η δομή της μορφής των φακών των γυαλιών και αφού διαγράφτηκε η γραμμή αναφοράς επιλέγοντας την και πατώντας "delete" στο πληκτρολόγιο, απαιτείται η εντολή "extrude", ώστε να φτιαχτεί το τρισδιάστατο αντικείμενο. Με την εντολή αυτή μπορούμε να "τραβήξουμε" και να δώσουμε ύψος σε ένα σχέδιο μετατρέποντας το από δυσδιάστατο σε τρισδιάστατο ( το extrude λειτουργεί με τον ίδιο τρόπο και σε ένα τρισδιάστατο σχέδιο του οποίου επιθυμούμε να αυξήσουμε ή και να μειώσουμε κάποια πλευρά).

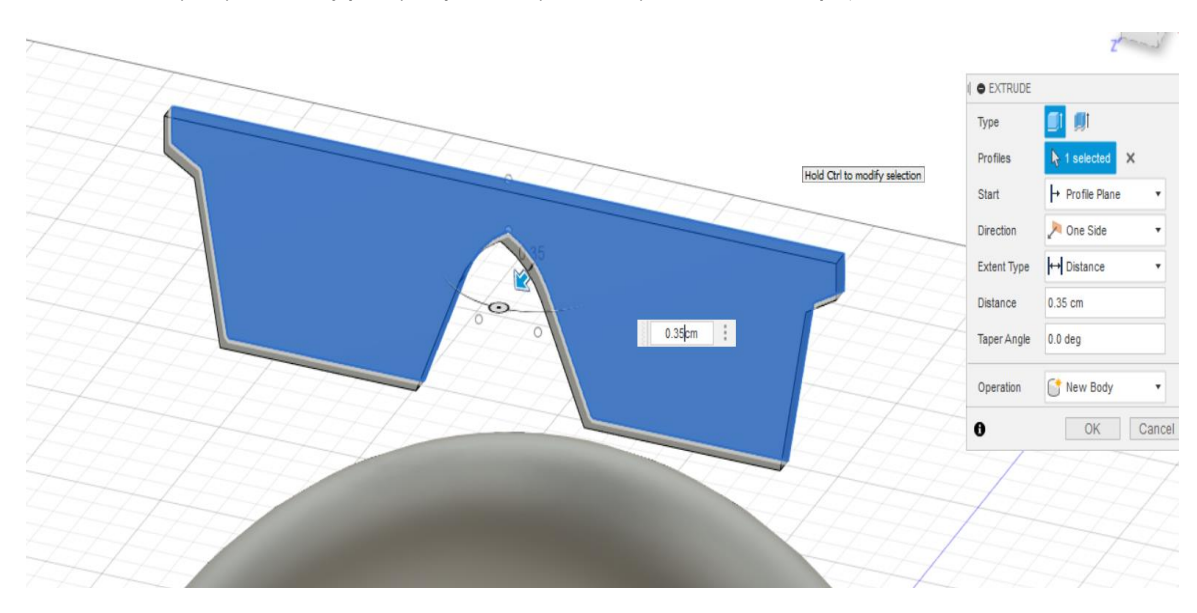

<span id="page-22-1"></span>*Εικόνα 17: Εντολή extrude για τη δημιουργία των φακών*

Επιπροσθέτως, θα πρέπει να διακρίνεται το κομμάτι του σκελετού των γυαλιών από τους φακούς. Για την επίλυση αυτού το προβλήματος θα χρησιμοποιήσουμε την εντολή "offset". Με την εντολή αυτή δημιουργείται ένα περίγραμμα παράλληλα με την γραμμή ή και σχέδιο που επιλέγεται. Στη συγκεκριμένη περίπτωση, δημιουργείται ένα περίγραμμα 0,2cm από την επιλεγμένη περίμετρο του σκελετού.

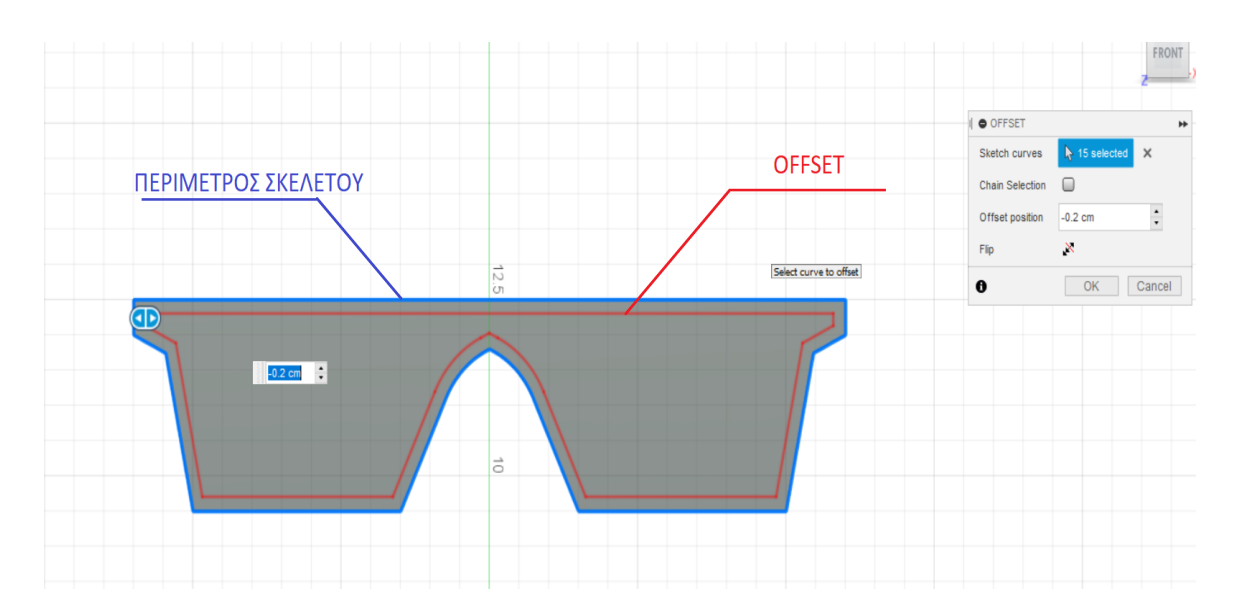

<span id="page-23-0"></span>*Εικόνα 18: Δημιουργία φακών με την εντολή offset*

Μετά την εντολή offset κρίνεται αναγκαίο να χρησιμοποιήσουμε ξανά το extrude για να διαχωριστούν οι φακοί από τον σκελετό των γυαλιών αλλά επιλέγουμε την λειτουργία (operation) join, ώστε ακόμα και μετά το extrude το αντικείμενο να είναι ομογενές, όπως παρατηρείται στην παρακάτω εικόνα.

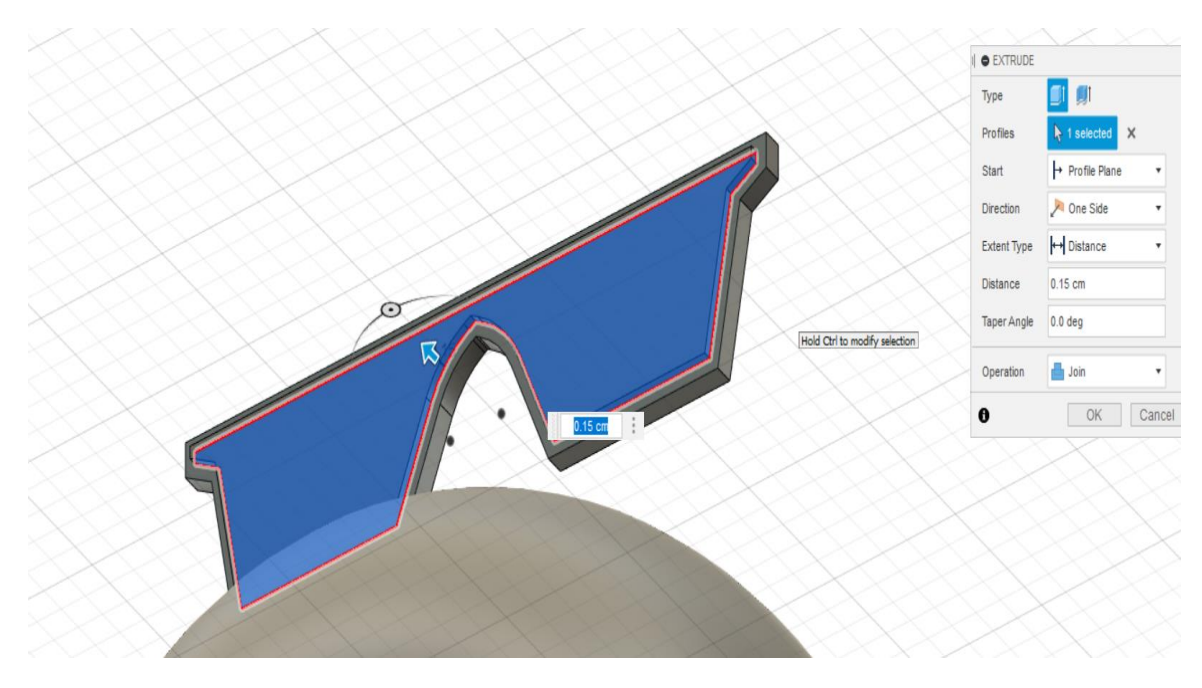

*Εικόνα 19: Extrude με την επιλογή "join"για διαχωρισμό σκελετού από φακό*

<span id="page-23-1"></span>Το τελικό κομμάτι για την ολοκλήρωση των γυαλιών είναι η κατασκευή των βραχιόνων. Όπως γίνεται αντιληπτό στη παρακάτω εικόνα η κατασκευή του κάθε βραχίονα επιτυγχάνεται με τον σχεδιασμό μια κάθετης γραμμής στις δύο άκρες του σκελετού δημιουργώντας έτσι δύο μισά τραπέζια στις άνω γωνίες του πίσω μέρους του σκελετού. Έπειτα ακολουθεί το extrude για να δώσει την τελική διάσταση στους βραχίονες.

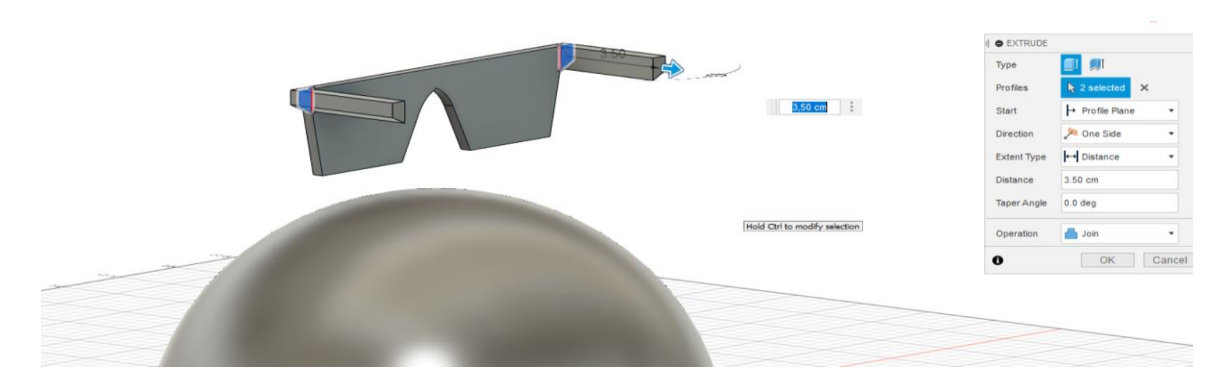

*Εικόνα 20: Extrude για την διεκπεραίωση βραχιόνων*

<span id="page-24-0"></span>Τέλος, εφόσον έχει ολοκληρωθεί η μορφή των γυαλιών ηλίου θα πρέπει να τοποθετηθούν στο σωστό σημείο του κελύφους. Αυτή η διαδικασία θα υλοποιηθεί με την εντολή "move" και την επιλογή "bodies", ώστε να γίνει εφικτή η μετακίνηση ενός τρισδιάστατου σώματος-αντικειμένου και όχι κάποιου δισδιάστατου σχεδίου (sketch). Με την εντολή "move" είναι εφικτό για ένα αντικείμενο να μετακινηθεί οπουδήποτε στο χώρο του προγράμματος ακολουθώντας τους άξονες "XYZ" όπως παρατηρείται και στην παρακάτω εικόνα.

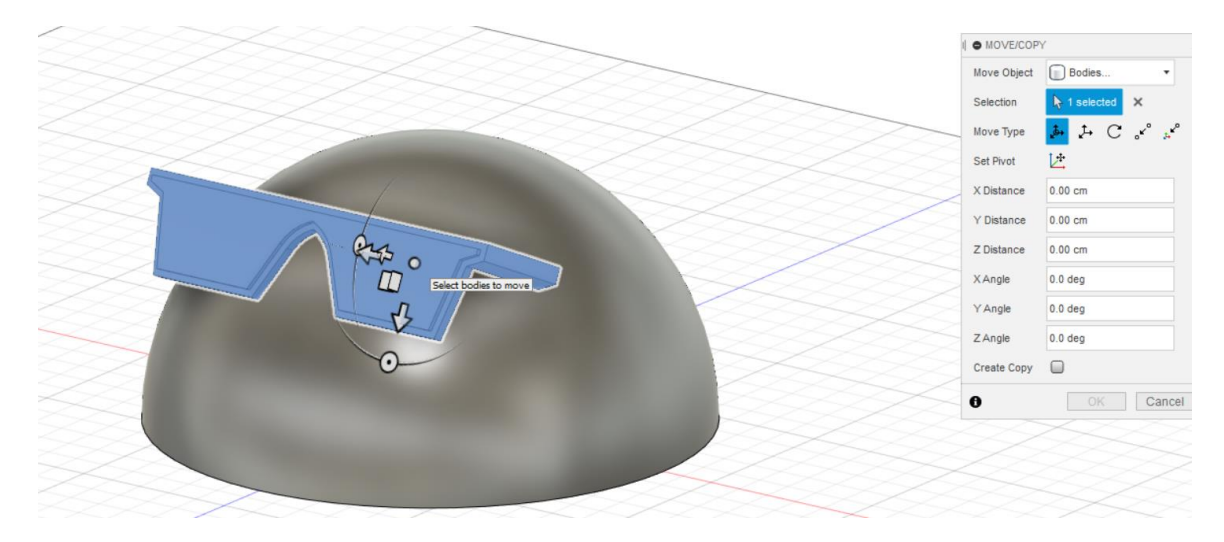

<span id="page-24-1"></span>*Εικόνα 21:Λειτουργία της εντολής "move"για τη μετακίνηση αντικειμένου*

#### *Στηρίγματα*

Ένα από τα σημαντικότερα σημεία στο κέλυφος είναι η δημιουργία των στηριγμάτων. Για να φτιαχτούν τα στηρίγματα (κολώνες ένωσης κελύφους-ρομποτικού αμαξιού όπως και στο κέλυφος-τούρτα) ακολουθούνται τα παρακάτω βήματα.

- of rectangle Specify size  $\frac{5}{1}$  $\overline{10}$  $10.5$
- 1) Παρατηρούμε το σχέδιό μας από την κάτω πλευρά (bottom side) και χαράζουμε τις διαστάσεις μεταξύ των στηριγμάτων.

<span id="page-25-0"></span>*Εικόνα 22: Προβολή του κελύφους από την κάτω πλευρά και χάραγμα των διαστάσεων μεταξύ των στηριγμάτων*

2) Στις τέσσερις γωνίες του ορθογωνίου διαστάσεων 10,5x5,0 cm σχεδιάζονται οι διαστάσεις των στηριγμάτων με διάμετρο 1cm ενώ η διάμετρος για την υποδοχή του allen είναι 0,41cm όπως φαίνεται στο παρακάτω σχήμα.

<span id="page-25-1"></span>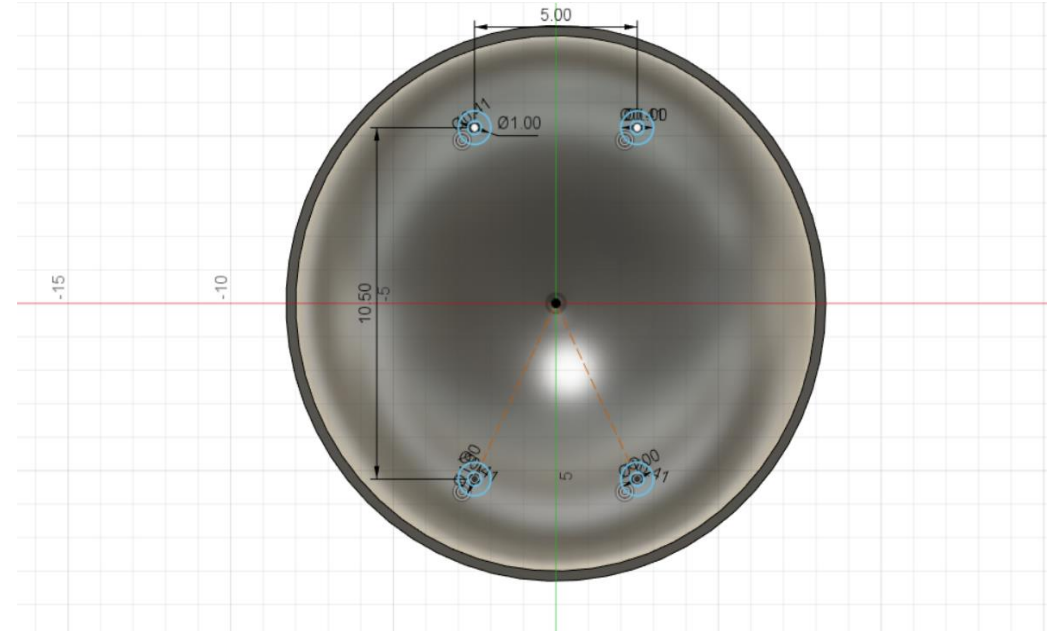

*Εικόνα 23: Εισαγωγή διατομών των στηριγμάτων*

3) Ακολουθεί η υλοποίηση των στηριγμάτων με την εντολή extrude του fusion 360. Με το extrude δημιουργούνται τα τρισδιάστατα στηρίγματα όπως φαίνεται παρακάτω.

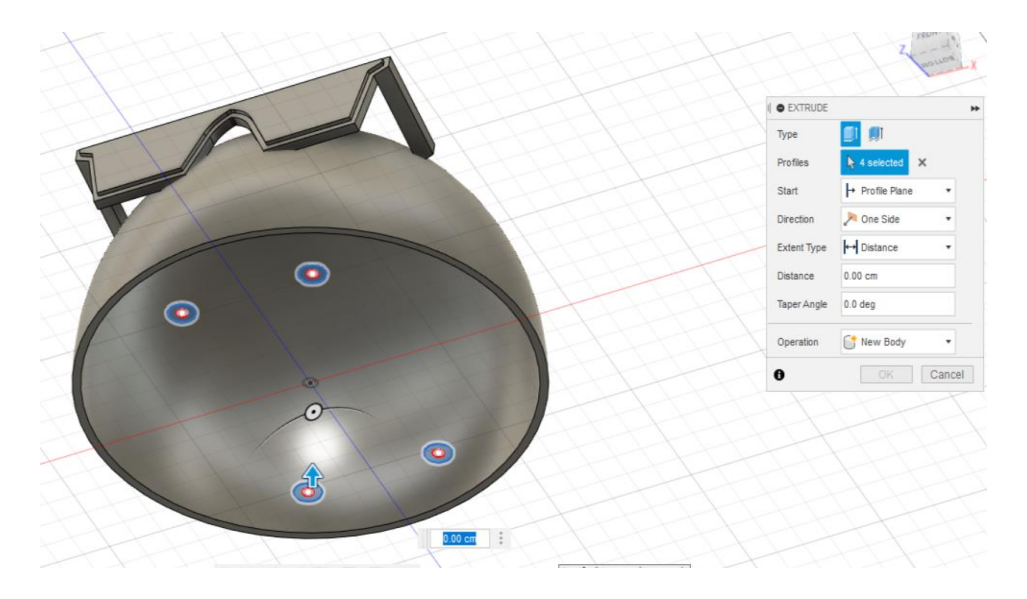

*Εικόνα 24: Έναρξη της εντολής extrude για τη δημιουργία των στηριγμάτων.*

<span id="page-26-1"></span><span id="page-26-0"></span>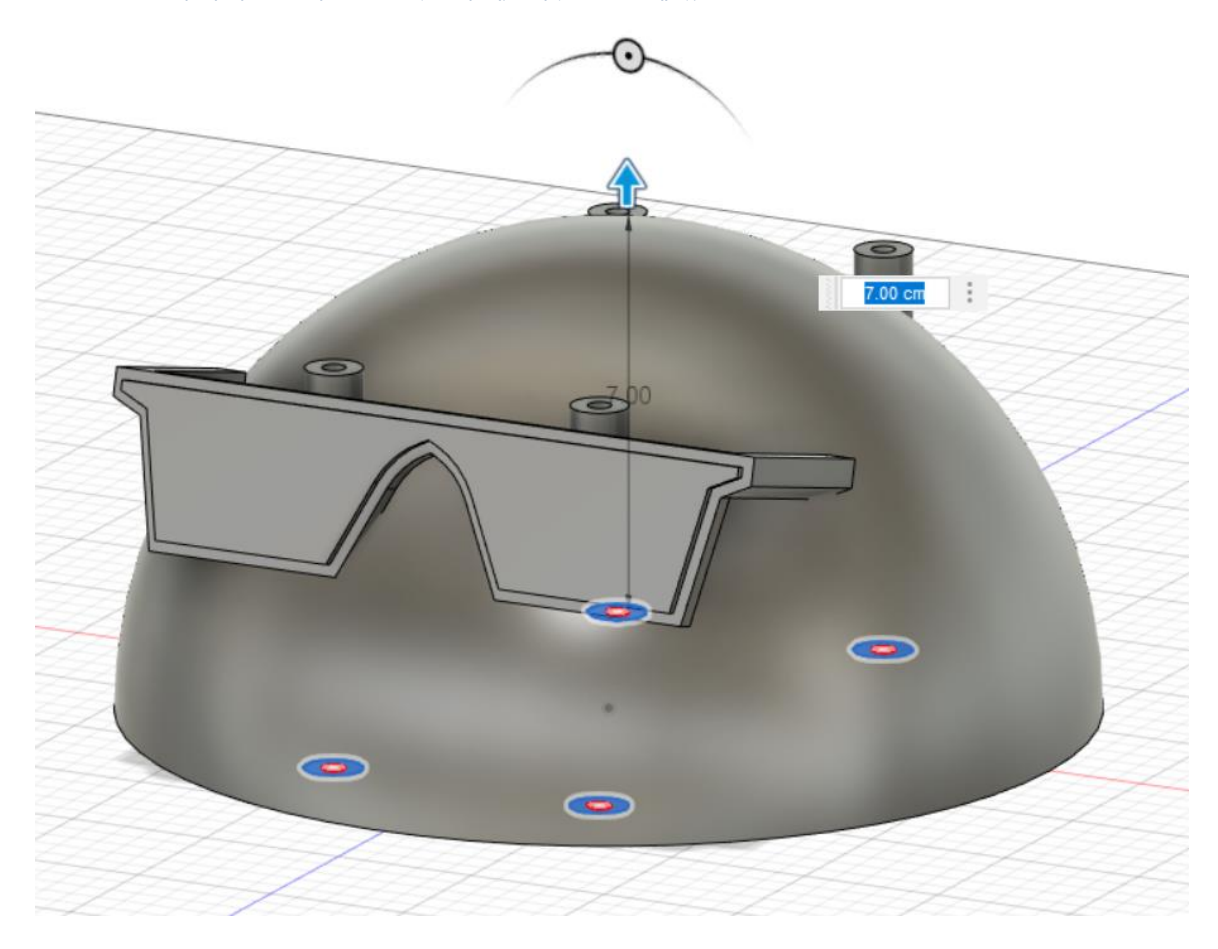

*Εικόνα 25: Ολοκλήρωση της εντολής extrude και των στηριγμάτων*

#### *Δημιουργία υποδοχών για τα άκρα του κελύφους-εντόμου*

Τα αποσπώμενα άκρα θα πρέπει να προστίθενται ή να αφαιρούνται με εύκολο τρόπο και χωρίς επιπλέον εξαρτήματα, όπως για παράδειγμα βίδες κτλ. Με βάση αυτή τη λογική, είναι απαραίτητο να κατασκευαστούν ειδικές υποδοχές με συγκεκριμένες διαστάσεις. Έτσι λοιπόν, κρίθηκε αναγκαίο ότι στην κορυφή του κελύφους θα πρέπει να τοποθετηθούν οι υποδοχές, οι οποίες μπορούν να συνδυαστούν με τα εσωτερικά στηρίγματα. Πιο συγκεκριμένα, σχεδιάστηκε διατομή 2cm γύρω από κάθε στήριγμα και ακολούθησε εντολή "extrude" των διατομών αυτών με απόσταση κάποια εκατοστά από το δάπεδο ( για να μην εμποδίζει τη κορυφή του ρομποτικού αμαξιού) έως και λίγα εκατοστά πάνω από το κέλυφος. Έπειτα, ακολούθησε η δημιουργία άλλων δύο διατομών μεταξύ των στηριγμάτων για τις επιπλέον υποδοχές των άκρων. Με αυτόν τον τρόπο επιτεύχθηκε παράλληλα και μια λύση αντοχής για τα στηρίγματα του κελύφους. Τα στηρίγματα έχουν διατομή 1cm, όποτε αυξάνοντας αυτή τη διατομή στη βάση των στηριγμάτων επιτυγχάνεται μια βάση μεγαλύτερης αντοχής και με λιγότερο κίνδυνο να σπάσουν τα στηρίγματα κατά τη διάρκεια ενσωμάτωσης του κελύφους με το ρομπότ. Παρακάτω φαίνεται η διαδικασία που ακολουθήθηκε για τη κατασκευή των υποδοχών.

<span id="page-27-0"></span>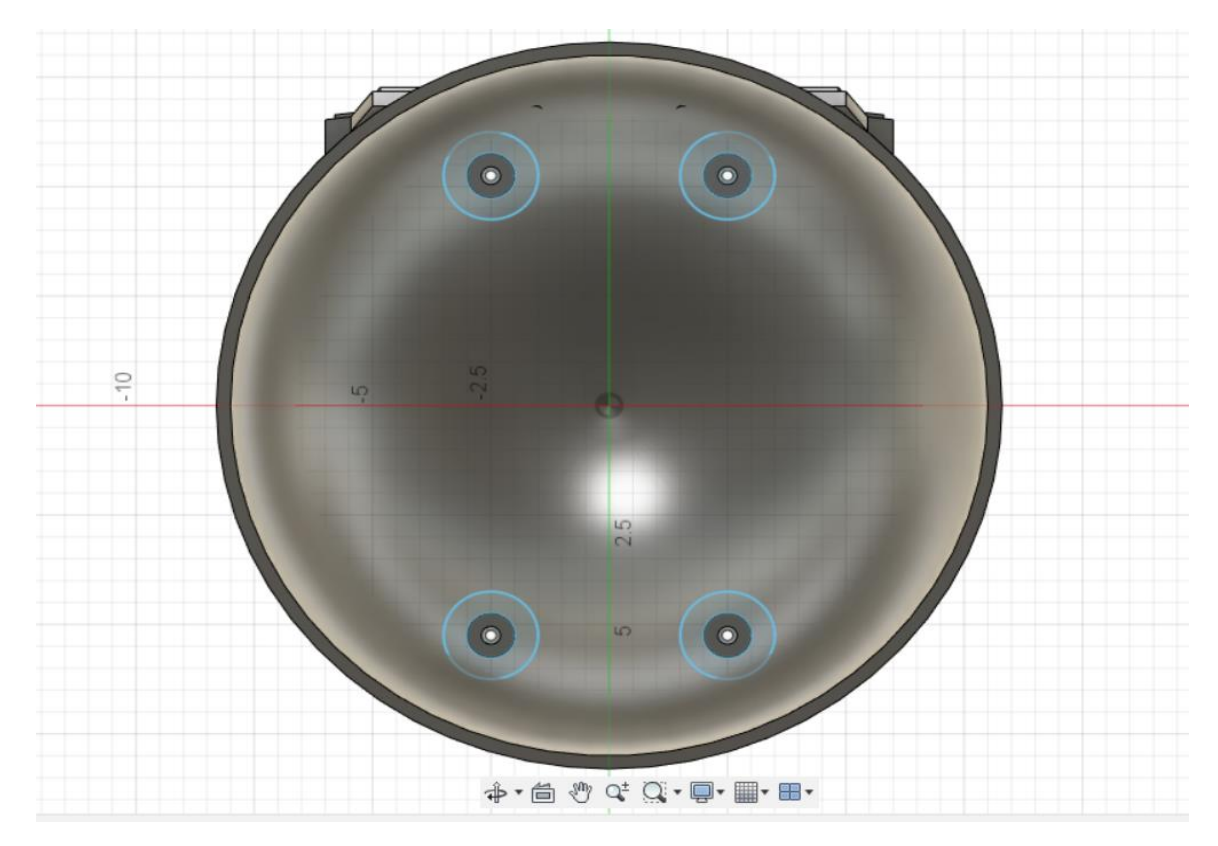

*Εικόνα 26: Δημιουργία μεγαλύτερης διατομής γύρω από κάθε στήριγμα*

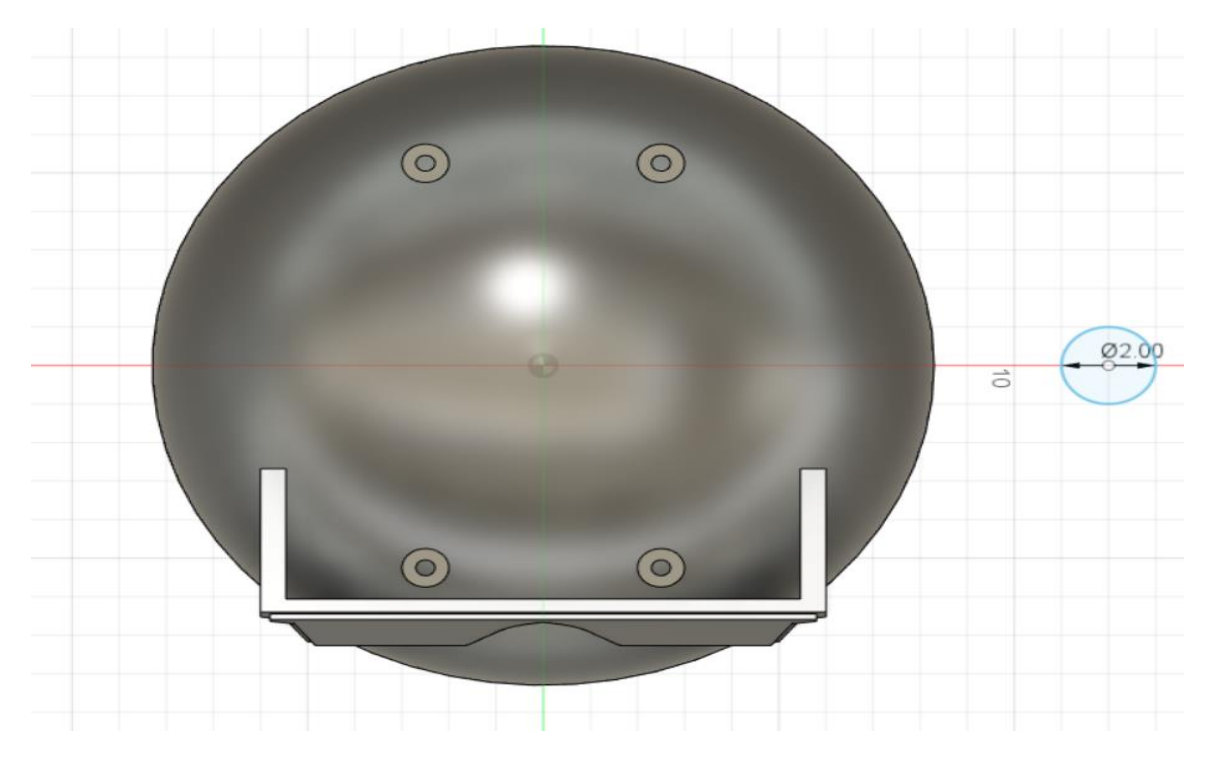

*Εικόνα 27: Δημιουργία επιπρόσθετης διατομής με σκοπό την ενσωμάτωση συμπληρωματικών άκρων*

<span id="page-28-0"></span>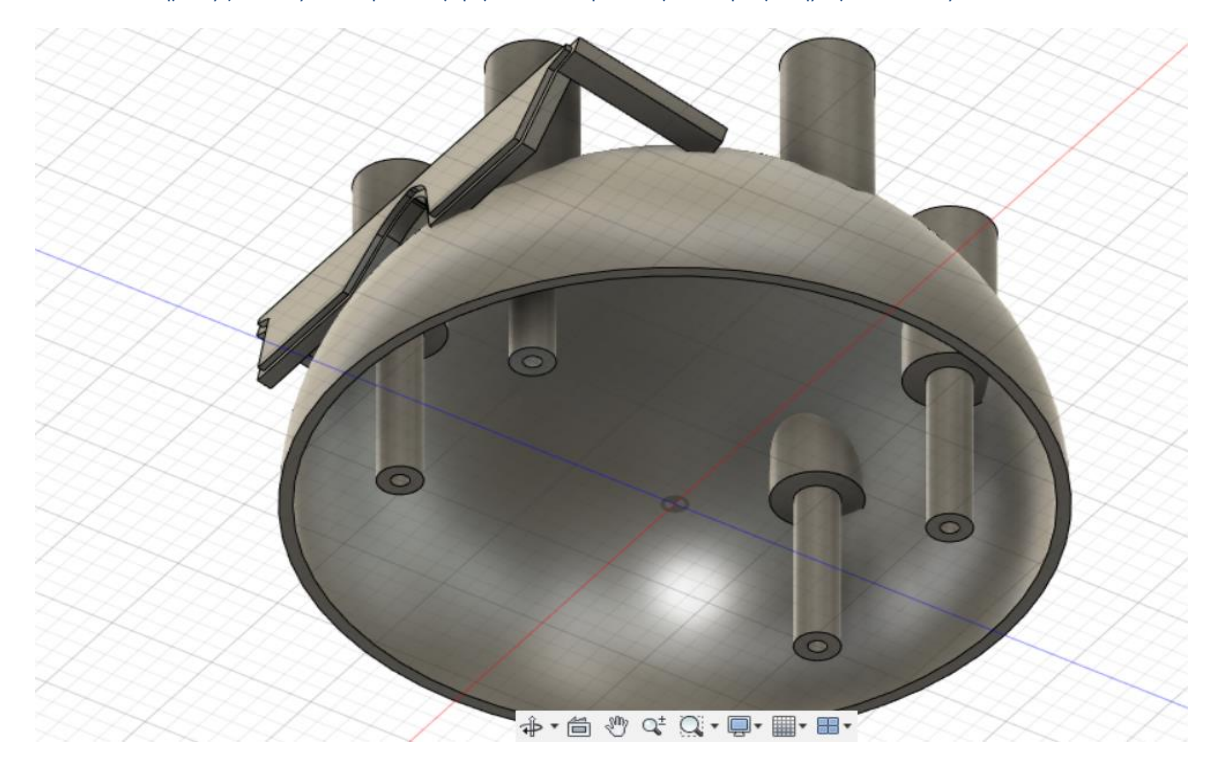

*Εικόνα 28: Χρήση της εντολής "extrude" για την υλοποίηση των υποδοχών των άκρων (προβολή από την κάτω όψη).*

<span id="page-28-1"></span>Στους δύο νέους κυλίνδρους που δημιουργήθηκαν για τα επιπλέον άκρα πρέπει να σχεδιαστούν διατομές με ακολουθία αρνητικού "extrude" για να διεκπεραιωθεί η τελική υποδοχή όπως

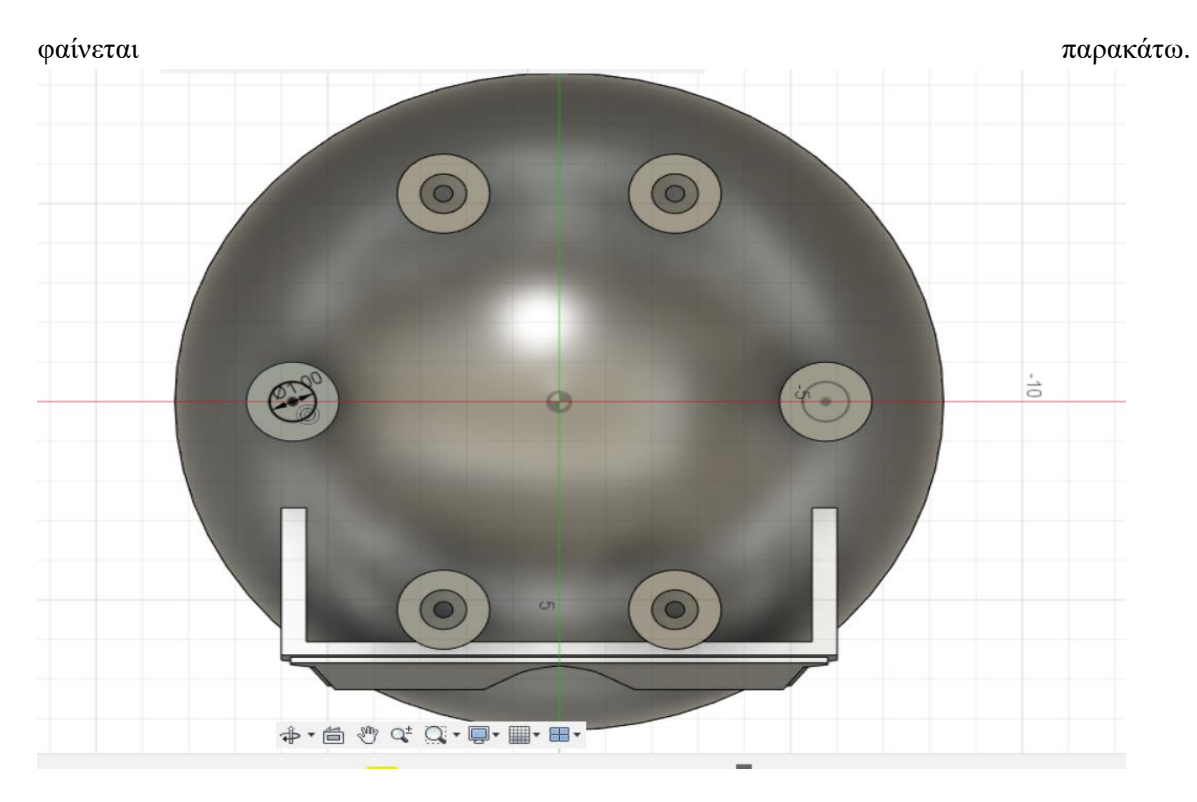

*Εικόνα 29: Σχεδίαση διατομών στις κορυφές των κυλίνδρων*

<span id="page-29-0"></span>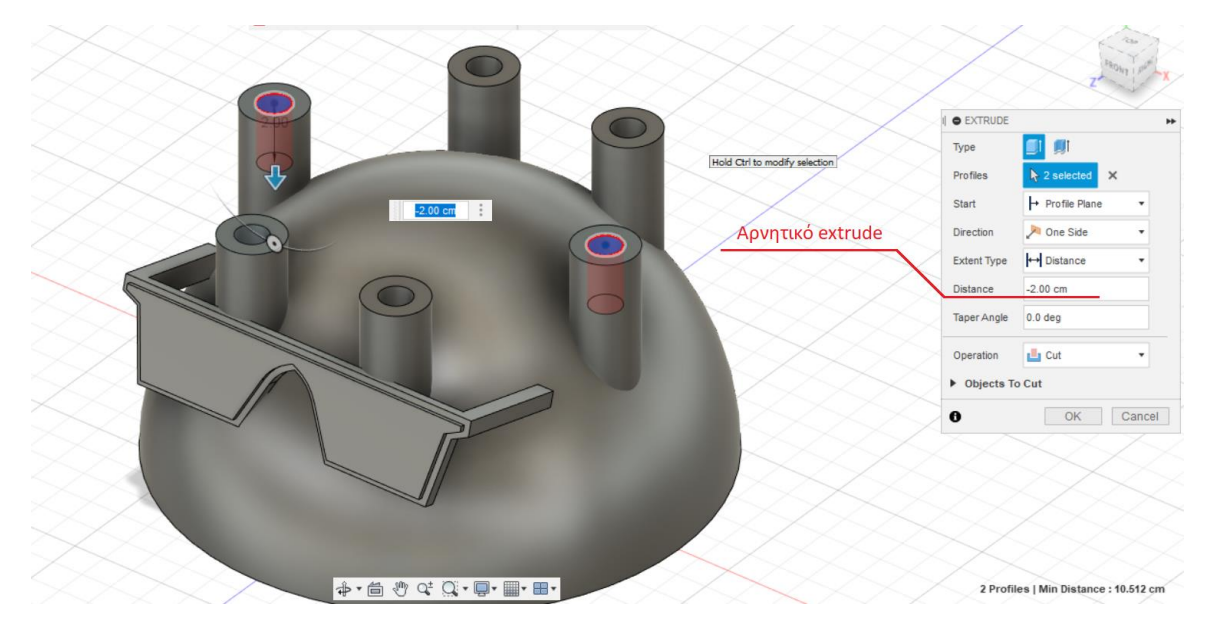

<span id="page-29-1"></span>*Εικόνα 30: Αρνητικό "extrude" για τη δημιουργία υποδοχών των επιπλέον άκρων*

#### *Πατούσες-παπούτσια*

Άλλο ένα χιουμοριστικό σημείο επάνω σε αυτό το κέλυφος είναι τα παπούτσια (έντομο με παπούτσια). Λόγω του ότι η συγκεκριμένη μορφή των παπουτσιών είναι ακαθόριστη, κρίνεται απαραίτητο για την ευκολία της κατασκευής τους να χρησιμοποιηθεί το εργαλείο "create form".

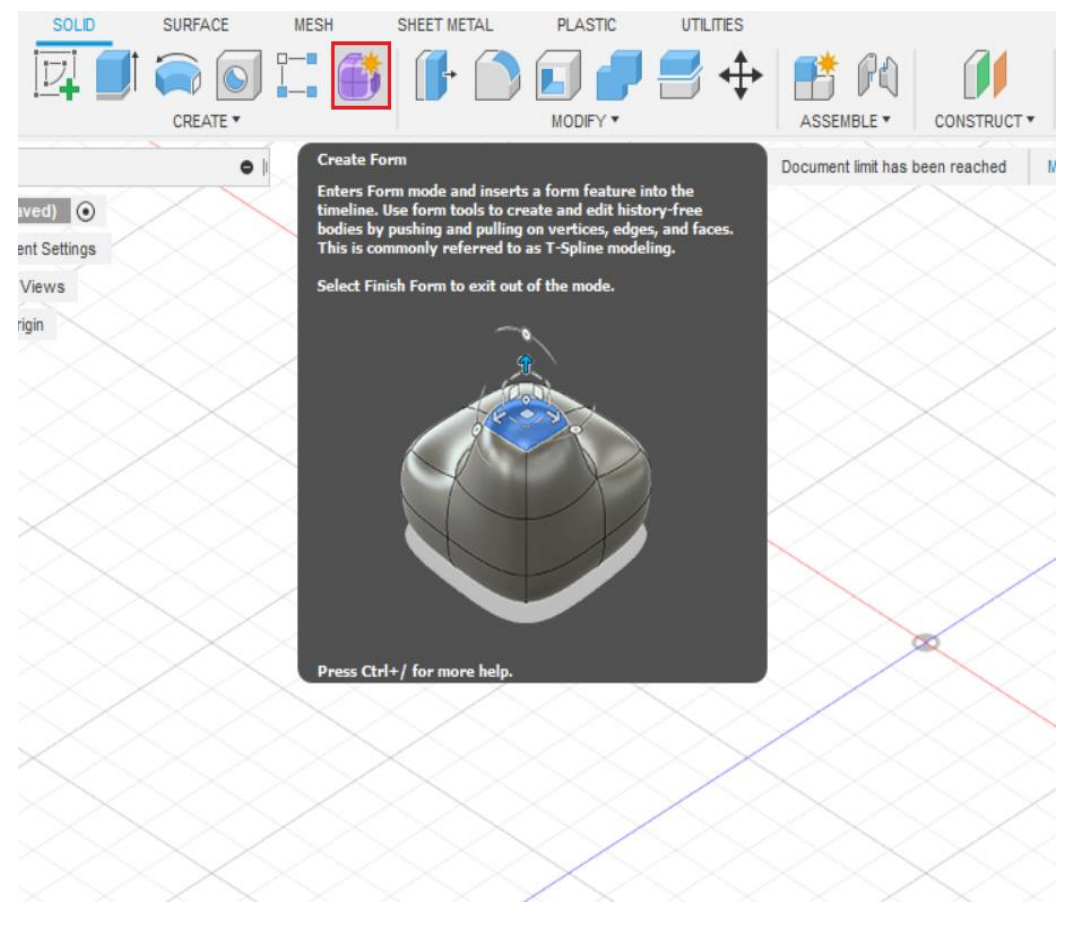

<span id="page-30-0"></span>*Εικόνα 31:Ένδειξη σημείου επιλογής "Create Form"*

Κάνοντας κλικ στο εικονίδιο "create form" και επιλέγοντας πρώτα ένα βασικό σχήμα (σφαίρα, κύλινδρο, κύβο κτλ) δίνεται η δυνατότητα στον χρήστη του fusion 360 να πλάσει μια αρχική δομή ή μάζα (mesh όπως αποκαλείται συνήθως στα σχεδιαστικά προγράμματα) και να δημιουργήσει ένα δικό του σχήμα. Με αυτό τον τρόπο δημιουργήθηκε το σχέδιο το παπουτσιού του εντόμου. Αρχικά, επιλέγεται η μορφή της σφαίρας από την μπάρα εργαλείων (tool bar). Επιλέγονται οι επιφάνειες ή αλλιώς faces που απαιτούν επεξεργασία με το αριστερό κλικ + shift.

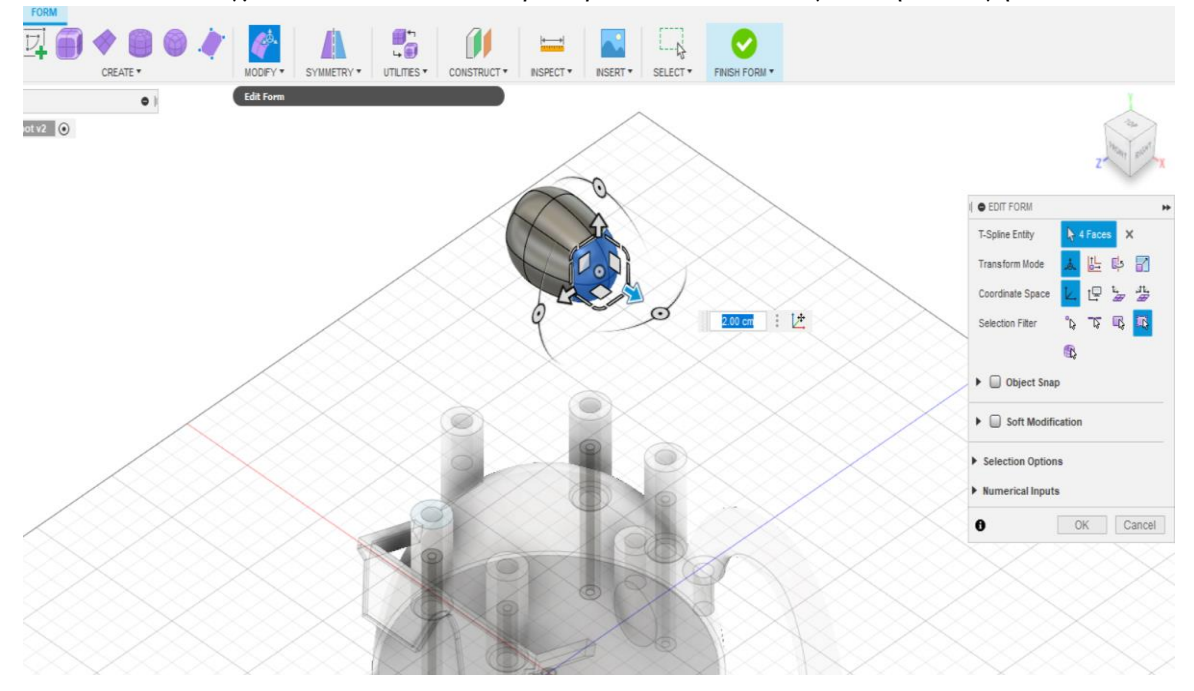

Πάνω στα επιλεγμένα faces ασκείται αριστερό κλικ και επιλέγεται η επιλογή "edit form".

<span id="page-31-1"></span><span id="page-31-0"></span>*Εικόνα 32: Μορφοποίηση της μάζας με σκοπό τη δημιουργία του παπουτσιού*

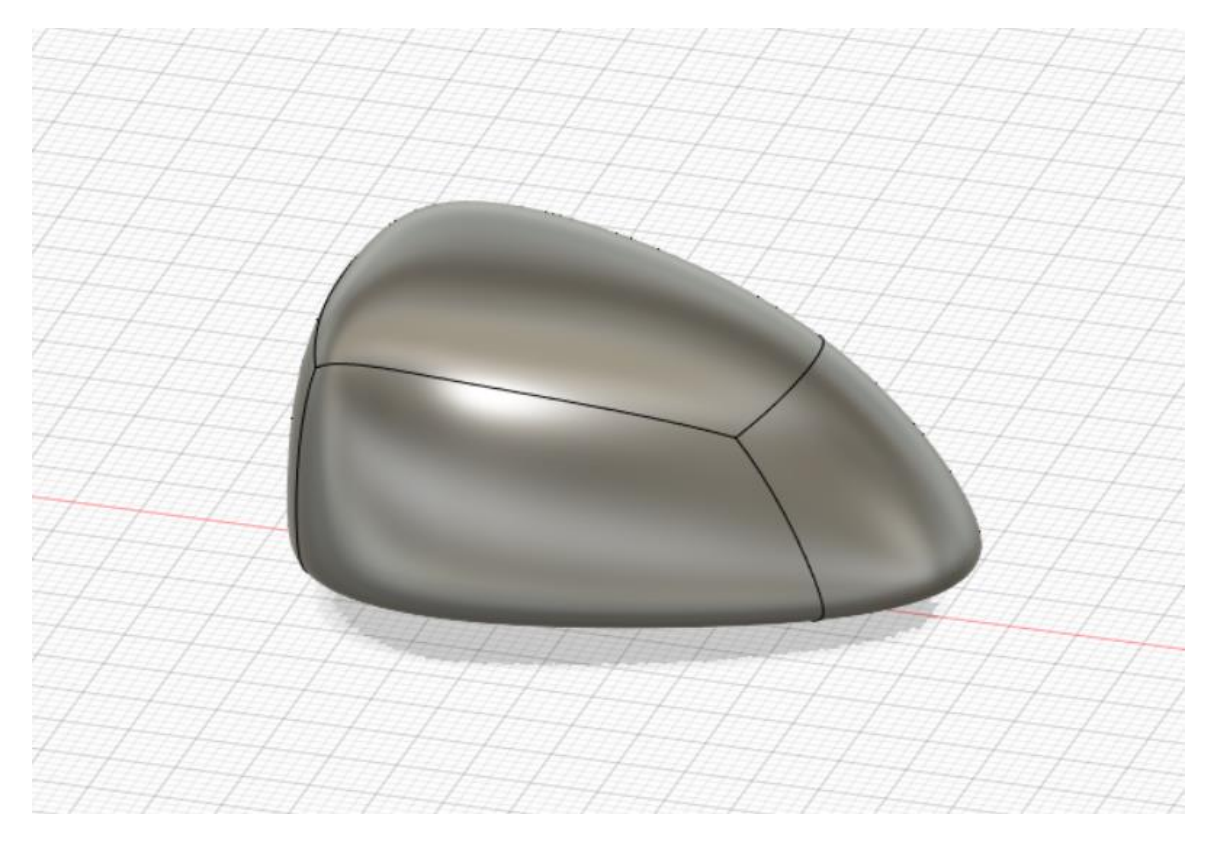

*Εικόνα 33: Ολοκλήρωση παπουτσιού*

#### *Πόδια του κελύφους-εντόμου*

Για τα πόδια του κελύφους-εντόμου πρώτα από όλα πρέπει να σχεδιαστεί η διαδρομή την οποία θα ακολουθήσει και η μορφή του ποδιού. Με το εργαλείο "fit point spline" δημιουργείται μία ακολουθία σημείων τα οποία ενώνονται με μια γραμμή. Στην ουσία κάθε σημείο που δημιουργείται αποτελεί και ένα τμήμα της διαδρομής.<br>
SOLID SURFACE MESH SHEET-METAL PLASTIC UTILITIES SKETCH  $\wedge \odot \times \boxdot \ \star$  $D\Box$  $\mathscr{F} \subset$ 当  $1<sub>bot v6</sub>$   $\odot$ nt Settings Views  $\frac{1}{2}$ dies etches nstruction Iä

<span id="page-32-0"></span>*Εικόνα 34: Δημιουργία καμπύλης-διαδρομής για το πόδι του κελύφους*

Εν συνεχεία, ακολουθεί το γέμισμα της διαδρομής αυτής με υλικό. Για να επιτευχθεί αυτή η κατασκευή εκτελείται η εντολή "sweep" η οποία δημιουργεί μια τρισδιάστατη μορφή ακολουθώντας μια συγκεκριμένη διαδρομή και επιφάνεια οι οποίες έχουν καθοριστεί από τον χρήστη. Στη συγκεκριμένη περίπτωση, έχει ήδη σχεδιαστεί η διαδρομή και μένει μόνο ο καθορισμός της επιφάνειας κατά την οποία θα δημιουργηθεί το σχέδιο. Με απλά λόγια, το εργαλείο αυτό είναι ένα είδος "extrude" μιας επιφάνειας που ακολουθεί μια καθορισμένη διαδρομή. Παρακάτω, παρατηρείται η σχεδίαση της επιφάνειας που είναι απαραίτητη για την εντολή "sweep".

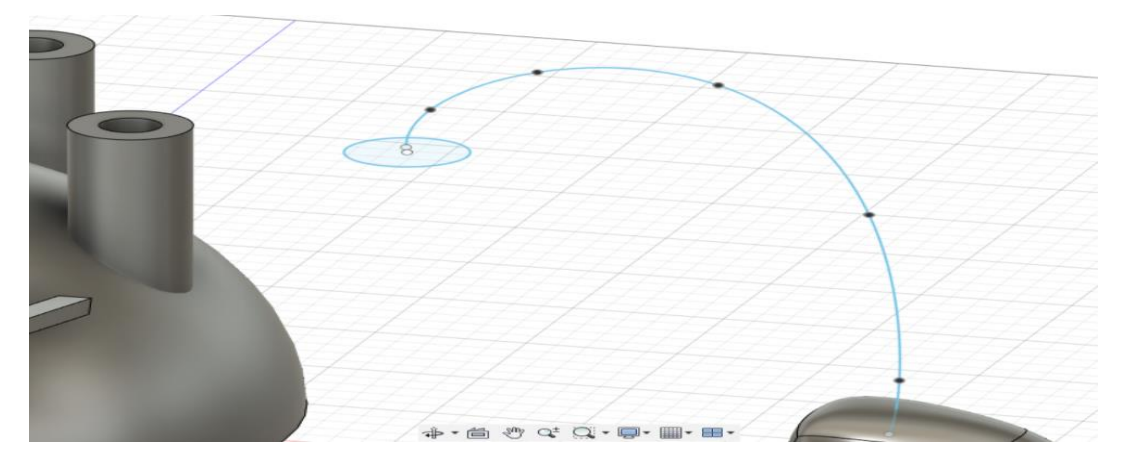

<span id="page-32-1"></span>*Εικόνα 35: Σχεδιασμός επιφάνειας για τον καθορισμό των διαστάσεων του "sweep"*

Εφόσον υλοποιήθηκαν τα δύο στοιχεία που χρειάζεται η εντολή "sweep" απομένει μόνο η εκτέλεση της εντολής.

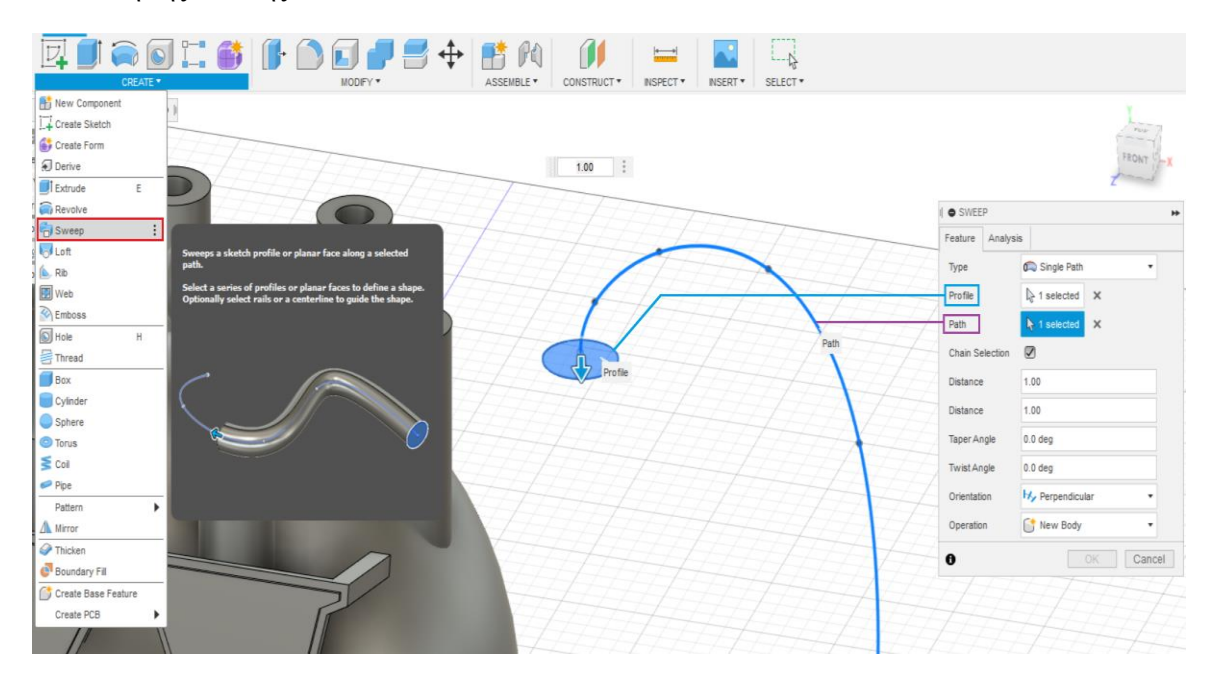

#### <span id="page-33-0"></span>*Εικόνα 36:Εκτέλεση εντολής "sweep"*

Το αποτέλεσμα το εντολής "sweep" φαίνεται στη παρακάνω εικόνα.

<span id="page-33-1"></span>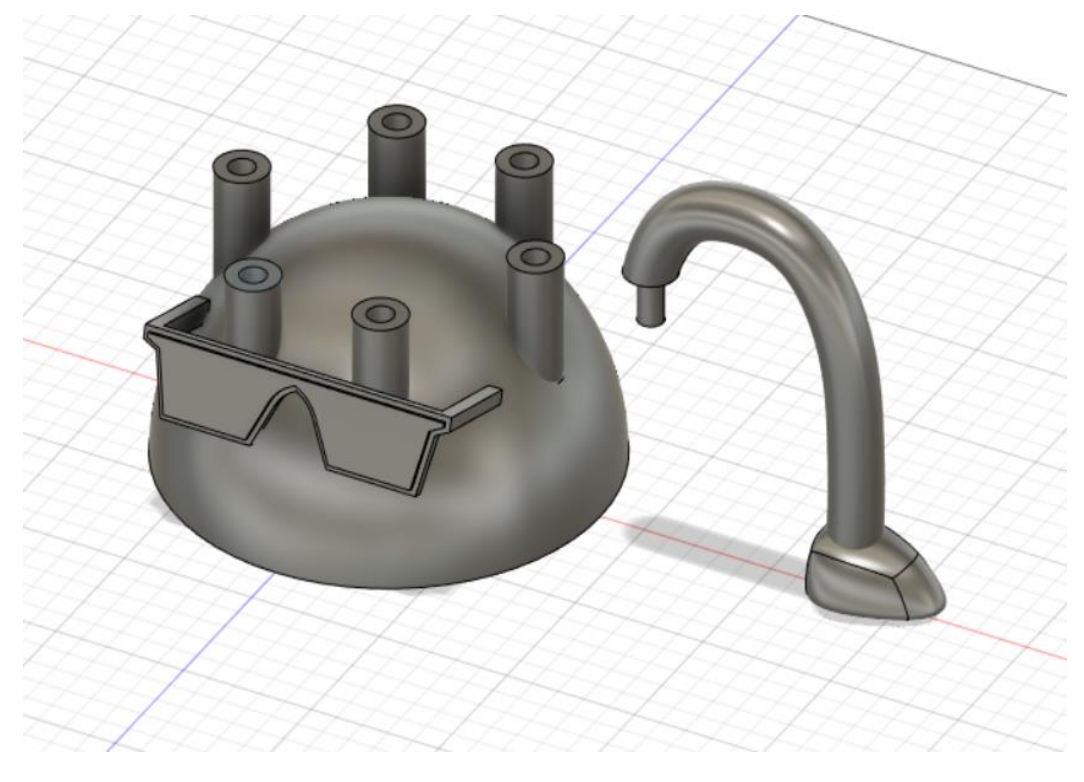

*Εικόνα 37: Αποτέλεσμα της εντολής "sweep"*

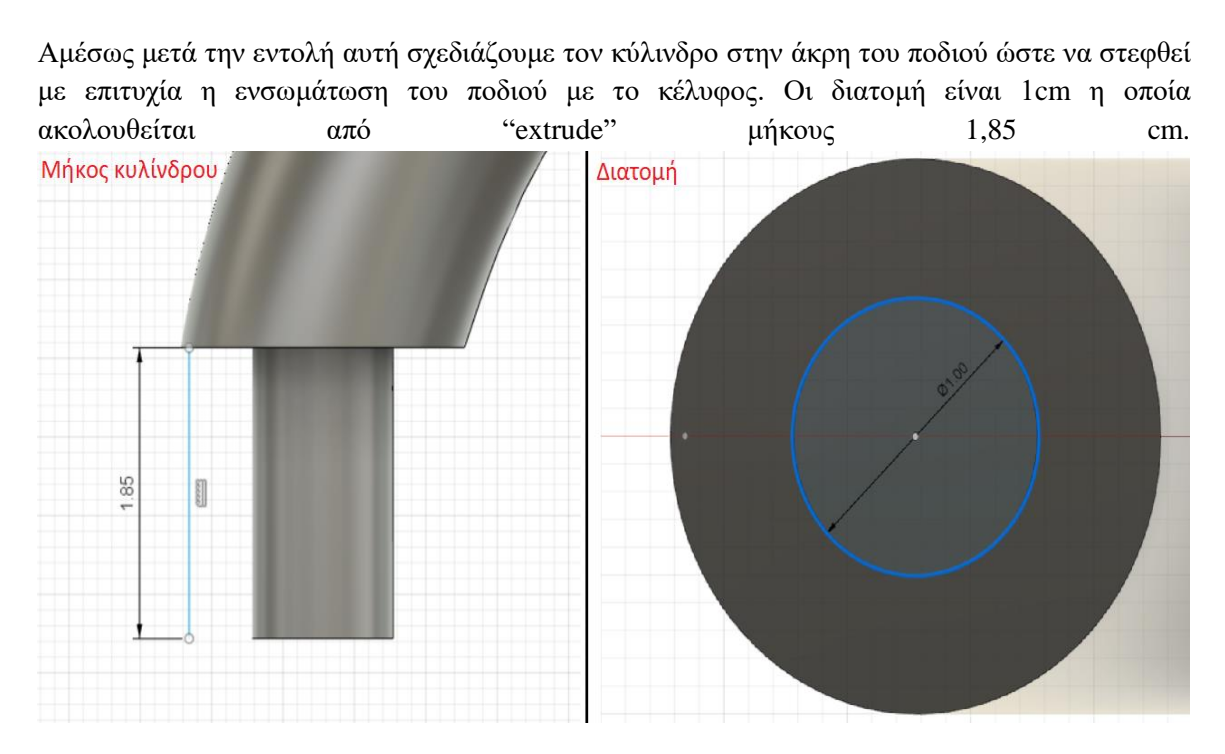

<span id="page-34-0"></span>*Εικόνα 38:Δημιουργία διατομής του κυλίνδρου ενσωμάτωσης με ακολουθία της εντολής extrude*

Τέλος, με την επιλογή "move/copy", δίνεται η ευκαιρία στον χρήστη να αντιγράψει και να μετακινήσει το αντικείμενο που ο ίδιος επιθυμεί. Έτσι, έχοντας επιλέξει την εντολή "move/copy" και κάνοντας αριστερό κλικ στο πόδι και αμέσως μετά shift+αριστερό κλικ στο παπούτσι είναι εφικτό, αφού έχουμε επιλέξει την επιλογή στις ρυθμίσεις του "move/copy", να δημιουργηθεί ένα αντίγραφο του ποδιού με το παπούτσι και παράλληλα να το μετακινηθεί σε οποιοδήποτε σημείο.

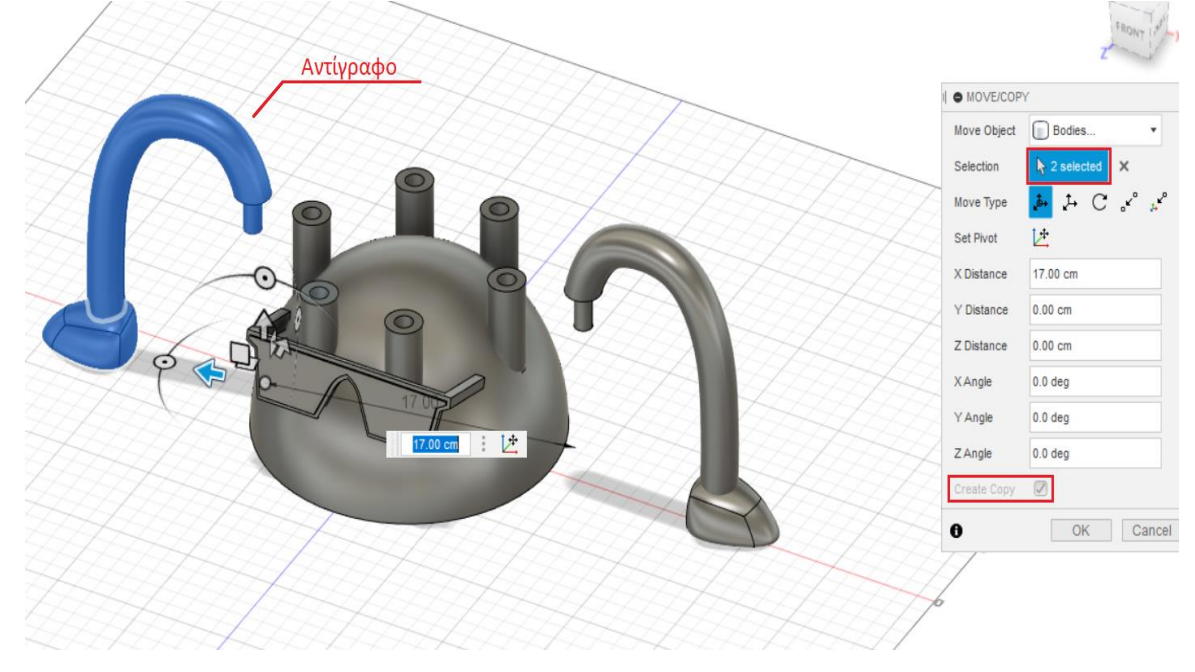

<span id="page-34-1"></span>*Εικόνα 39:Χρήση της εντολής "move/copy" για τη δημιουργία περισσότερων ποδιών*

#### *Κεραίες κελύφους-εντόμου*

Ο σχεδιασμός των κεραιών δεν απέχει πολύ από αυτόν των υπόλοιπων άκρων. Όπως και προηγουμένως θα εκτελεστεί η εντολή "sweep". Η απαιτούμενη επιφάνεια είναι ήδη σχεδιασμένη (μπροστινό άκρο) και το μόνο που απομένει είναι να καθοριστεί η διαδρομή για την εντολή "sweep" όπως και πραγματοποιείται και παρακάτω.

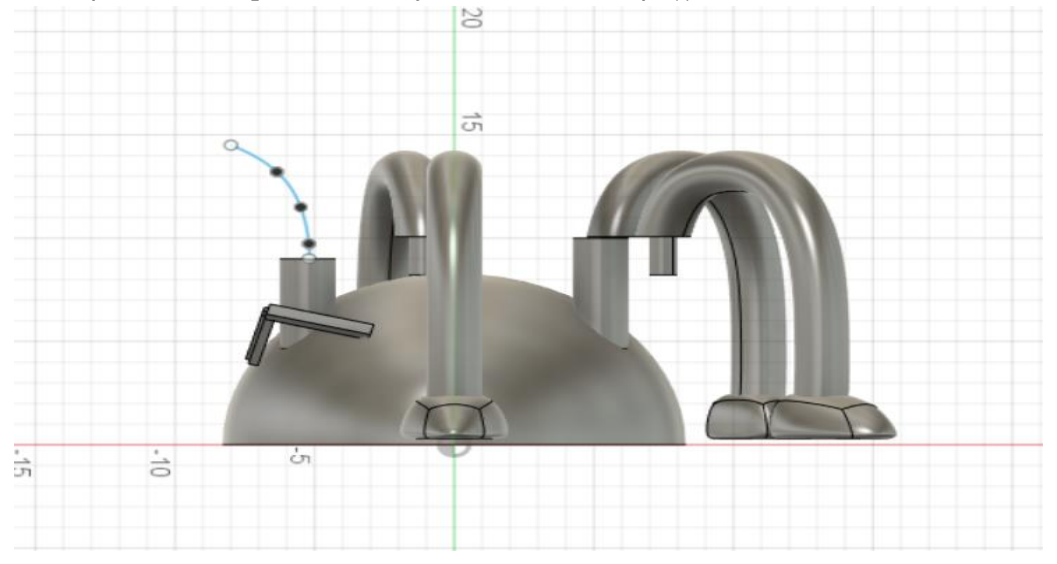

*Εικόνα 40:Καθορισμός διαδρομής για την διεκπεραίωση "sweep"*

<span id="page-35-1"></span><span id="page-35-0"></span>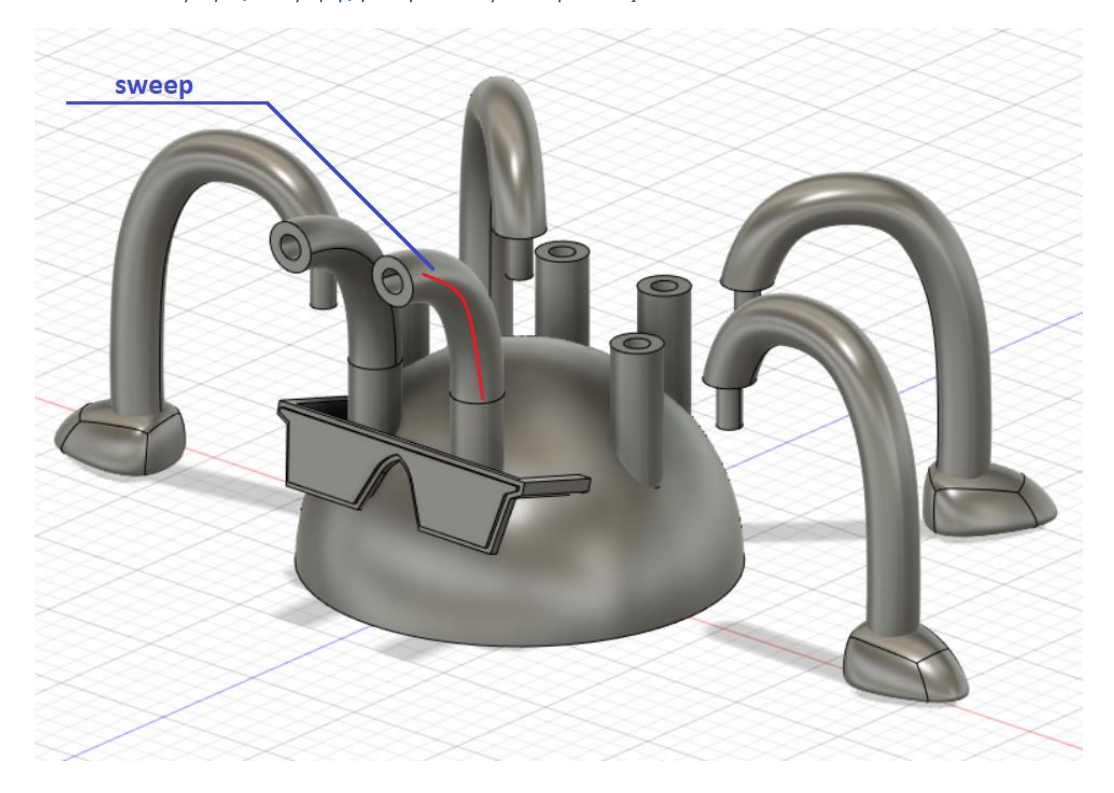

*Εικόνα 41: Ολοκλήρωση εντολής "sweep"και δημιουργία κορμού κεραίας.*

Το τελευταίο κομμάτι για την ολοκλήρωση της κεραίας είναι η δημιουργία και τοποθέτηση μιας σφαίρας (μπίλιας) στο τέλος του κορμού της κεραίας. Για τη δημιουργία της σφαίρας αυτής, επιλέγεται create → sphere και δημιουργείται η σφαίρα με τις επιθυμητές διαστάσεις.

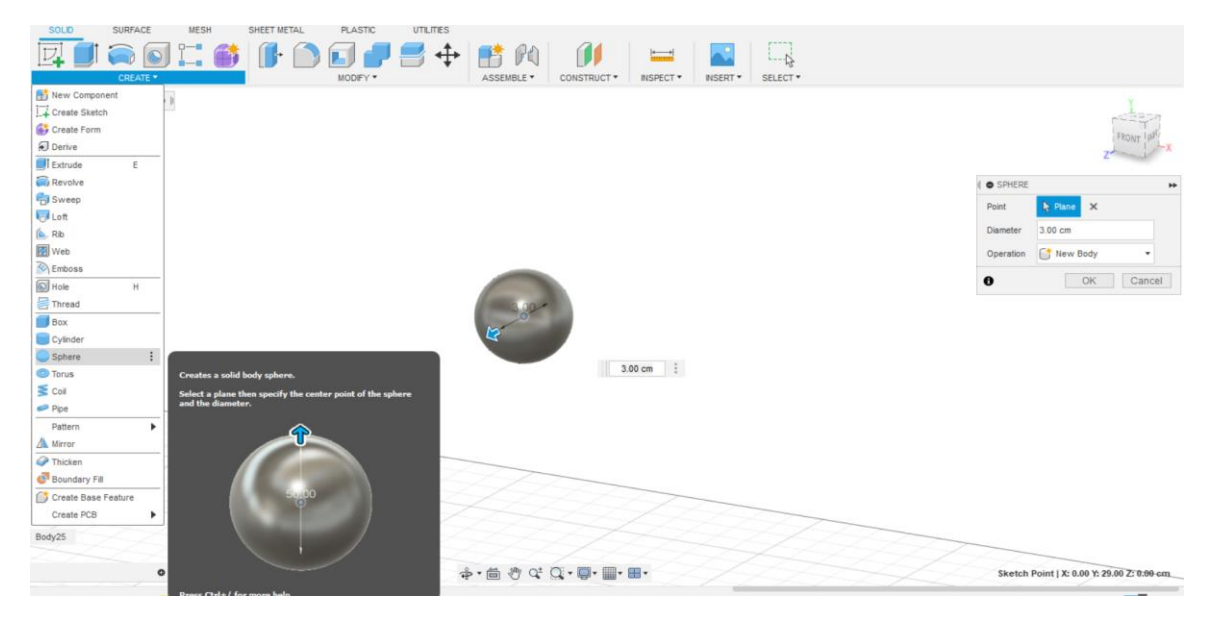

<span id="page-36-0"></span>*Εικόνα 42: Δημιουργία σφαίρας για την ολοκλήρωση της κεραίας του κελύφους-εντόμου*

Τέλος, με τη χρήση του εργαλείου "move/copy" δημιουργείται ένα αντίγραφο της πρώτης σφαίρας και τοποθετείται στην άκρη της διπλανής κεραίας όπως παρατηρείται και στην παρακάτω εικόνα.

<span id="page-36-1"></span>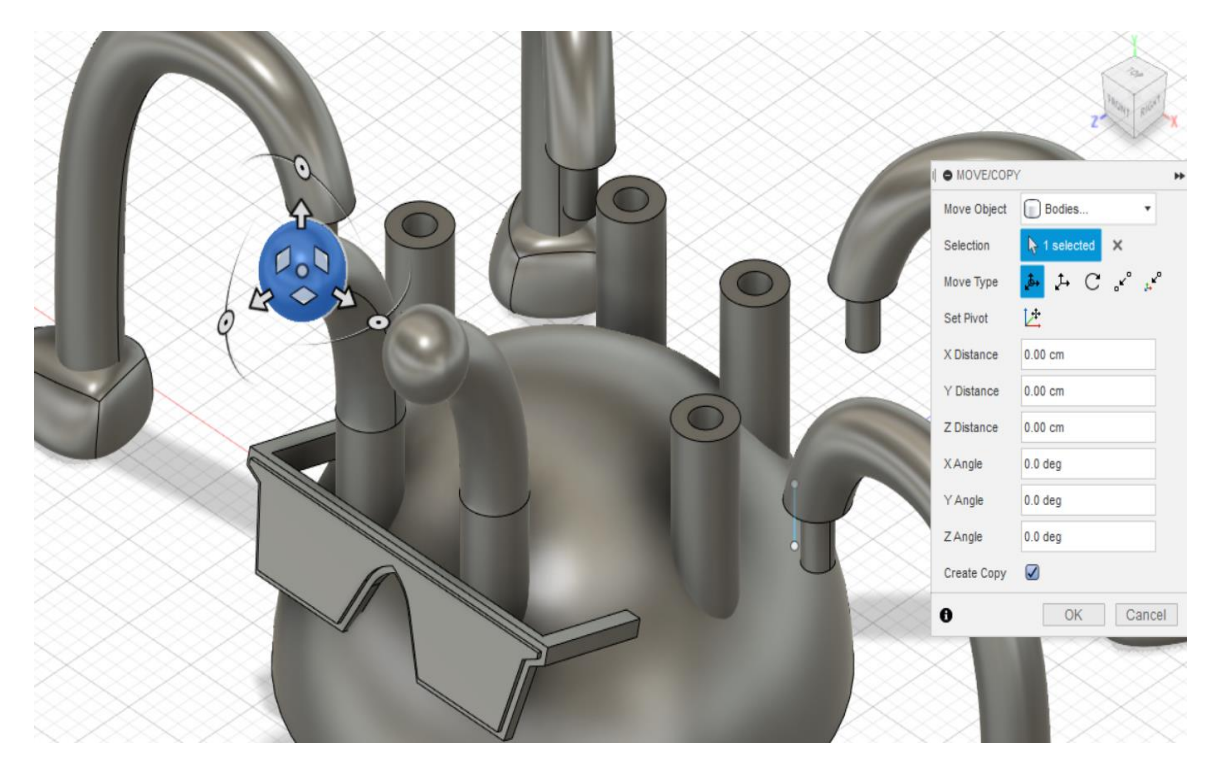

*Εικόνα 43: Ολοκλήρωση της τελευταίας κεραίας*

### <span id="page-37-0"></span>**Τρισδιάστατη εκτύπωση του κελύφους-εντόμου στο Ultimaker Cura**

Η τρισδιάστατη εκτύπωση του σχεδίου μας απαιτεί την παρέμβαση ενός προγράμματος αναλυτή (slicer). Το slicer το οποίο θα χρησιμοποιηθεί είναι το ultimaker cura. Ο τρισδιάστατος εκτυπωτής δεν έχει την ικανότητα να διαβάσει αρχεία όπως STL ή OBJ (αρχεία με περιεχόμενο τρισδιάστατων σχεδίων) αλλά μόνο αρχεία υπό μορφή g.code, το οποίο που επιτυγχάνεται με την επέμβαση του προγράμματος ultimaker cura. Η διαδικασία μεταφοράς του αρχείο stl από το fusion 360 στο ultimaker cura είναι απλή. Αρχικά, αποθηκεύεται ( με την εντολή export (εξαγωγή) ) το σχέδιο από το fusion 360 στον υπολογιστή υπό μορφή STL.

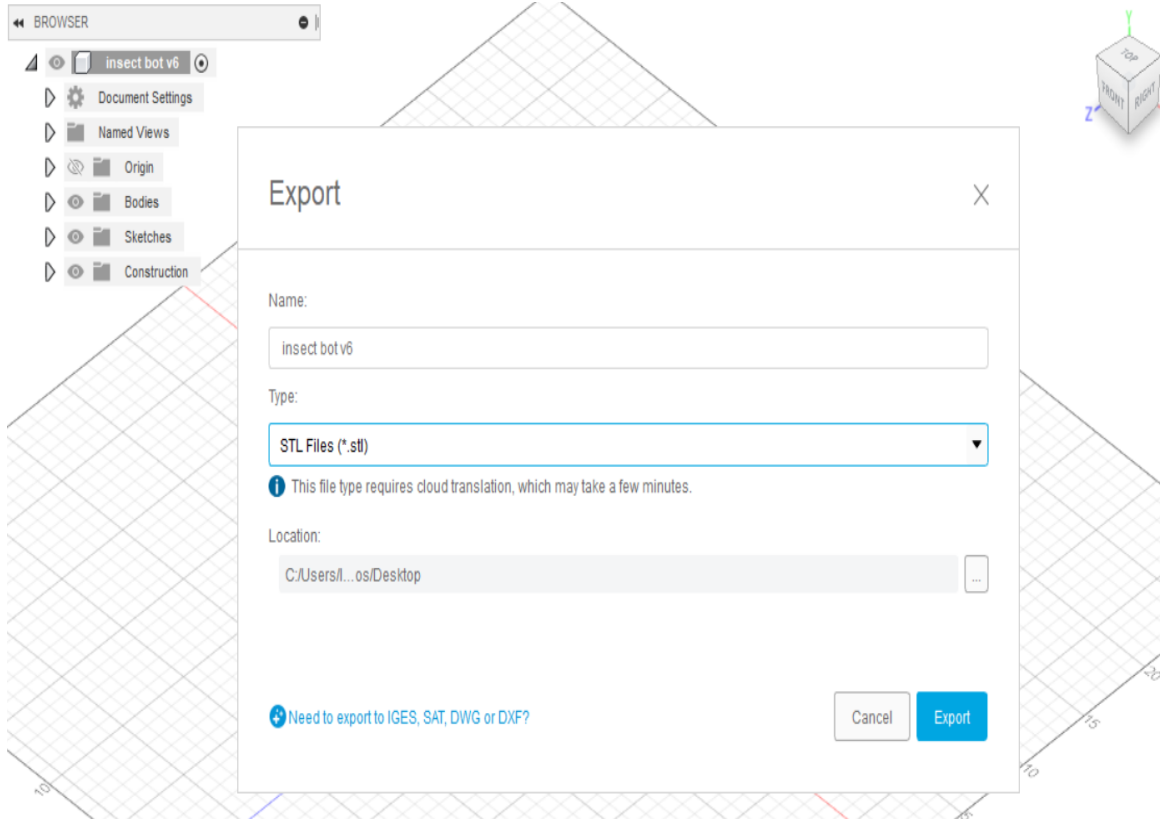

<span id="page-37-1"></span>*Εικόνα 44:Εξαγωγή αρχείου υπό μορφή STL στον υπολογιστή*

Έπειτα, έχοντας ανοίξει το πρόγραμμα ultimaker cura είναι εφικτό να εισαχθεί το STL αρχείο με drag and drop ή από την επιλογή του ultimaker cura, file  $\rightarrow$  open.

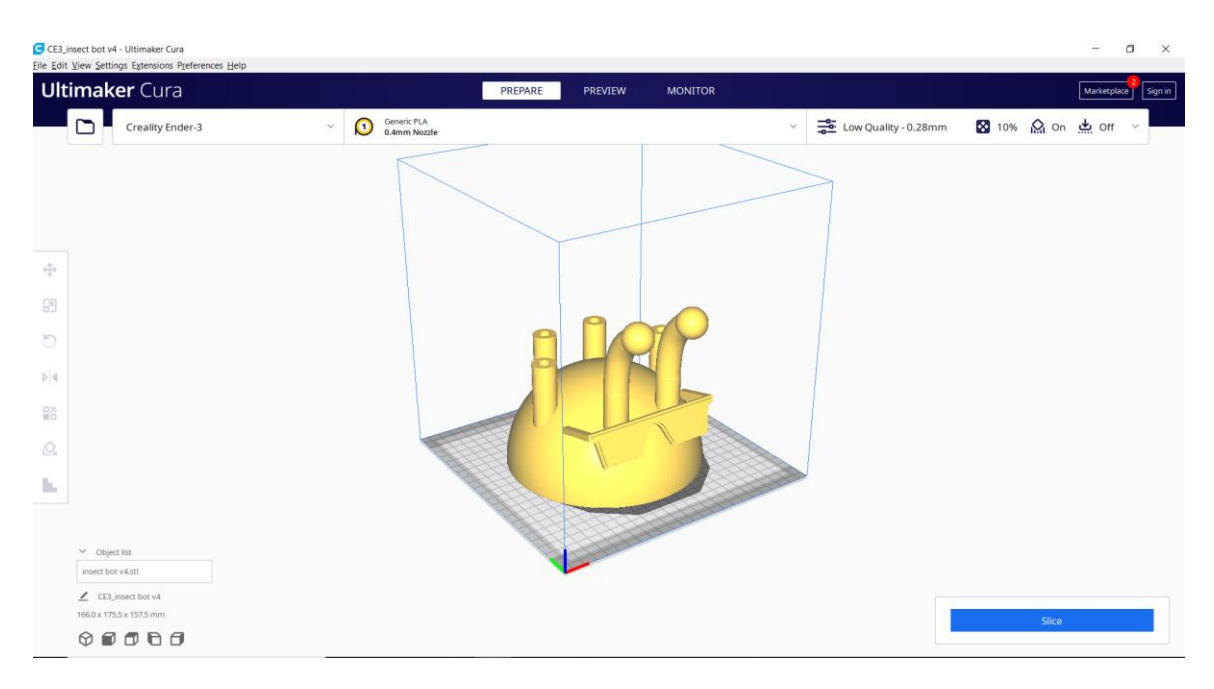

*Εικόνα 45:Εισαγωγή του κελύφους στοπρόγραμμα ultimaker cura*

<span id="page-38-0"></span>Όπως αναφέρθηκε και νωρίτερα τα πόδια του κελύφους-εντόμου θα δημιουργηθούν σε ξεχωριστή εκτύπωση λόγω περιορισμένου χώρου εκτύπωσης του εκτυπωτή.

Όπως γίνεται αντιληπτό, το πρόγραμμα αυτό ξεκινάει ρυθμισμένο με κάποιες βασικές και προτεινόμενες ρυθμίσεις από τον κατασκευαστή. Παρόλα αυτά, οι χρήστες του προγράμματος μπορούν να υλοποιήσουν διάφορες αλλαγές στις ρυθμίσεις, από τις πιο απλές όπως π.χ. να μετακινήσουn το αντικείμενό, να το περιστρέψουn, να το μεγεθύνουn ή να το συρρικνώσουn ως προς τους άξονες XYZ (επιλογές στα αριστερά της οθόνης μας) μέχρι και τις πιο σύνθετες. Οι ρυθμίσεις αυτές εμφανίζονται και είναι διαθέσιμες για αλλαγή πατώντας αριστερό κλικ πάνω δεξιά στο βελάκι της οθόνης. Κάποιες από αυτές είναι:

- 1) Το Quality, δηλαδή η ποιότητα της εκτύπωσης. Υπάρχουν τέσσερις βαθμοί ποιότητας σε αυτό το πρόγραμμα. Οι βαθμοί αυτοί είναι οι:
	- a) Low Quality 0.28mm
	- b) Standard Quality 0.2mm
	- c) Dynamic Quality 0.16mm
	- d) Super Quality 0.12mm

Τα παραπάνω νούμερα αφορούν το πάχος κάθε στρώματος του αντικειμένου. Πιο συγκεκριμένα, όσο πιο λεπτό είναι το πάχος, τόσο πιο λεπτομερές θα είναι το αποτέλεσμα της εκτύπωσής μας .Βέβαια, θα πρέπει να σχολιαστεί το γεγονός ότι όσο πιο λεπτό είναι το κάθε στρώμα της εκτύπωσης και κατά συνέπεια μεγαλύτερη λεπτομέρεια, τόσο πιο χρονοβόρα θα γίνει η εκτύπωση του αντικειμένου. Αναλόγως λοιπόν το αποτέλεσμα που πρέπει να επιτευχθεί γίνεται και διαφορετική ρύθμιση της ποιότητας. Οπότε, για το κέλυφος-έντομο, το οποίο δεν έχει λεπτομέρειες και θεωρείται αρκετά μεγάλη εκτύπωση, η καλύτερη επιλογή ποιότητας είναι το Low Quality - 0.28mm.

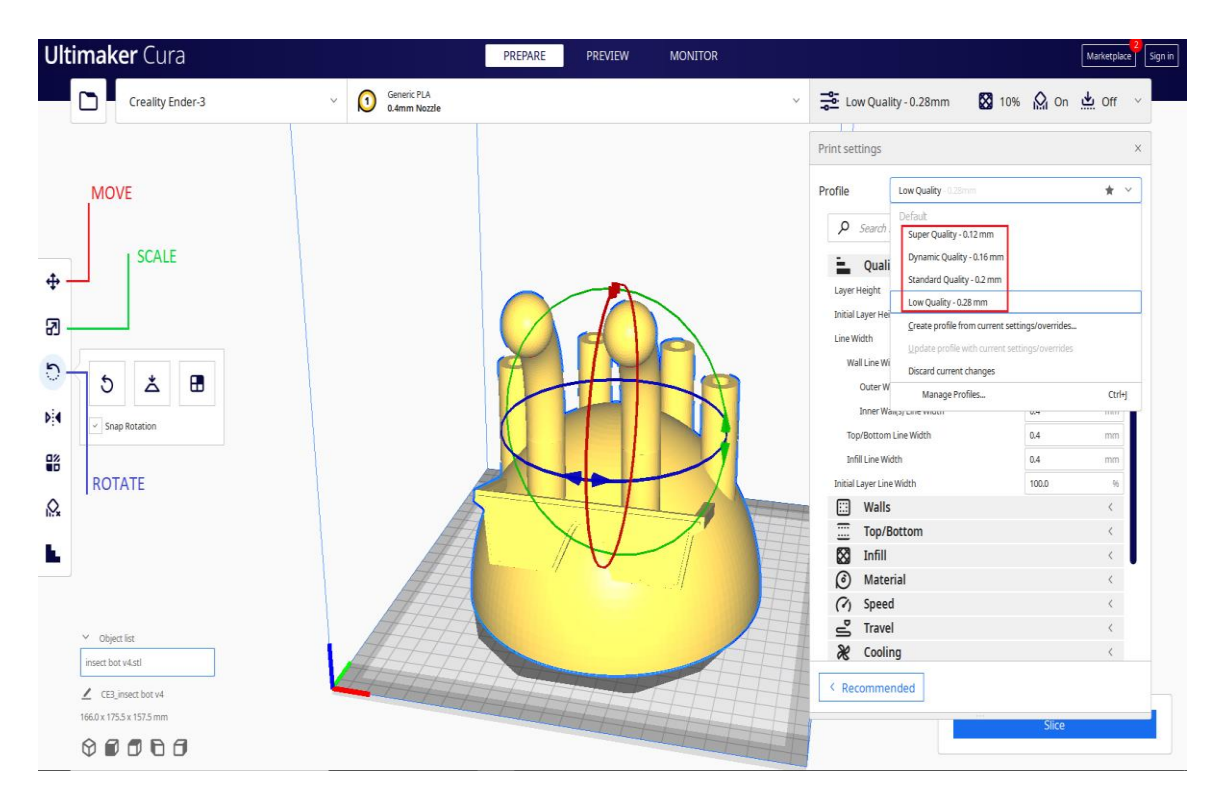

<span id="page-39-0"></span>*Εικόνα 46:Ένδειξη των εργαλείων move,rotate,scale και της ρύθμισης για την ποιότητα της εκτύπωσης*

2) Το support, δηλαδή τα στηρίγματα χρησιμοποιούνται για κάποια σημεία της εκτύπωσης τα οποία "βρίσκονται στον αέρα". Το πρόγραμμα ultimaker cura επιδεικνύει τα σημεία που χρειάζονται support (στήριγμα) με κόκκινο χρώμα, ώστε να μην υπάρξει σφάλμα στην εκτύπωση. Μια από τις παραμέτρους που μπορούμε να ρυθμίσουμε στον τομέα των supports είναι το "support density" δηλαδή το πόσο πυκνά θα είναι τα στρώματα των support. Όσο πυκνότερα είναι τα support τόσο καλύτερη η στήριξη που θα παρέχουν στην εκτύπωση. Βέβαια, θα πρέπει να τονιστεί ότι όσο πιο πυκνή είναι η δομή των support τόσο θα αυξάνεται ο χρόνος της εκτύπωσης και συγχρόνως η σπατάλη του υλικού που θα χρησιμοποιηθεί. Με την κατάλληλη εμπειρία και καθοδήγηση από τους καθηγητές, οι μαθητές θα μάθουν να αξιολογούν την πυκνότητα των support που χρειάζεται η κάθε εκτύπωση και θα πράττουν αναλόγως.

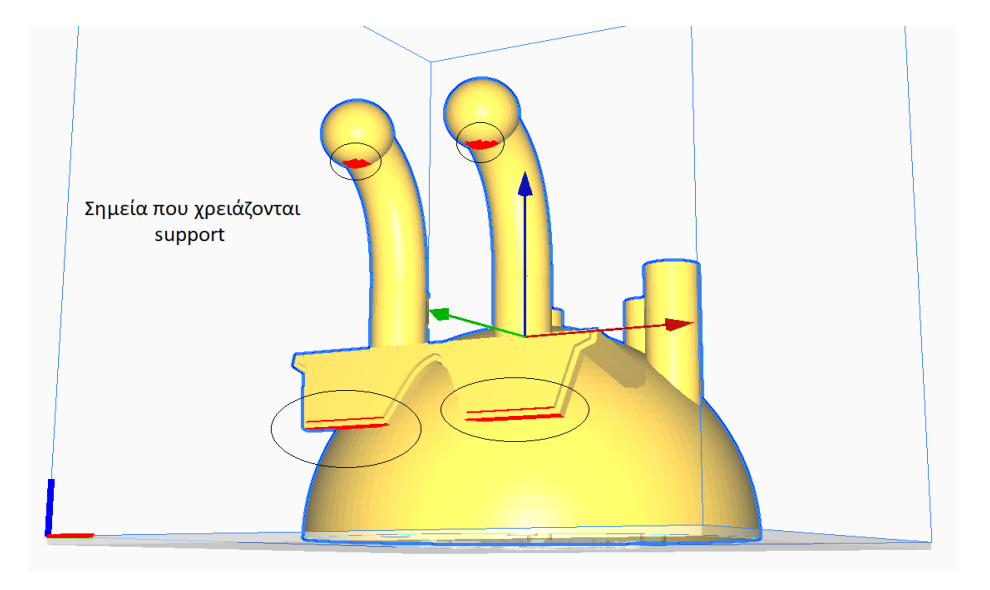

*Εικόνα 47: Τα σημεία με ένδειξη κόκκινου χρώματος που χρειάζονται support*

<span id="page-40-0"></span>3) Το Infill (γέμισμα), δηλαδή το πόσο γεμάτο θα είναι το τελικό αντικείμενο μετά την εκτύπωση. Ουσιαστικά το infill δε διαφέρει και πολύ από το support density όπου αναφέρθηκε παραπάνω, μόνο που το infill αφορά την πυκνότητα σε υλικό του αντικειμένου που θέλουμε να εκτυπώσουμε και όχι του support. Όσο περισσότερο αυξάνουμε το infill τόσο μεγαλύτερη αντοχή αποκτά η εκτύπωσή του αντικειμένου, αλλά όπως και πριν τίθεται το θέμα της σπατάλης χρόνου και υλικού.

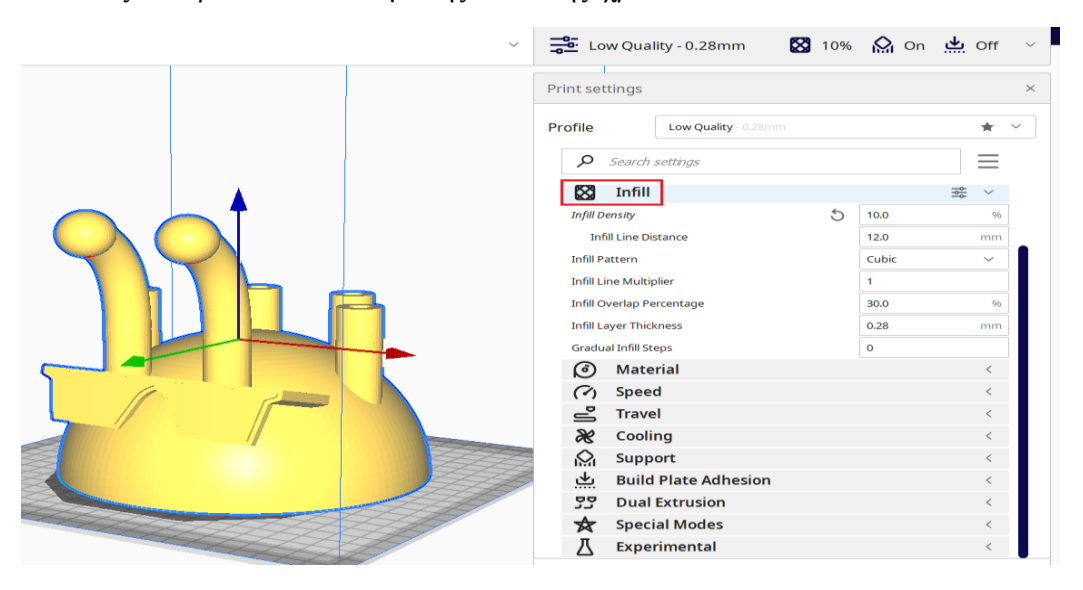

<span id="page-40-1"></span>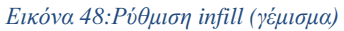

Εφόσον έχουν ολοκληρωθεί οι διάφορες ρυθμίσεις είναι η ώρα για την ανάλυση της εκτύπωσης από το πρόγραμμα . Η ανάλυση επιτυγχάνεται κάνοντας κλικ στο πεδίο "SLICE" κάτω δεξιά. Στη συνέχεια, πατώντας το πεδίο preview (προεπισκόπηση) το πρόγραμμα δείχνει την τελική μορφή του αντικειμένου (κυρίως σώμα και supports αν χρειάζονται) καθώς και τον χρόνο που απαιτείται, τον αριθμό των στρώσεων που θα εκτελεστούν και το γραμμάρια που θα ζυγίζει το τελικό αντικείμενο.

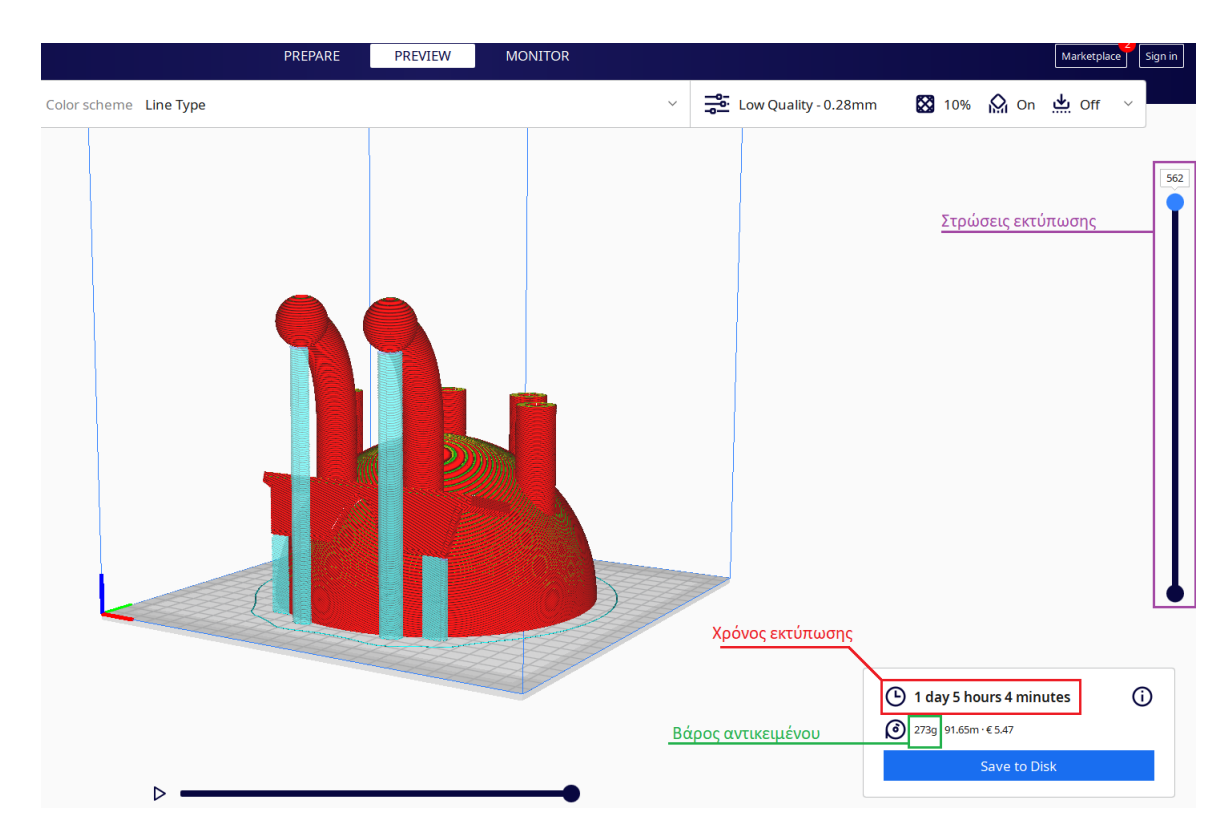

<span id="page-41-0"></span>*Εικόνα 49: Στοιχεία τελικής εκτύπωσης από το πρόγραμμα ultimaker cura*

## <span id="page-42-0"></span>**Ηλεκτρονικό κύκλωμα- Σχεδίαση υλικού ρομπότ**

Σε αυτό το κομμάτι της εργασίας απεικονίζεται το ηλεκτρονικό κύκλωμα του εκπαιδευτικού ρομπότ.

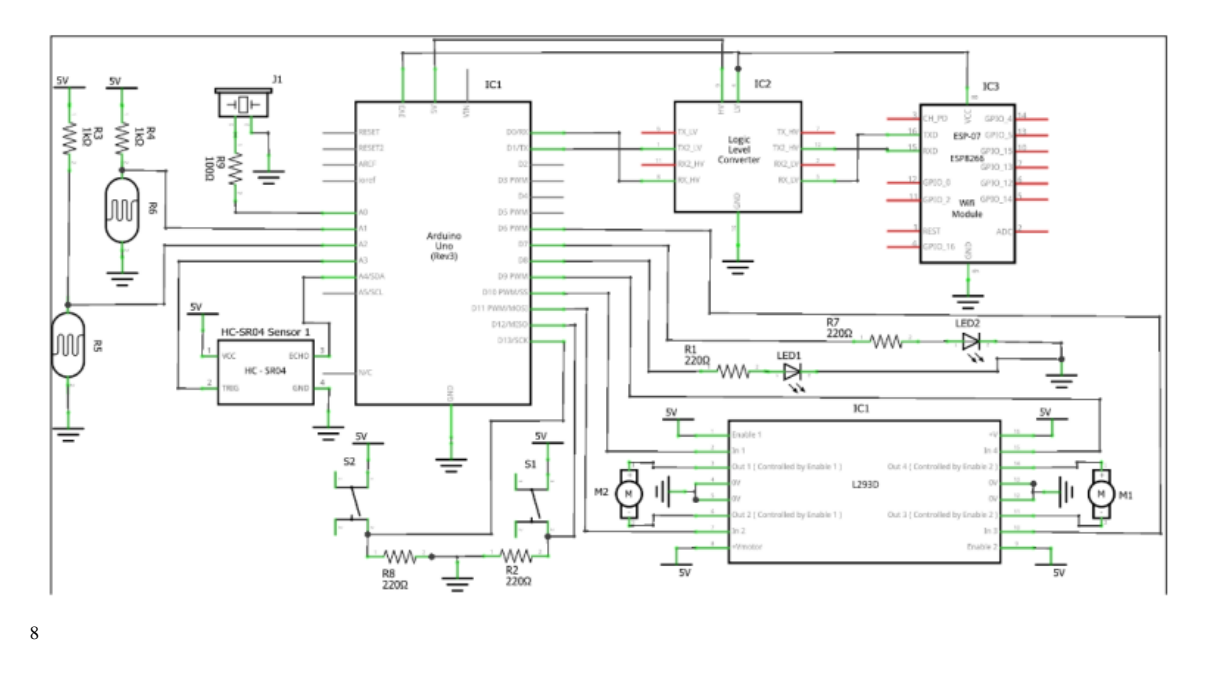

<span id="page-42-1"></span>*Εικόνα 50: Ηλεκτρονικό κύκλωμα του εκπαιδευτικού ρομπότ*

Στο κύκλωμα του εκπαιδευτικού ρομπότ ο κύριος μικροελεγκτής είναι ο Arduino Uno. Σύμφωνα με το κύκλωμα, ο Arduino συνδέεται με τους δύο κινητήρες του ρομπότ έμμεσα μέσω του L239D. Το συγκεκριμένο κύκλωμα (L239D) αυξάνει το ρεύμα και μοιράζει 350-500mA στον κάθε τροχό ώστε να πραγματοποιηθεί η κίνηση του οχήματος.

Επίσης, ο Arduino συνεργάζεται με όλους τους αισθητήρες του ρομποτικού οχήματος όπως ο sonar (αισθητήρας απόστασης). Η λογική της συνεργασίας αυτής είναι ο μικροελεγκτής να λαμβάνει τιμές (μεταφορά της πληροφορίας της απόστασης) από τον sonar και αναλόγως τις εντολές που έχει δώσει ο προγραμματιστής (μαθητής στη συγκεκριμένη περίπτωση) εκτελεί τις ανάλογες λειτουργίες. Για παράδειγμα, ο μαθητής έχει ορίσει την εντολή, το όχημα να σταματάει σε απόσταση 30cm ή μικρότερη από πιθανό εμπόδιο. Έχοντας την εντολή αυτή ο arduino θα ακινητοποιήσει τους δύο κινητήρες του εφόσον έχει λάβει τιμή από τον sonar για απόσταση 30cm ή μικρότερη.

Ένας άλλος αισθητήρας που ελέγχει ο Arduino είναι ο LDR (φωτοαντίσταση). Συνήθως αυτός ο αισθητήρας χρησιμεύει για να δηλωθεί ένα σήμα έναρξης μιας λειτουργίας του εκπαιδευτικού ρομπότ. Πιο συγκεκριμένα, υπάρχει η ανάγκη για την εκκίνηση του οχήματος χωρίς την χειροκίνητη παρέμβαση. Εδώ δίνει λύση ο Arduino μέσω του LDR. Για παράδειγμα, από μια πηγή φωτός (πχ κάποιος φακός) στον LDR μεταφέρεται ένδειξη στον arduino ο οποίος εκκινεί τους τροχούς.

 $\overline{a}$ 8 (Χατζόπουλος, 2021)

Ένας εξίσου σημαντικός αισθητήρας (ο οποίος ενδέχεται να βελτιώσει τις ρομποτικές ικανότητες το οχήματος αν χρησιμοποιηθεί) είναι ο line ditector (ανιχνευτής γραμμής). Με αυτόν τον αισθητήρα το όχημα μέσω του ελεγκτή καταφέρνει και μένει μέσα σε μονοπάτι οριοθετημένο από δυο παράλληλες μαύρες γραμμές. Όταν ο αισθητήρας αυτός ανιχνεύσει τη μαύρη γραμμή (ανιχνεύει την λιγότερη αντανάκλαση του φωτός από το μαύρο χρώμα της γραμμής σε σχέση με την αντανάκλαση του φωτός από το άσπρο μονοπάτι) στέλνει τις διαφορετικές τιμές στον Arduino ο οποίος ενεργεί ώστε το όχημα να κατευθυνθεί από την αντίθετη πλευρά και να μη βγει εκτός ορίων.

Πρέπει να διευκρινιστεί ότι οι τιμές που παρέχουν οι αισθητήρες στον μικροελεγκτή είναι απλά δεδομένα. Το ποιές ενέργειες θα ακολουθηθούν καθορίζεται αποκλειστικά από τον μικροελεγκτή και κατ' επέκταση τον προγραμματιστή-μαθητή.

Παρακάτω φαίνεται το ρομποτικό όχημα με τα ηλεκτρονικά εξαρτήματα τοποθετημένα καθώς και τα δομικά στοιχεία που το απαρτίζουν.

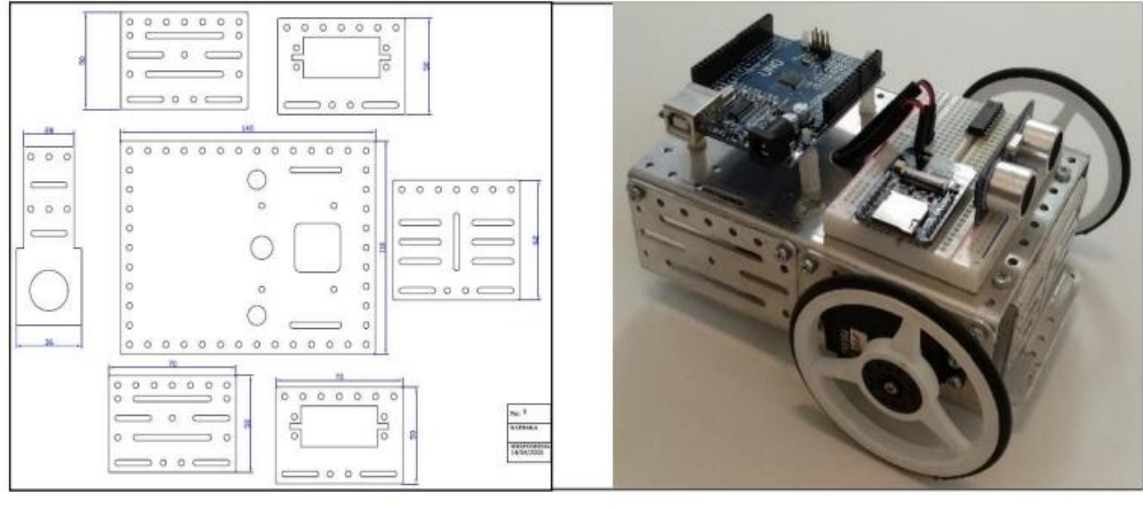

9

 $\overline{a}$ 

<span id="page-43-0"></span>*Εικόνα 51: Απεικόνιση του ολοκληρωμένου ρομποτικού οχήματος αλλά και των δομικών του στοιχείων*

<sup>9</sup> (Χατζόπουλος, 2021)

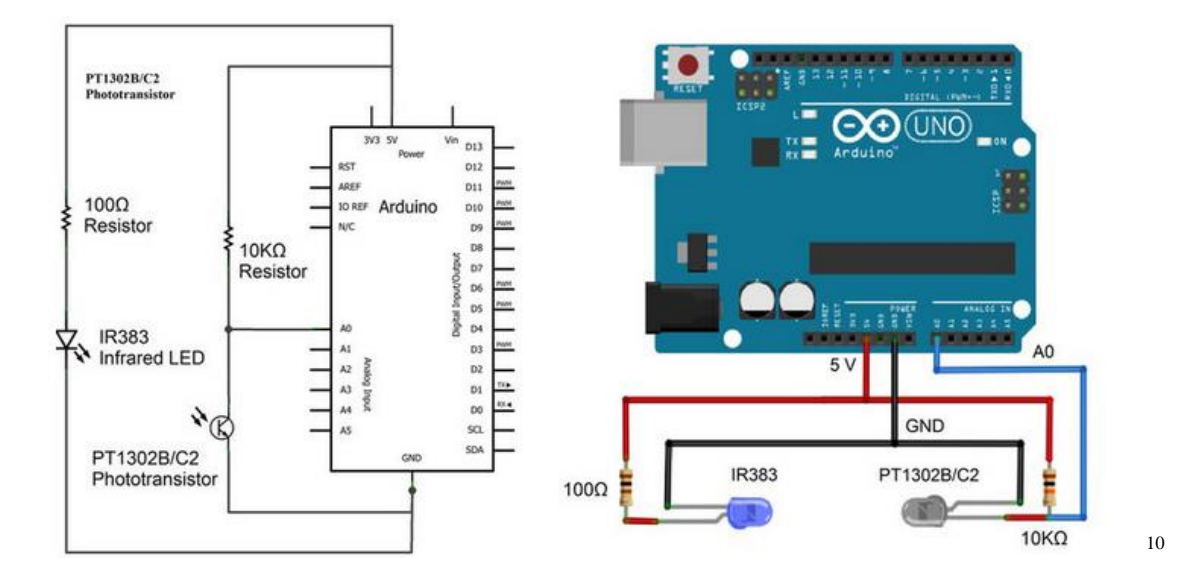

<span id="page-44-0"></span>*Εικόνα 52: Απεικόνιση σχεδίου ηλεκτρονικού κυκλώματος αλλά και του φυσικού κυκλώματος για την καλύτερα κατανόηση των συμβόλων*

Επίσης, είναι σημαντικό να παρουσιαστεί και μια διάταξη του L239D ολοκληρωμένου κυκλώματος. Με αυτόν τον τρόπο παρουσιάζεται μια ιδέα της συνδεσμολογίας για την λειτουργία του L239D.

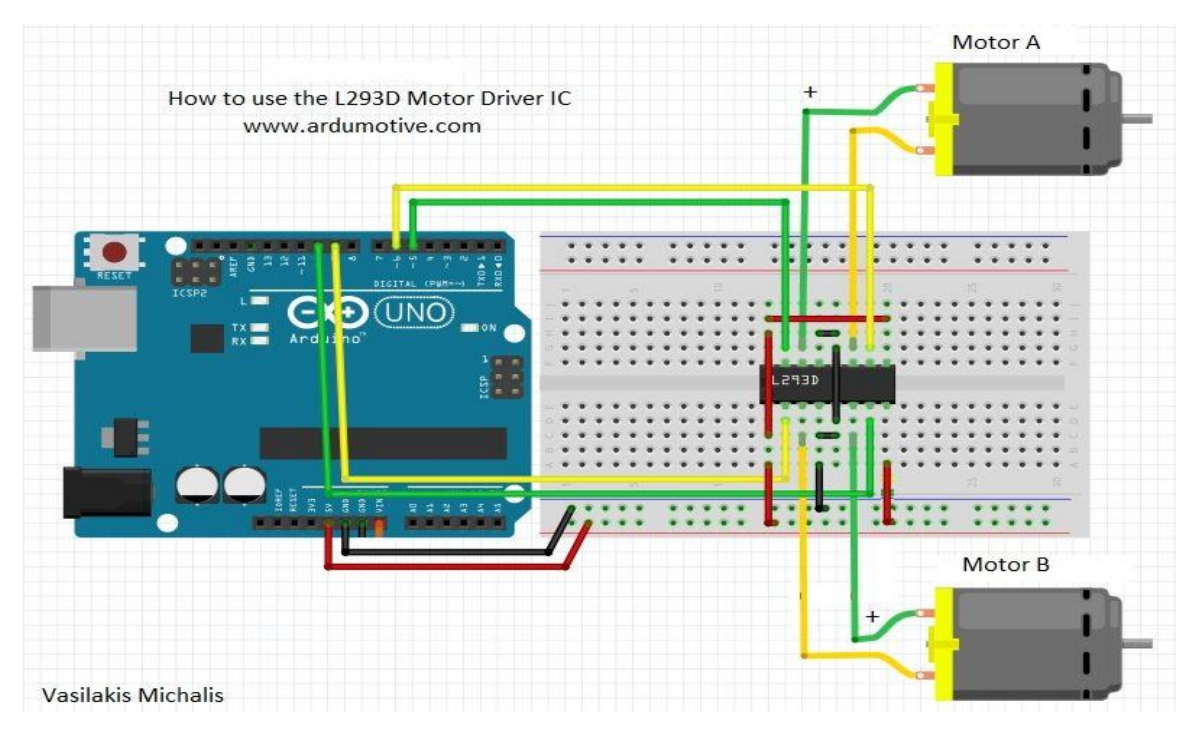

<span id="page-44-1"></span>*Εικόνα 53: Παράδειγμα συνδεσμολογίας L239D<sup>11</sup>*

<sup>10</sup> (Χατζόπουλος, 2021)

<sup>11</sup> (Μιχάλης, ARDUino autoMOTIVE, 2013)

## <span id="page-45-0"></span>**Λίστα υλικών**

Στη λίστα υλικών παρουσιάζονται όλα τα υλικά που έλαβαν μέρος στη κατασκευή του εκπαιδευτικού ρομπότ.

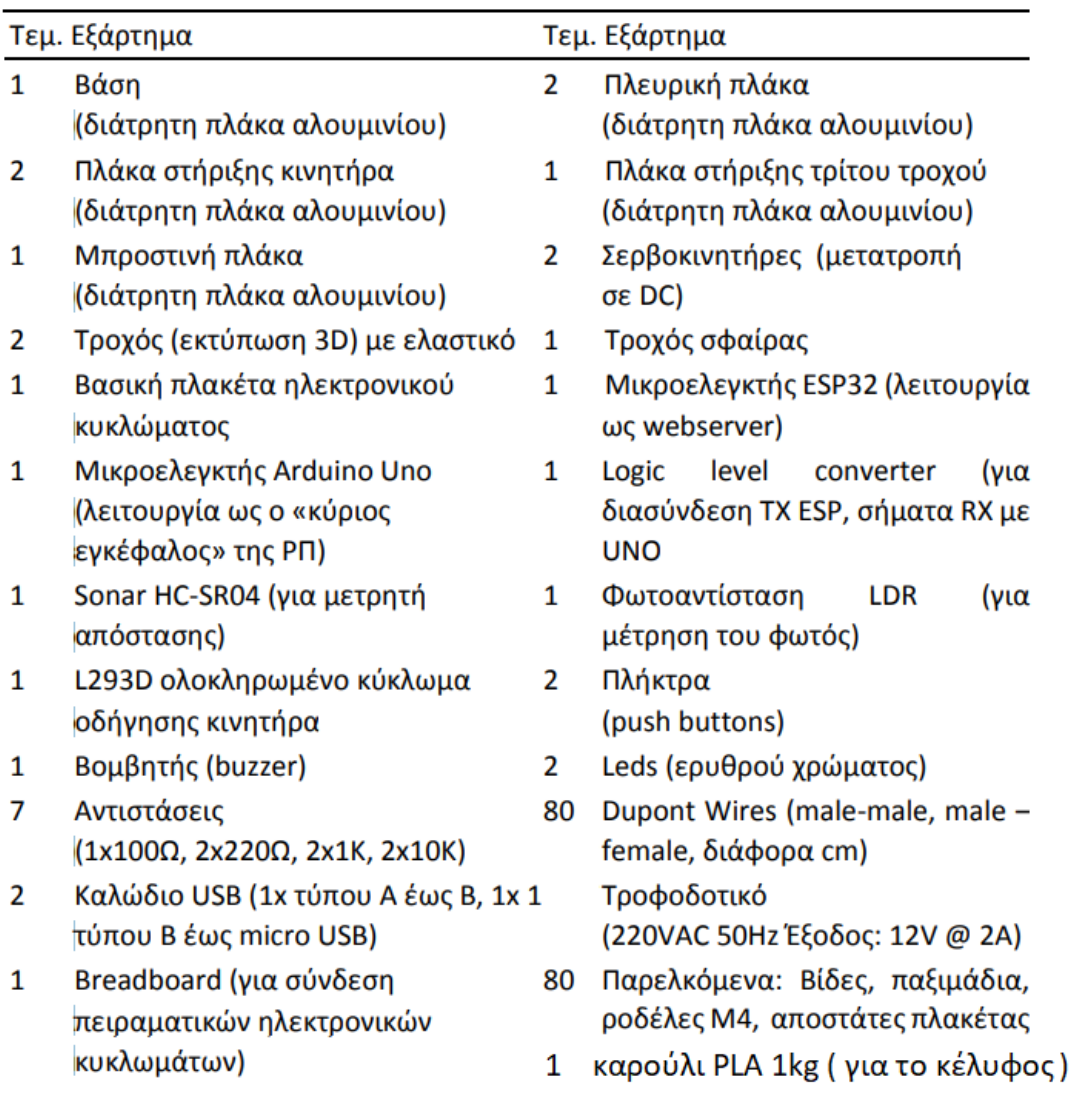

12

 $\overline{a}$ 

<span id="page-45-1"></span>*Εικόνα 54: Απεικόνιση όλων των εξαρτημάτων για την δημιουργία του εκπαιδευτικού ρομπότ*

<sup>12</sup> (Χατζόπουλος, 2021)

# <span id="page-46-0"></span>**ΑΝΑΛΥΣΗ ΚΑΙ ΣΥΓΓΡΑΦΗ ΛΟΓΙΣΜΙΚΟΥ (SOFTWARE)**

### <span id="page-46-1"></span>**Διάγραμμα Ροής**

Το διάγραμμα ροής κάθε προγράμματος εξηγεί την λογική πίσω από τον μηχανισμό. Πιο συγκεκριμένα αναλύει τα βήματα της διαδικασίας το ένα μετά το άλλο αλλά και τις πιθανές εναλλακτικές που υπάρχουν στη ροή της. Παρακάτω παρουσιάζεται το διάγραμμα ροής του εκπαιδευτικού ρομπότ.

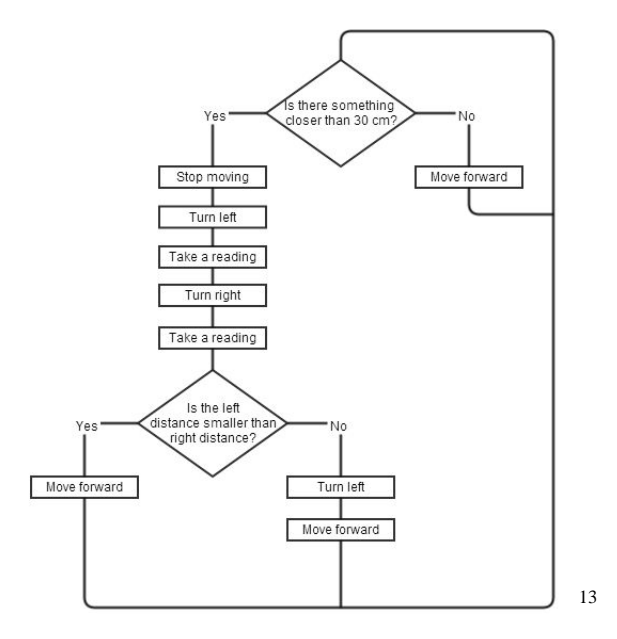

*Εικόνα 55 - Διάγραμμα Ροής λειτουργίας του ρομπότ*

<span id="page-46-2"></span>Το παραπάνω διάγραμμα εξηγεί την λειτουργία του ρομπότ όσων αφορά την κίνηση του και την αποφυγή πιθανών εμποδίων. Αρχικά, "ερωτάται" ο μικροελεγκτής αν υπάρχει κάποιο εμπόδιο σε απόσταση μικρότερη των 30cm. Αν όχι τότε το εκπαιδευτικό ρομπότ συνεχίζει την πορεία του ευθεία. Αν ναι, τότε σταματάει, στρίβει αριστερά και διαβάζει τιμή απόστασης από τον sonar. Έπειτα, στρίβει δεξιά και διαβάζει τιμή απόστασης από τον sonar. Στον μικροελεγκτή τίθεται το ερώτημα « είναι η απόσταση που διάβασες αριστερά μικρότερη από αυτή που διάβασες δεξιά;» αν ναι τότε συνέχισε ευθεία (την τελευταία φορά είχε στρίψει στα δεξιά οπότε θα λάβει την πορεία με την μεγαλύτερη απόσταση από τα 30cm), αλλιώς στρίψε αριστερά και συνέχισε ευθεία.

 $\overline{a}$ 

<sup>13</sup> (Χατζόπουλος, 2021)

# <span id="page-47-0"></span>**Κώδικας Προγράμματος**

Το εκπαιδευτικό-ρομπότ χρησιμοποιεί τη διαφορική κίνηση των τροχών και επιτυγχάνει κίνηση προς οποιαδήποτε κατεύθυνση στον άξονα ΧΥ , με πλήρη έλεγχο της ταχύτητας των DC κινητήρων του. Παρακάτω φαίνεται ένας πίνακας που εξηγεί πως διεκπεραιώνεται κάθε κίνηση του ρομπότ (μπρος, πίσω, αριστερά, δεξιά, παύση).

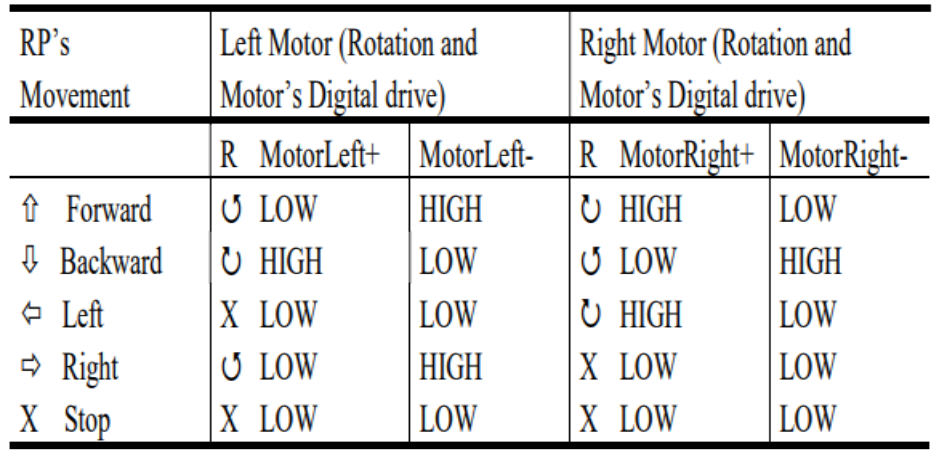

<span id="page-47-1"></span>*Εικόνα 56:Κινήσεις του εκπαιδευτικού ρομπότ ανάλογα την περιστροφή των κινητήρων*

Για παράδειγμα, για την ευθεία κίνηση, δίνεται εντολή τροφοδοσίας αριστερόστροφης κίνησης στον αριστερό κινητήρα (εντολή MotorLeft- → HIGH) και εντολή τροφοδοσίας δεξιόστροφης κίνησης στον δεξιό κινητήρα (εντολή MotorRight**+** → HIGH). Παρακάτω, παραθέτονται κάποιες γραμμές κώδικά σε γλώσσα C που αφορούν την έναρξη της κίνησης των κινητήρων.

```
const int MotorLeftP=10; const int MotorLeftM=11;
const int MotorRightP=9; const int MotorRightM=6;
pinMode(MotorLeftP, OUTPUT); pinMode(MotorLeftM, OUTPUT);
pinMode (MotorRightP, OUTPUT); pinMode (MotorRightM, OUTPUT);
void loop() { forwardSpeed(128); delay(1000)}
void forwardSpeed(int RPspeed) {
  // PR speed range value: 0-255 (RP's speed: 0-100%)
  digitalWrite(MotorLeftPlus, LOW);
  analogWrite(MotorLeftPlus, RPspeed);
  digitalWrite(MotorRightPlus, RPspeed);
  analogWrite(MotorRightMinus, LOW); }
```
15

14

<span id="page-47-2"></span>*Εικόνα 57: Μέρος του κώδικα εντολών κίνησης των τροχών του εκπαιδευτικού ρομπότ*

<sup>14</sup> (Χατζόπουλος, 2021)

<sup>15</sup> (Χατζόπουλος, 2021)

# <span id="page-48-0"></span>**ΣΥΜΠΕΡΑΣΜΑΤΑ - ΜΕΛΛΟΝΤΙΚΕΣ ΒΕΛΤΙΩΣΕΙΣ**

Με τις μεθόδους της εκπαιδευτικής ρομποτικής η διδασκαλία του τεχνολογικού τομέα θα προχωρήσει αρκετά μπροστά και ενδεχομένως να εξασφαλίσει τρανταχτά αποτελέσματα στον τομέα της εκπαίδευσης. Η εκπαιδευτική ρομποτική μπορεί να εκφραστεί με ποικίλους τρόπους και σε διάφορα επίπεδα. Όσο για την συγκεκριμένη εργασία, σίγουρα στο μέλλον θα υπάρξουν προοπτικές βελτίωσης. Για παράδειγμα, μπορεί να χρησιμοποιηθεί ένα άλλο περιβάλλον σχεδίασης για τον σχεδιασμό των κελυφών που θα θεωρείται ακόμα πιο εύχρηστο και οικείο στα παιδιά σε σύγκριση με το tinkdercad. Επίσης, όσον αφορά το θέμα της εκτύπωσης, μπορεί να χρησιμοποιηθεί και άλλη τεχνολογία τρισδιάστατης εκτύπωσης, όπως η στερεολιθογραφία (SLA), η οποία προσδίδει μεγαλύτερη ακρίβεια στα σχεδιασμένα μοντέλα, αλλά απαιτεί πολύ μεγάλη προσοχή και επιτήρηση από τον διδάσκοντα.

## <span id="page-49-0"></span>**ΒΙΒΛΙΟΓΡΑΦΙΑ**

- [1]GROBOTRONICS. (2022, 6 22). *GROBOTRONICS*. Ανάκτηση από grobotronics.com: https://grobotronics.com/tutobo-educational-robot-max-and-tobo.html
- [5]https://gr.pinterest.com/pin/610871136927424875/. (2020). *https://gr.pinterest.com/pin/610871136927424875/*. (Pinterest) Ανάκτηση 6/2022 20/6/2022, 2022, από https://gr.pinterest.com/pin/610871136927424875/
- [11]Michalis), Μ. Β. (2013). *ARDUino autoMOTIVE*. Ανάκτηση από www.ardumotive.com: https://www.ardumotive.com/how-to-use-the-l293d-motor-driver-ic-en.html
- [φωτογραφία εξωφύλλου]Robots-Blog. (2019, 9 18). *Robots-Blog*. Ανάκτηση από robotsblog.com: https://robots-blog.com/2019/09/18/littlebot-buddy-3d-printed-arduino-socialrobot-launches-on-kickstarter/
- [3]wikipedia. (2022, 6 7). *3D εκτυπωτής* . Ανάκτηση από nl.wikipedia.org: https://nl.wikipedia.org/wiki/3D-printer
- [2]wikipedia. (2022, 3 9). *τρισδιάστατη εκτύπωση wikipedia*. Ανάκτηση από el.wikipedia.org: https://el.wikipedia.org/wiki/%CE%A4%CF%81%CE%B9%CF%83%CE%B4%CE%B9 %CE%AC%CF%83%CF%84%CE%B1%CF%84%CE%B7\_%CE%B5%CE%BA%CF %84%CF%8D%CF%80%CF%89%CF%83%CE%B7
- [4]Ευαγγελία, Π. (2020). Η ρομποτική στην εκπαίδευση. Αθήνα, Αττική/Αιγάλεω, Ελλάδα/ΑΘΉΝΑ.
- [6][7][8][9][10][12][13][14][15]Χατζόπουλος, Α. (2021). *Ανάπτυξη καινοτόμου εκπαιδευτικού ρομπότ για την εκπαιδευτική Ρομποτική και την Εκπαίδευση STEM.* Αθήνα.

# <span id="page-50-0"></span>**ΠΡΟΣΘΗΚΕΣ – ΠΑΡΑΡΤΗΜΑΤΑ**

Παρακάτω απεικονίζονται οι αρχικές προσπάθειες που έγιναν για την δημιουργία κελυφών αλλά τελικά δε υλοποιήθηκαν λόγω υπερβολικής λεπτομέρειας που κρίθηκε ως μη απαραίτητη.

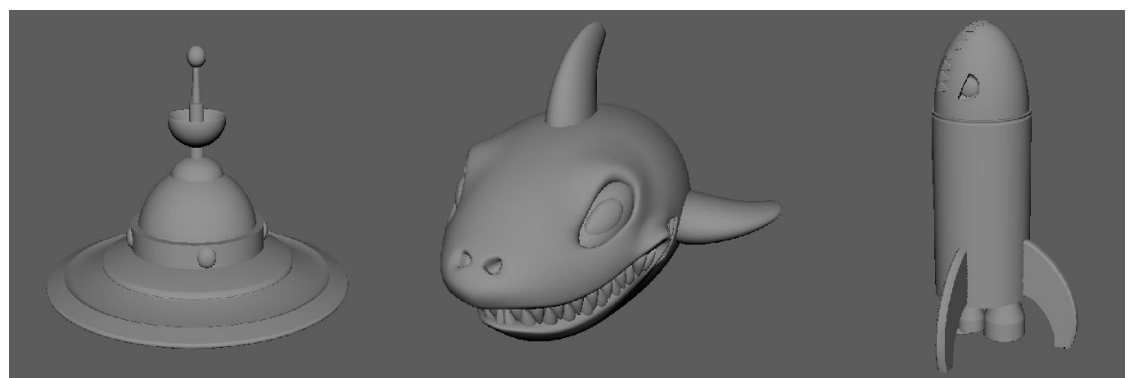

*Εικόνα 58: Αρχικές προσπάθειες δημιουργίας κελυφών*

<span id="page-50-1"></span>Τα τελικά σχέδια των κελυφών τα οποία και θα παραδοθούν στους διδάσκοντες για την εκμάθηση της εκπαιδευτικής ρομποτικής είναι τα ακόλουθα:

<span id="page-50-2"></span>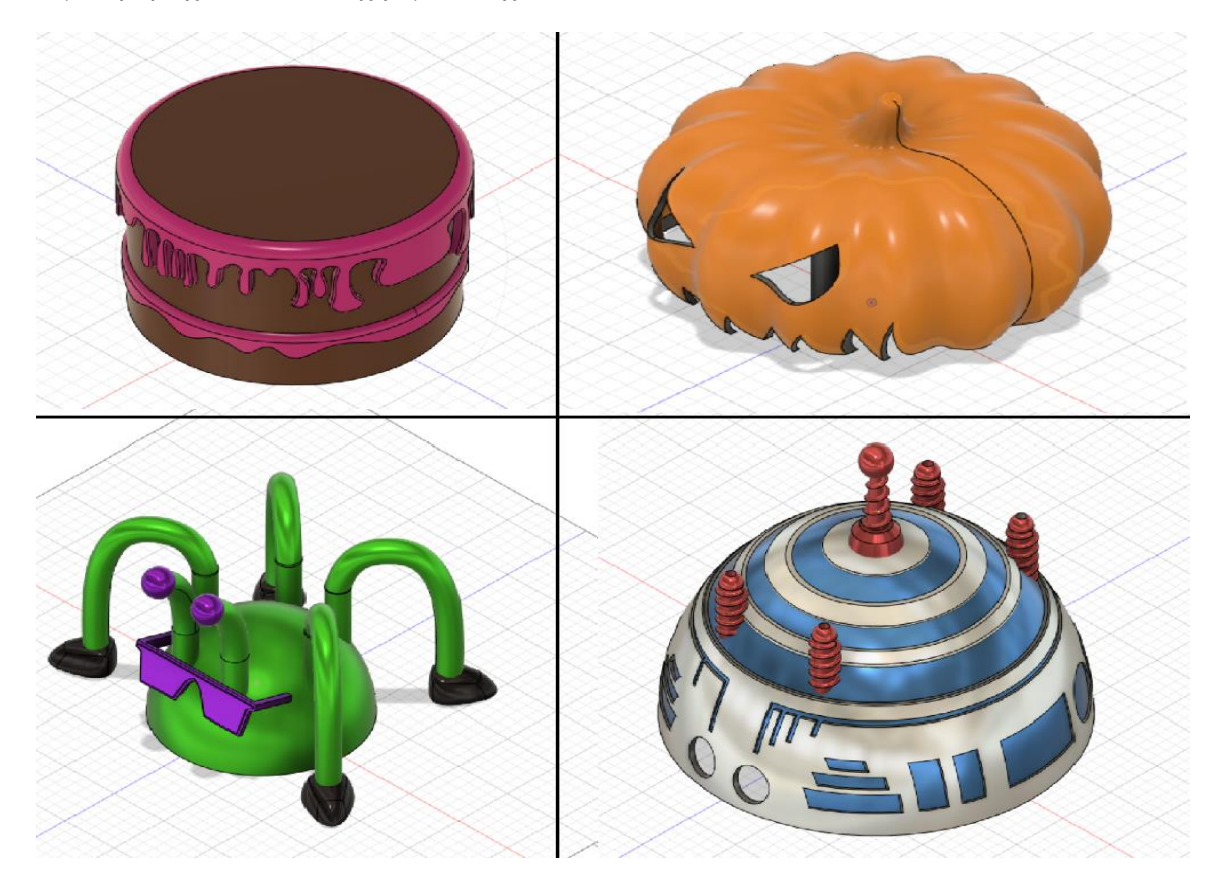

*Εικόνα 59: Τελικά σχέδια κελυφών της εργασίας*